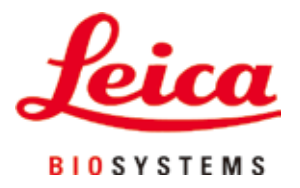

# **Leica VT1200 / Leica VT1200 S**

# Mikrotom z ostrzem wibrującym

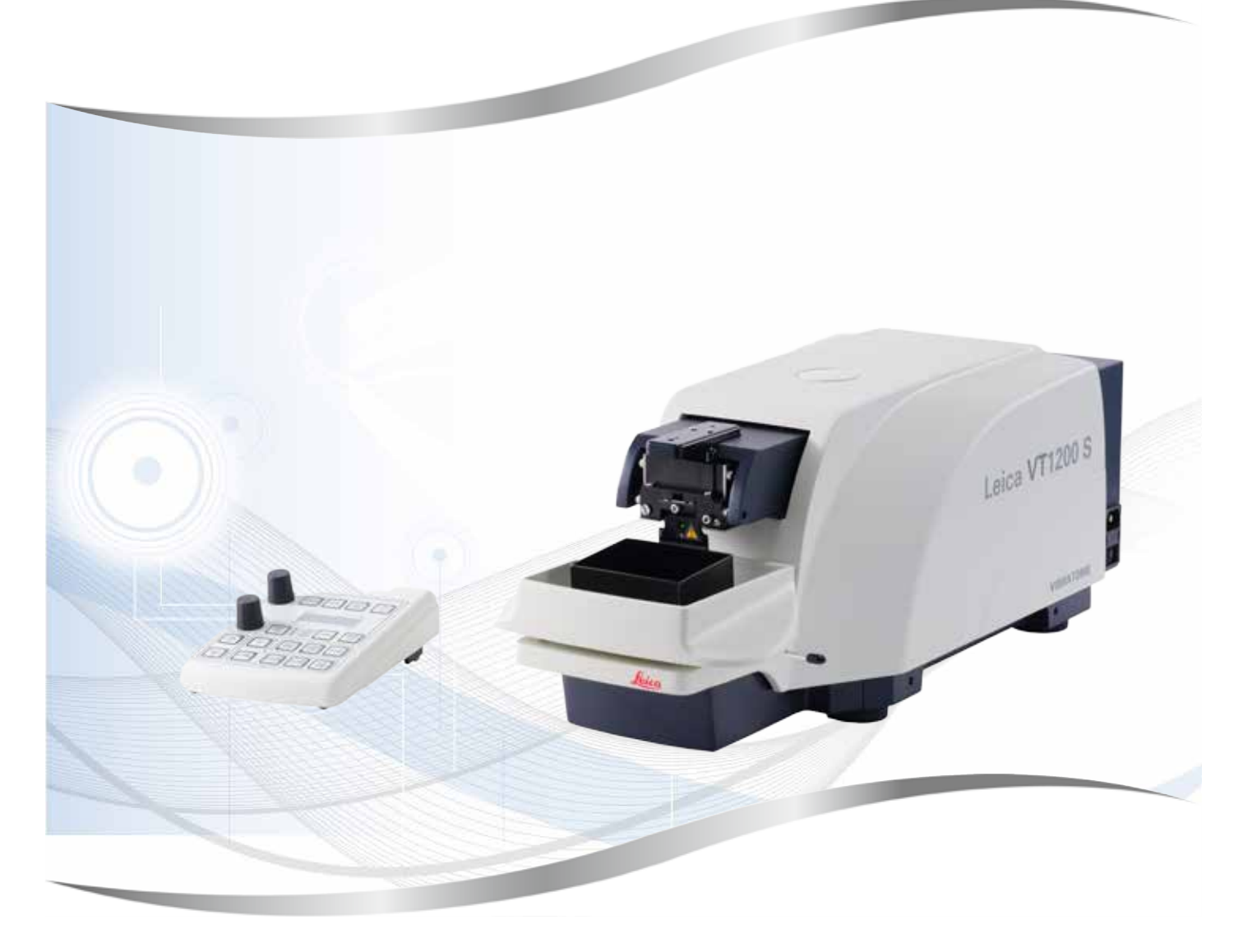

Instrukcja obsługi angielski

#### **Nr kat.: 14 0481 80111 – Rewizja O**

Prosimy przechowywać niniejszą instrukcję wraz z urządzeniem. Przed rozpoczęciem pracy z urządzeniem należy uważnie przeczytać niniejszą instrukcję.

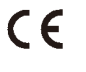

Zawarte w niniejszej dokumentacji informacje, dane liczbowe, wskazówki i oceny odpowiadają uzyskanemu na podstawie rzetelnych badań, obecnemu stanowi wiedzy i techniki.

Firma Leica nie jest zobligowana do okresowego i bieżącego wprowadzania do niniejszej instrukcji opisów najnowszych rozwiązań technicznych, dostarczania klientom dodatkowych egzemplarzy czy uaktualnień niniejszej instrukcji obsługi.

W ramach dopuszczalności zgodnej z przepisami prawnymi obowiązującymi w danym kraju oraz w zależności od konkretnego przypadku nie ponosimy odpowiedzialności za błędne dane, ilustracje, rysunki techniczne, itp. zawarte w niniejszej instrukcji. W szczególności nie ponosimy żadnej odpowiedzialności za szkody majątkowe lub inne szkody następcze związane z wypełnianiem danych i innych informacji zawartych w niniejszej instrukcji obsługi.

Dane, szkice, rysunki i pozostałe informacje, zarówno o charakterze treściowym i technicznym, które zawarte są w niniejszej instrukcji obsługi nie mają zastosowania jako gwarantowane właściwości naszych produktów.

W tym zakresie miarodajne są wyłącznie postanowienia zawarte w umowie między firmą Leica i klientem.

Firma Leica zastrzega sobie prawo dokonania zmian specyfikacji technicznej, jak również procesu produkcyjnego bez uprzedniego poinformowania o tym fakcie. Tylko w ten sposób jesteśmy w stanie ciągle ulepszać technologię i techniki produkcyjne wykorzystywane w naszych produktach.

Niniejsza instrukcja obsługi urządzenia chroniona jest prawami autorskimi. Wszystkie prawa autorskie związane z niniejszą instrukcją obsługi są w posiadaniu firmy Leica Biosystems Nussloch GmbH.

Powielanie tekstów i ilustracji (także ich fragmentów) poprzez drukowanie, fotokopiowanie, mikrofilmowanie, udostępnianie przez kamerę internetową lub za pomocą innych metod, łącznie ze wszelkimi systemami i mediami elektronicznymi, wymaga uprzedniej, pisemnej zgody firmy Leica Biosystems Nussloch GmbH.

Numer seryjny urządzenia i rok produkcji podano na tabliczce znamionowej znajdującej się z tyłu urządzenia.

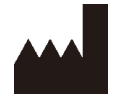

Leica Biosystems Nussloch GmbH Heidelberger Strasse 17 - 19 69226 Nussloch Niemcy Telefon: +49 - (0) 6224 - 143 0 Faks: +49 - (0) 6224 - 143 268 Internet: [www.LeicaBiosystems.com](http://www.LeicaBiosystems.com)

Montaż przeprowadzony przez Leica Microsystems Ltd. Shanghai.

# Spis treści

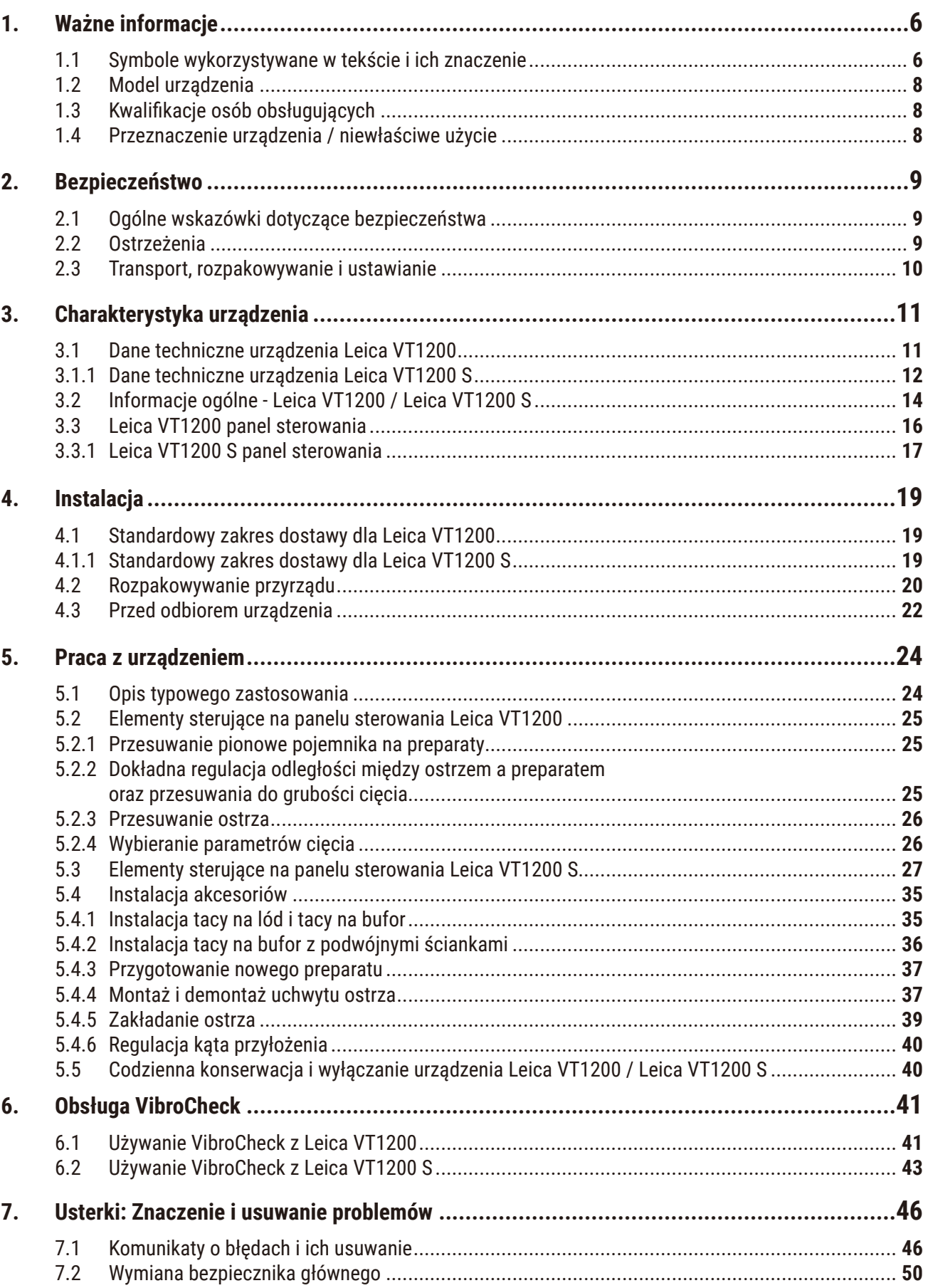

# Spis treści

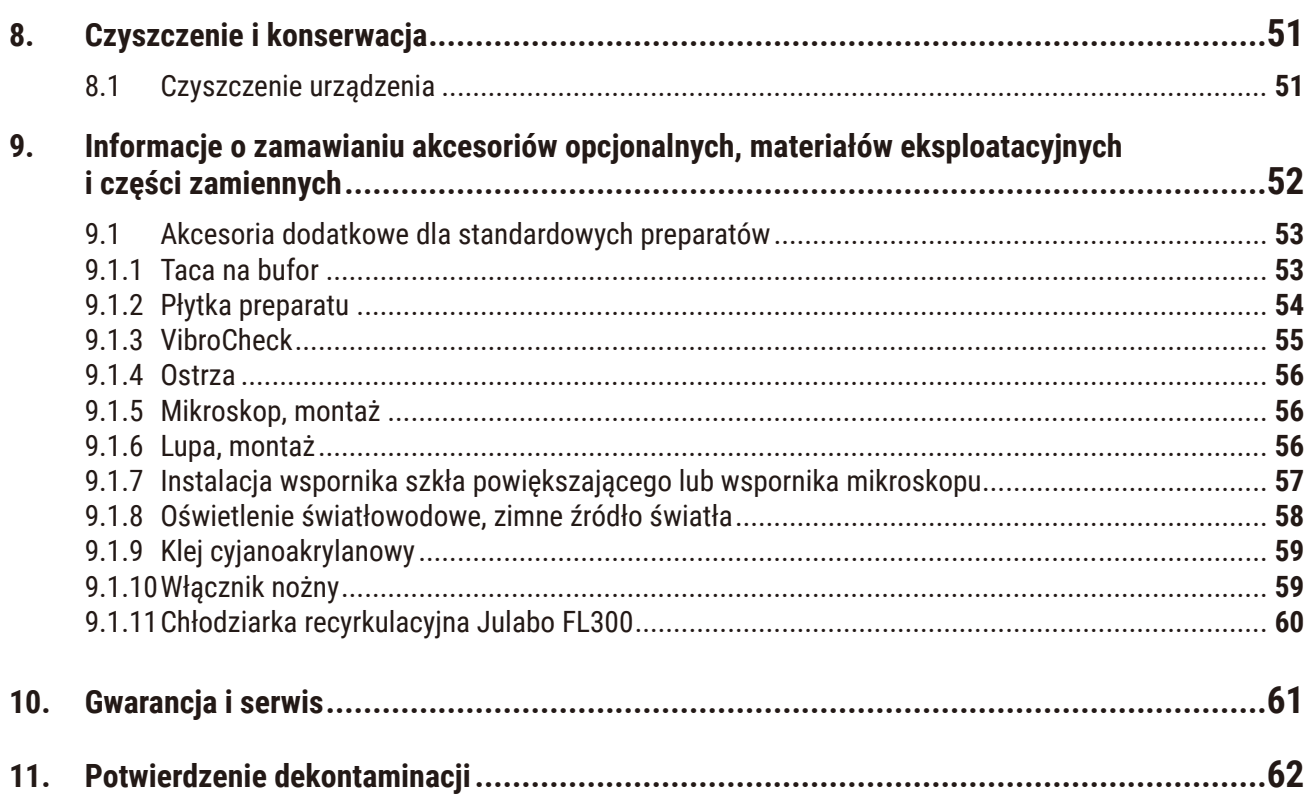

### <span id="page-5-0"></span>**1. Ważne informacje**

#### **1.1 Symbole wykorzystywane w tekście i ich znaczenie**

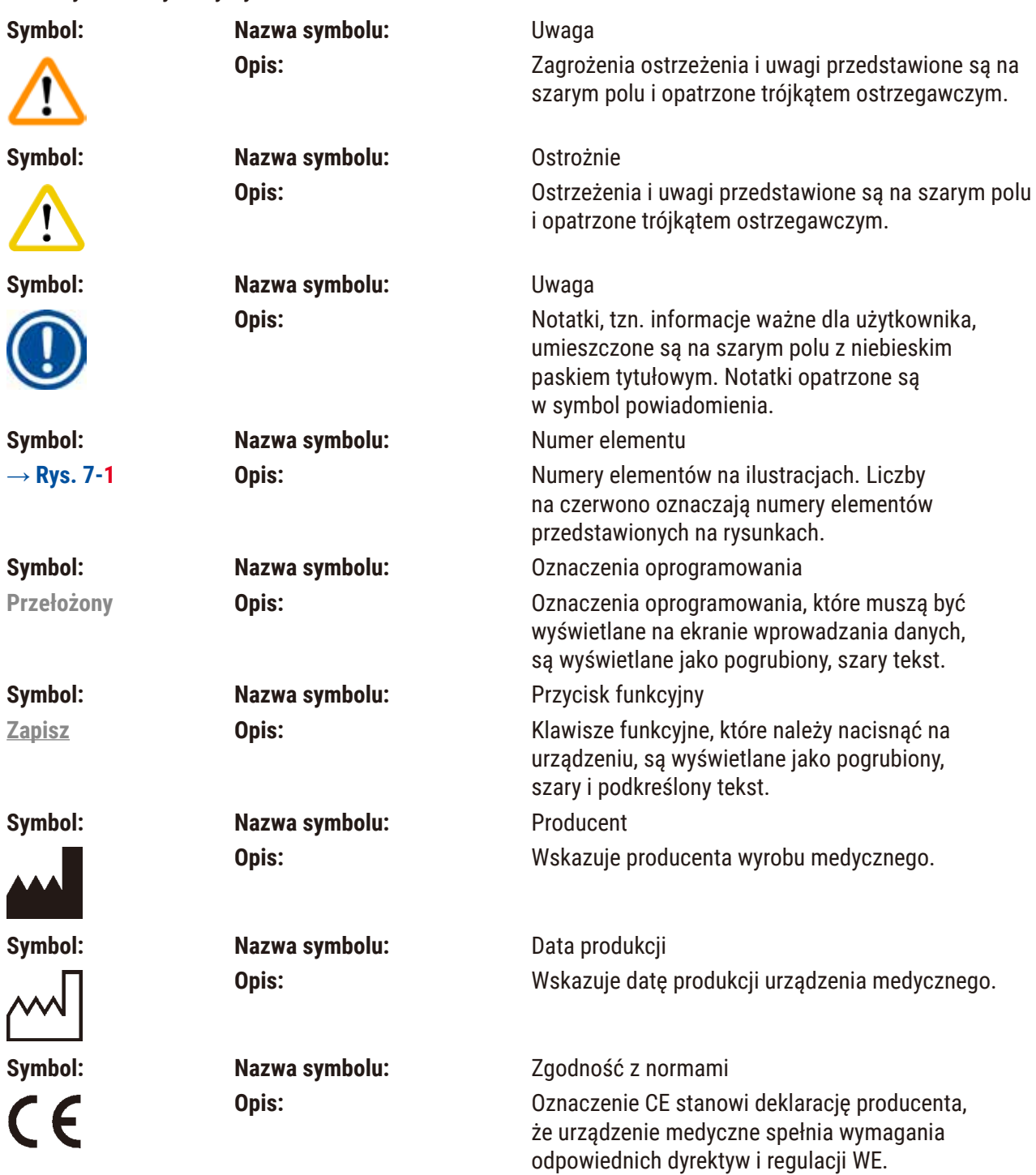

**Ważne informacje** 1

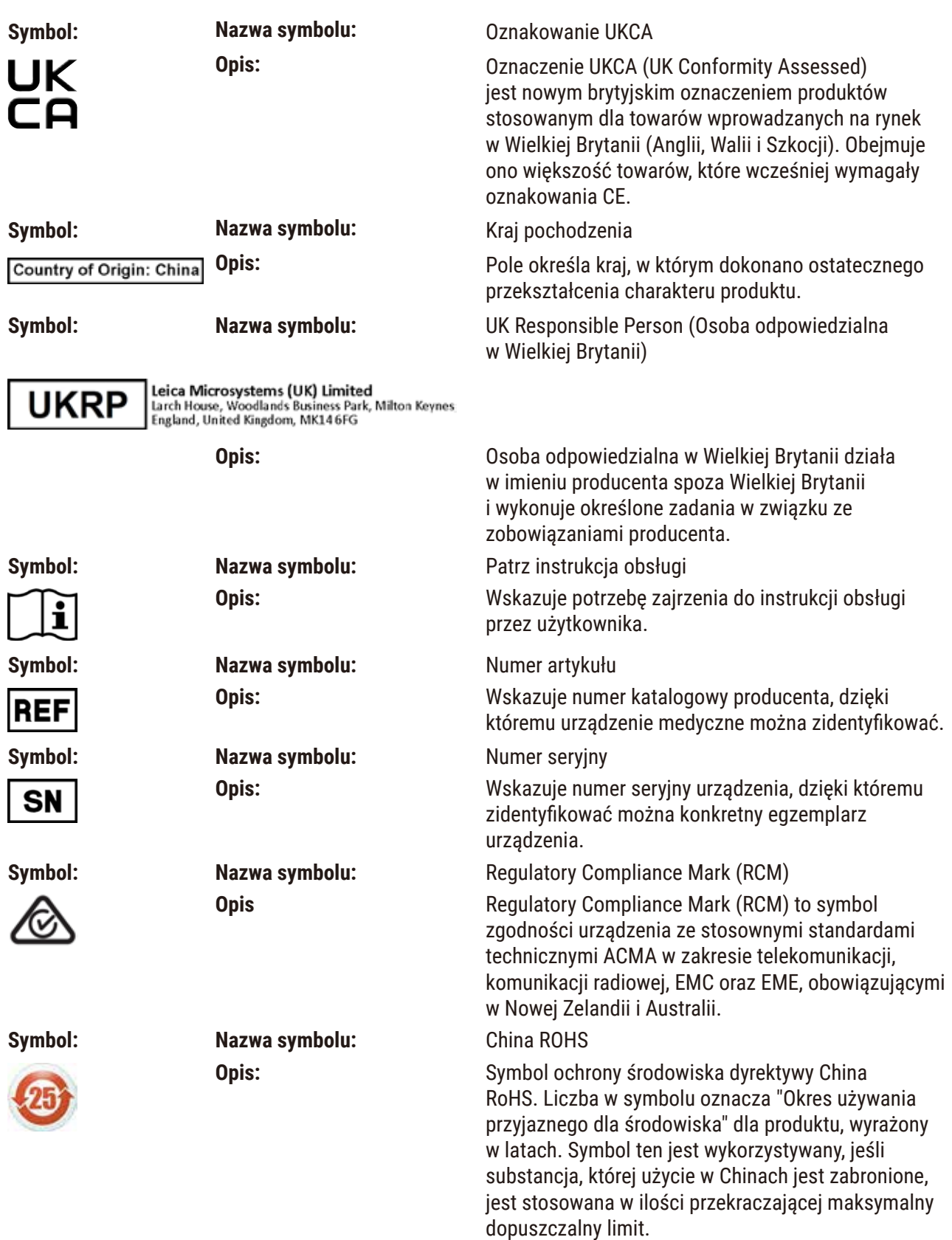

<span id="page-7-0"></span>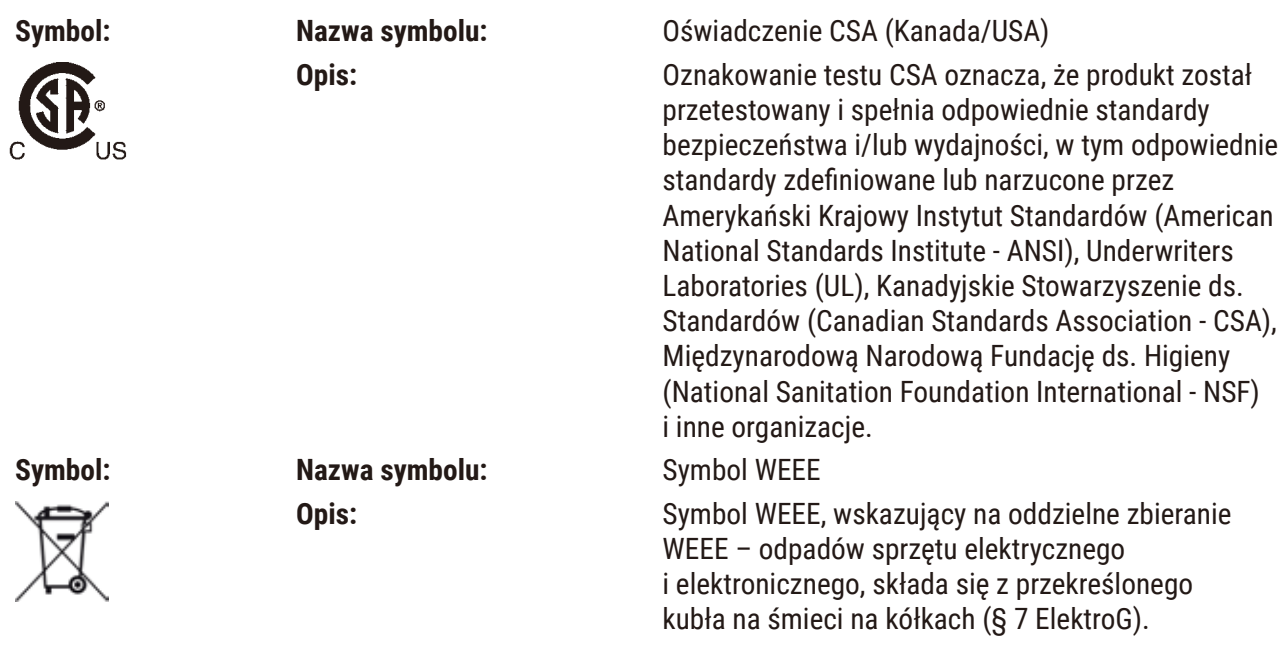

#### **1.2 Model urządzenia**

Wszelkie informacje zawarte w niniejszej instrukcji odnoszą się wyłącznie do urządzeń typu oznaczonego na stronie tytułowej.

Tabliczka znamionowa jest zamocowana z tyłu urządzenia. Numer seryjny i numer REF znajdują się na osobnej etykiecie po prawej stronie urządzenia.

#### **1.3 Kwalifikacje osób obsługujących**

Leica VT1200 oraz Leica VT1200 S mogą być obsługiwane wyłącznie przez przeszkolony personel laboratoryjny. Urządzenie zaprojektowane jest wyłącznie do użytku przez profesjonalistów.

Wszyscy pracownicy wyznaczeni do obsługi urządzenia muszą przeczytać dokładnie niniejszą instrukcję i muszą znać wszystkie jego funkcje techniczne, zanim zaczną obsługiwać urządzenie.

#### **1.4 Przeznaczenie urządzenia / niewłaściwe użycie**

Leica VT1200 oraz Leica VT1200 S są wykorzystywane do cięcia preparatów w laboratoriach biologicznych, medycznych i przemysłowych. Są one szczególnie przystosowane do cięcia preparatów utrwalonych lub nieutrwalonych, świeżych tkanek w buforze.

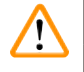

#### **Uwaga**

Mikrotom Leica VT1200 / Leica VT1200 S może być wykorzystywany wyłącznie do celów badawczych. Skrawków wykonanych przy użyciu mikrotomów Leica VT1200 / Leica VT1200 S **NIE** wolno wykorzystywać do celów diagnostycznych.

Urządzenie może być stosowane wyłącznie zgodnie z zaleceniami zawartymi w niniejszej instrukcji obsługi.

Wszelkie inne wykorzystanie urządzenia uważane jest za niewłaściwe.

#### <span id="page-8-0"></span>**2. Bezpieczeństwo**

Niniejsza instrukcja obsługi zawiera ważne wskazówki i informacje dotyczące bezpieczeństwa użytkowania i obsługi urządzenia.

Instrukcja obsługi stanowi integralną część produktu i powinna być uważnie przeczytana przed zainstalowaniem i uruchomieniem urządzenia. Instrukcję obsługi należy przechowywać w pobliżu urządzenia.

Jeśli w Państwa kraju do podobnych urządzeń stosuje się dodatkowe przepisy BHP, do zaleceń zawartych w niniejszej instrukcji należy dołączyć postanowienia, które zapewnią przestrzeganie takich przepisów.

Prosimy o zapoznanie się ze wszystkimi instrukcjami dotyczącymi obsługi przed rozpoczęciem pracy.

#### **2.1 Ogólne wskazówki dotyczące bezpieczeństwa**

Niniejsze urządzenia zostały skonstruowane i przetestowane zgodnie z następującymi zaleceniami dotyczącymi pomiarów elektrycznych, sterowania, regulacji i urządzeń laboratoryjnych:

Aby urządzenie pozostawało we właściwym stanie i działało prawidłowo, użytkownik powinien obsługiwać je zgodnie z zawartymi w instrukcji wskazówkami, uwagami i ostrzeżeniami.

Aktualne Deklaracje zgodności WE i UKCA dostępne są na stronie internetowej: www.LeicaBiosystems.com

#### **2.2 Ostrzeżenia**

Elementy ochronne zainstalowane w urządzeniu przez producenta stanowią tylko podstawowe zabezpieczenie przed wypadkami. Niniejsze urządzenie zostało skonstruowane i przetestowane zgodnie z następującymi zaleceniami dotyczącymi bezpieczeństwa stosowania elektrycznych urządzeń pomiarowych, urządzeń sterujących oraz laboratoryjnych:

Prosimy o przestrzeganie poniższych ostrzeżeniach i instrukcji w celu zapewnienia bezpiecznej pracy.

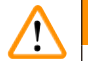

#### **Uwaga**

- Bardzo ostre ostrza stwarzają niebezpieczeństwo zranienia!
- Świeże tkanki mogą być źródłem infekcji!
- Niebezpieczeństwo pożaru wskutek niezakrycia szkła powiększającego! Należy przykryć szkło powiększające w trakcie przerw w pracy!

#### **Właściwa obsługa**

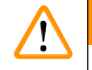

#### **Uwaga**

Urządzenie **MUSI** być podłączone do uziemionego gniazdka. Używać wyłącznie dostarczonego kabla zasilania przeznaczonego do lokalnych gniazd zasilania.

#### <span id="page-9-0"></span>**Uwaga**

- W czasie posługiwania się ostrzami należy zachować ostrożność.
- Nie pozostawiać niezabezpieczonych ostrzy na stole po wyjęciu z urządzenia.
- Upewnić się, że ostrze jest obsługiwane w taki sposób, który nie wiąże się z ryzykiem skaleczenia.
- Należy dołożyć wszelkich starań, by uniknąć ryzyka infekcji.
- Konieczne jest noszenie rękawic, maski i okularów ochronnych, zgodnie z wytycznymi "Praca z substancjami stwarzającymi ryzyko dla zdrowia".
- Urządzenie może być otwierane wyłącznie przez wykwalifikowany personel serwisu.
- Przed otworzeniem urządzenia należy zawsze wyjąć wtyczkę z gniazda.
- Przed wymianą bezpiecznika należy zawsze wyłączyć urządzenie przy użyciu wyłącznika i wyjąć wtyczkę z gniazda. Używanie bezpieczników innych niż zainstalowane fabrycznie jest zakazane.

#### **2.3 Transport, rozpakowywanie i ustawianie**

- Podczas rozpakowywania instrumentu należy porównać otrzymane części z częściami zamówionymi. Jeśli stan rzeczywisty nie odpowiada zamówieniu, należy skontaktować się natychmiast z firmą zajmującą się sprzedażą urządzenia.
- Przed podłączeniem do systemu zasilania należy przestrzegać ( $\rightarrow$  str. 11 3.1 Dane techniczne urządzenia Leica VT1200) oraz (→ str. 12 - 3.1.1 Dane techniczne urządzenia Leica VT1200 S)!
- Nigdy nie podłączać urządzenia do gniazdka, które nie posiada bolca uziemienia.

Przyrząd musi być ustawiony tak, aby główny wyłącznik zasilania ( $\rightarrow$  Rys. 10-3) po prawej stronie jest łatwo dostępny w każdej chwili.

#### **Uwaga**

**Uwaga** 

Ponieważ ciężar urządzenia to ok. 56 kg, jego przenoszenie wymaga 2 osób (1 uchwyt na osobę).

# <span id="page-10-0"></span>**3. Charakterystyka urządzenia**

#### **3.1 Dane techniczne urządzenia Leica VT1200**

<span id="page-10-1"></span>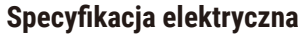

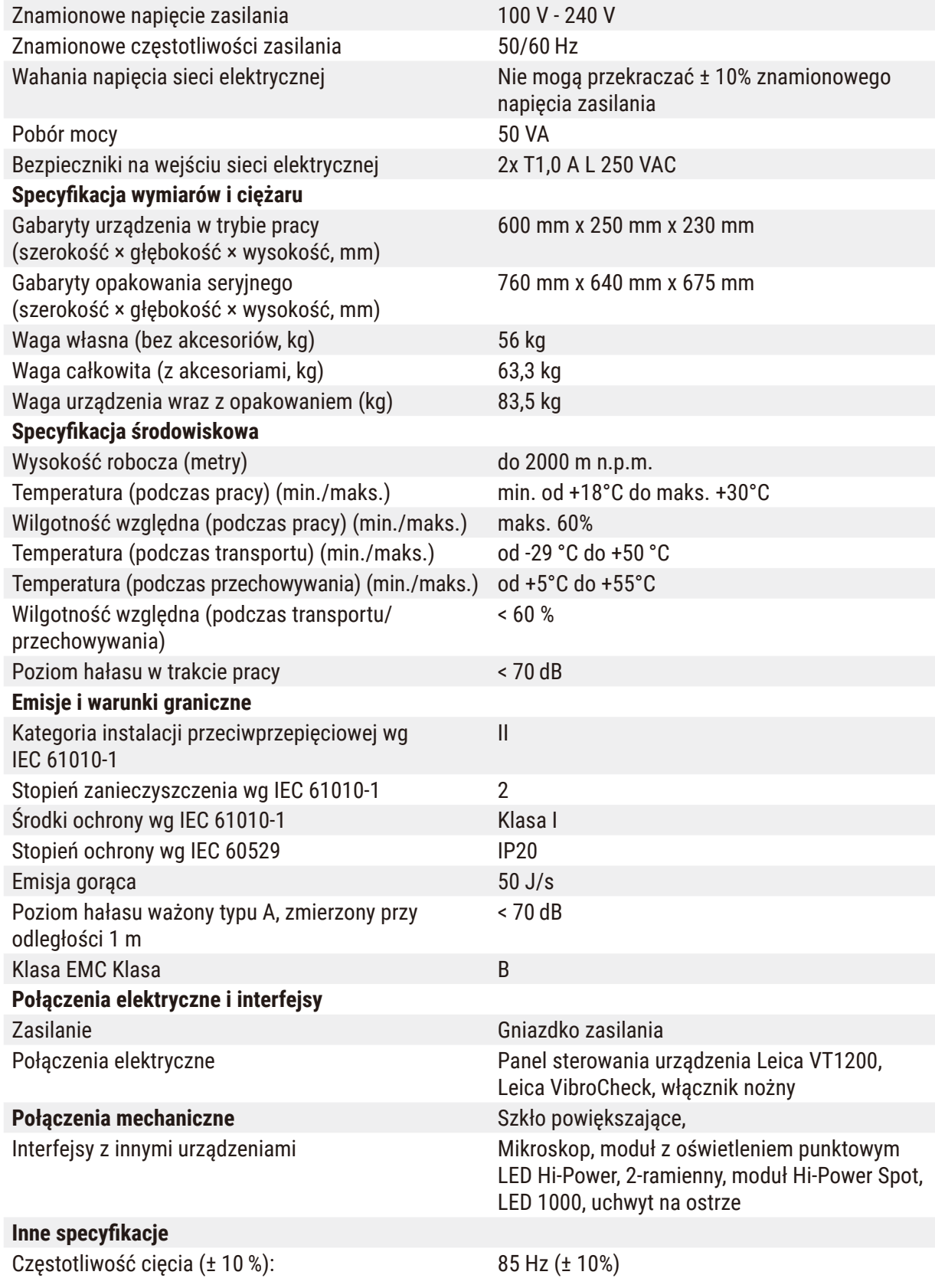

<span id="page-11-0"></span>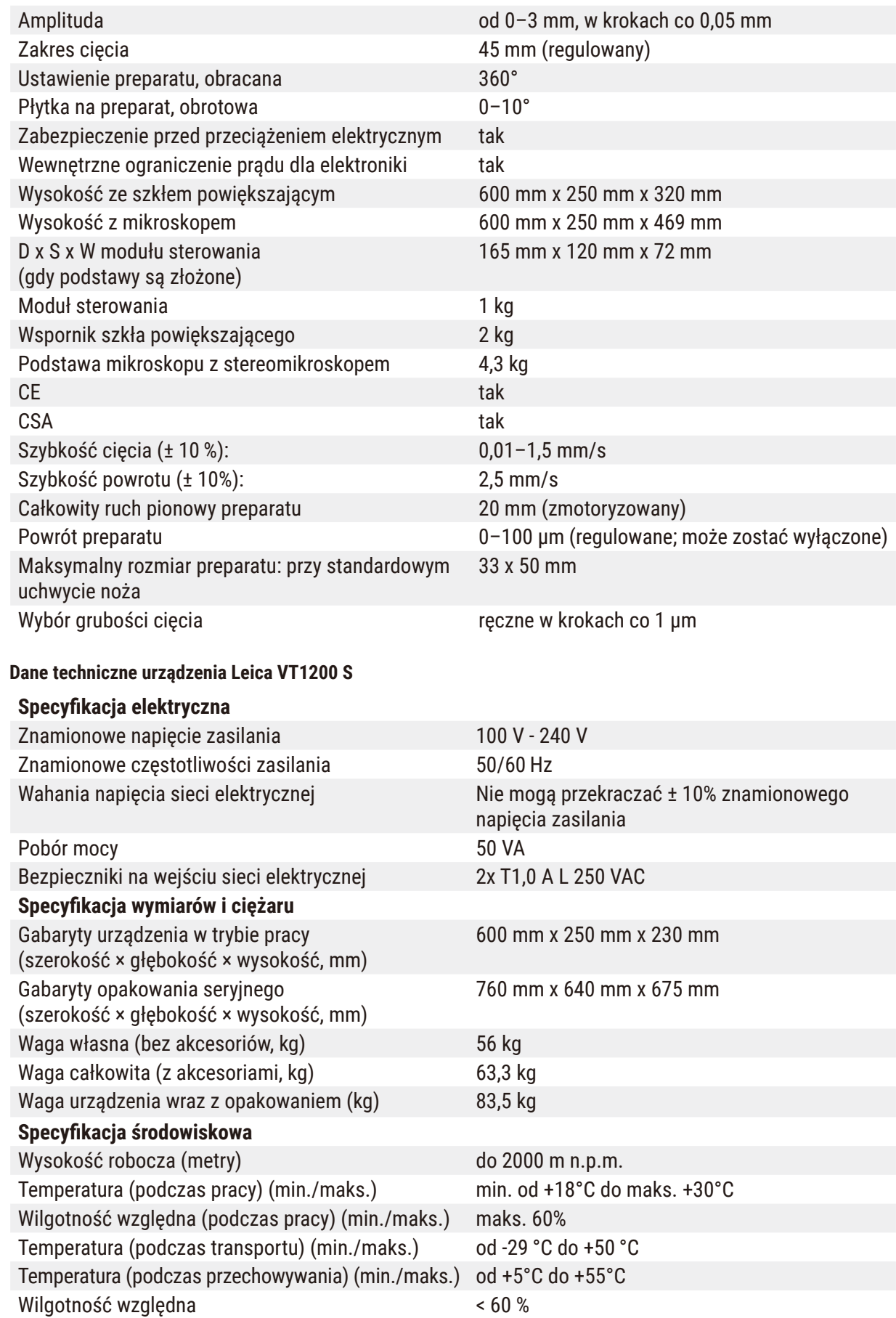

(podczas transportu/przechowywania)

<span id="page-11-1"></span>**3.1.1** 

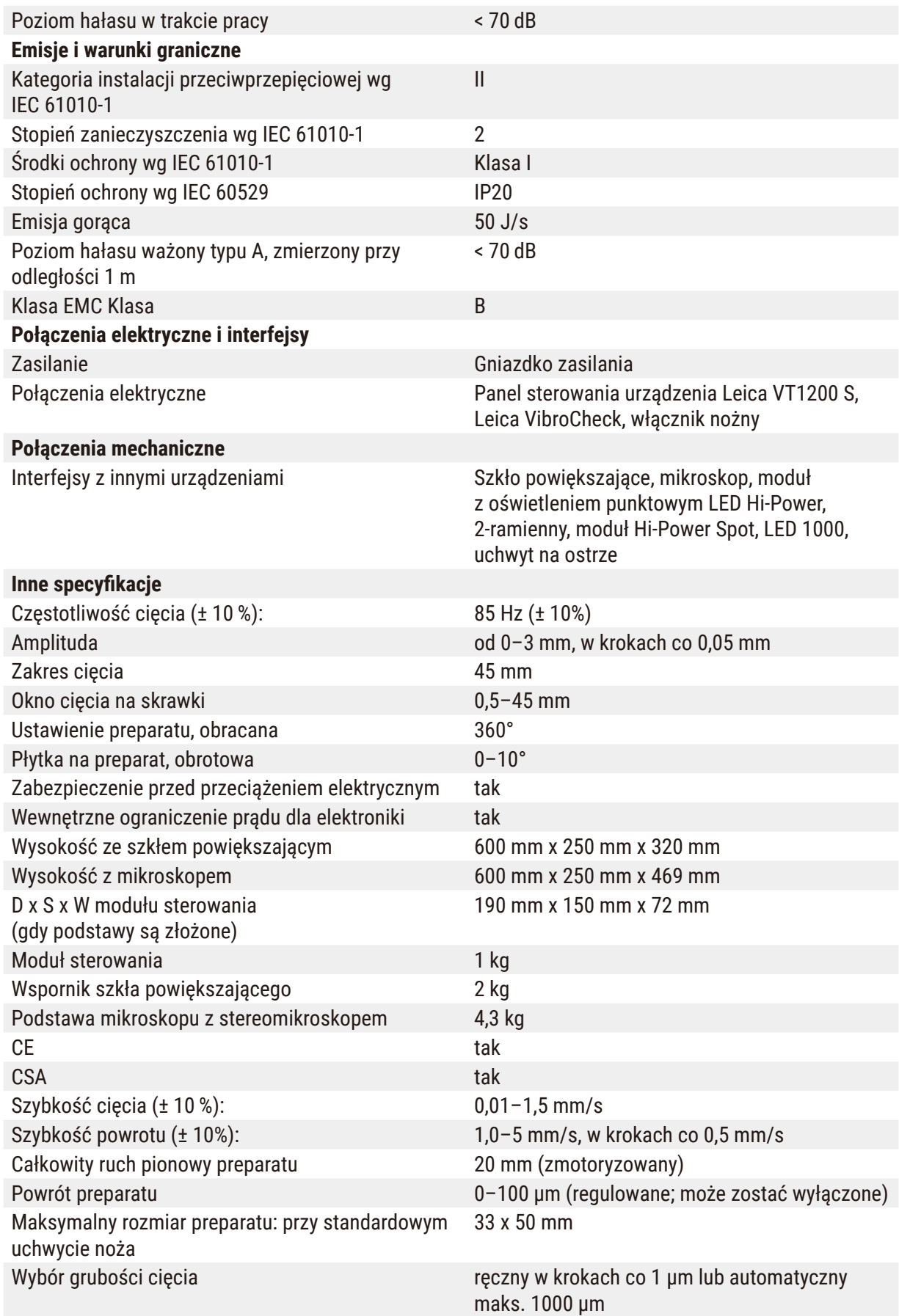

<span id="page-13-0"></span>**3.2 Informacje ogólne - Leica VT1200 / Leica VT1200 S**

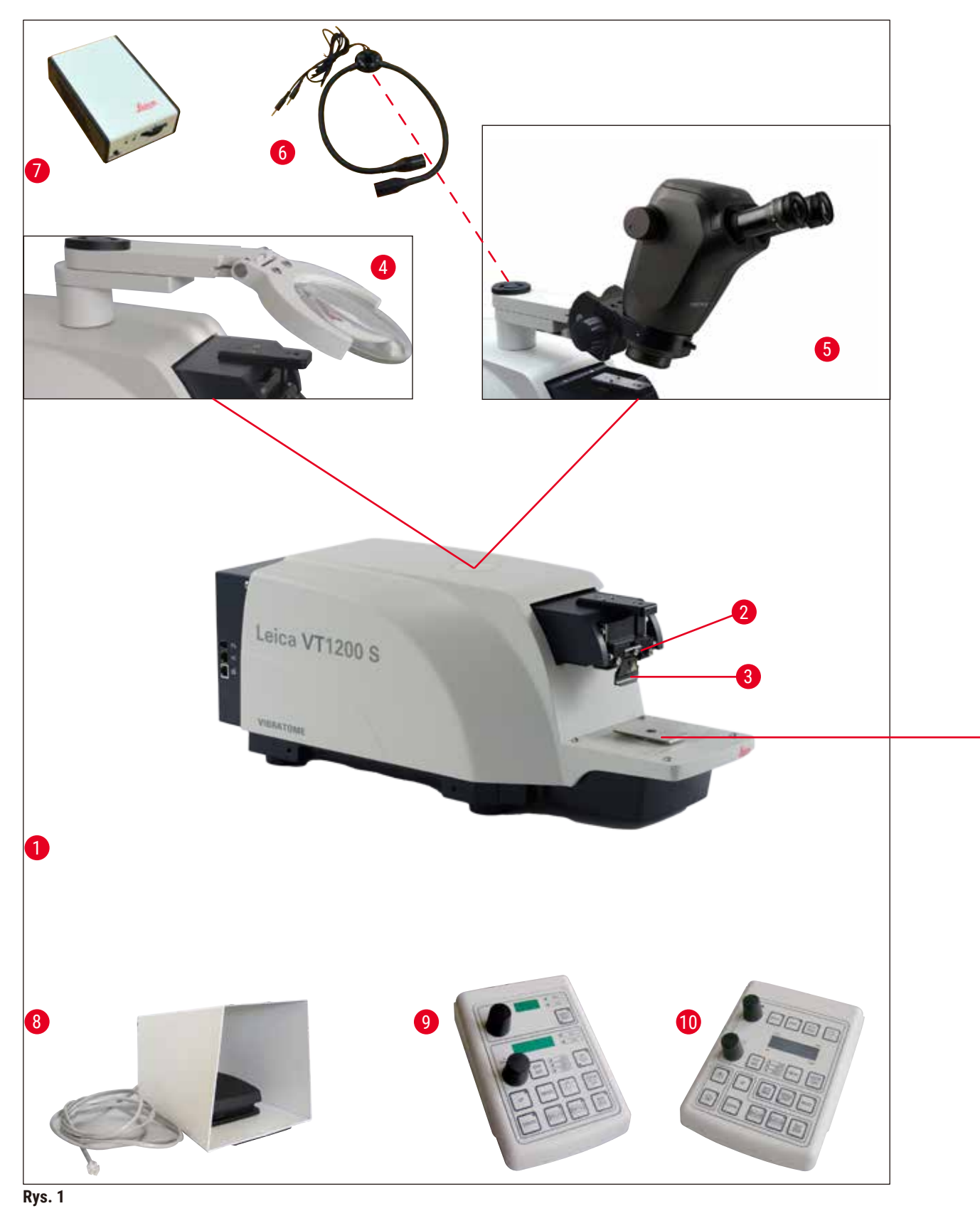

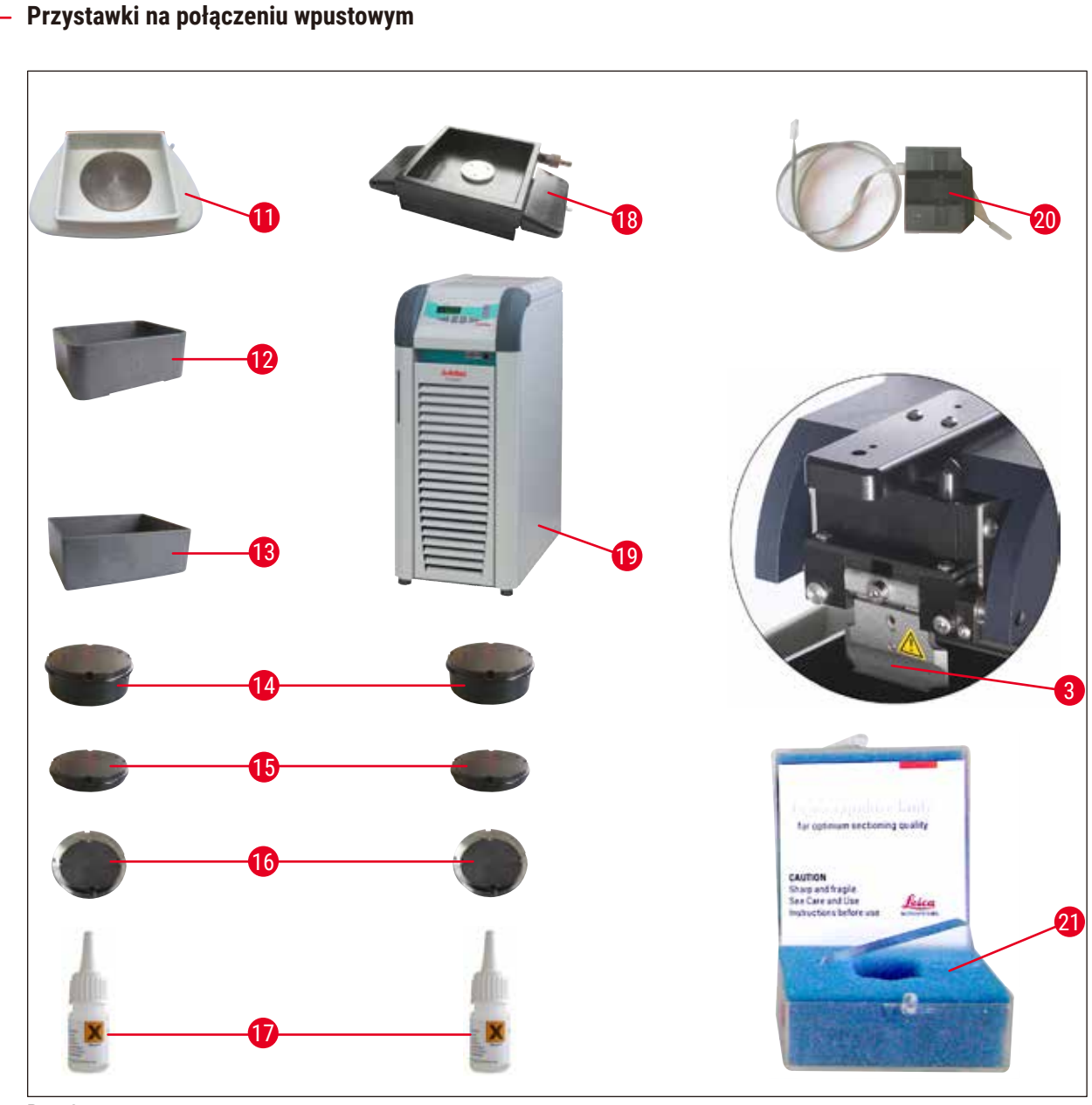

**Rys. 2**

- 
- 
- 
- 
- 
- Moduł LED Punkty Hi-Power, 2 ramiona **17** Klej cyjanoakrylanowy
- 
- 
- Leica VT1200 panel sterowania **20** VibroCheck
- Leica VT1200 S panel sterowania **21** Ostrza do uchwytu:
- 
- Urządzenie podstawowe **12** Taca na bufor, plastikowa
- Głowica tnąca **13** Taca na bufor, metalowa
- Uchwyt ostrza **14** do preparatów o wysokości 1 cm
- Szkło powiększające **15** Płytka preparatu do preparatów o wysokości 2 cm
- Mikroskop **16** Płytka preparatu, kierunkowa
	-
- Moduł Hi-Power Spot, LED 1000 **18** Taca na bufor z podwójnymi ściankami
- Włącznik nożny **19** Julabo FL300 (Chłodziarka recyrkulacyjna)
	-
- Ostrze szafirowe Taca na lód

#### <span id="page-15-0"></span>**3.3 Leica VT1200 panel sterowania**

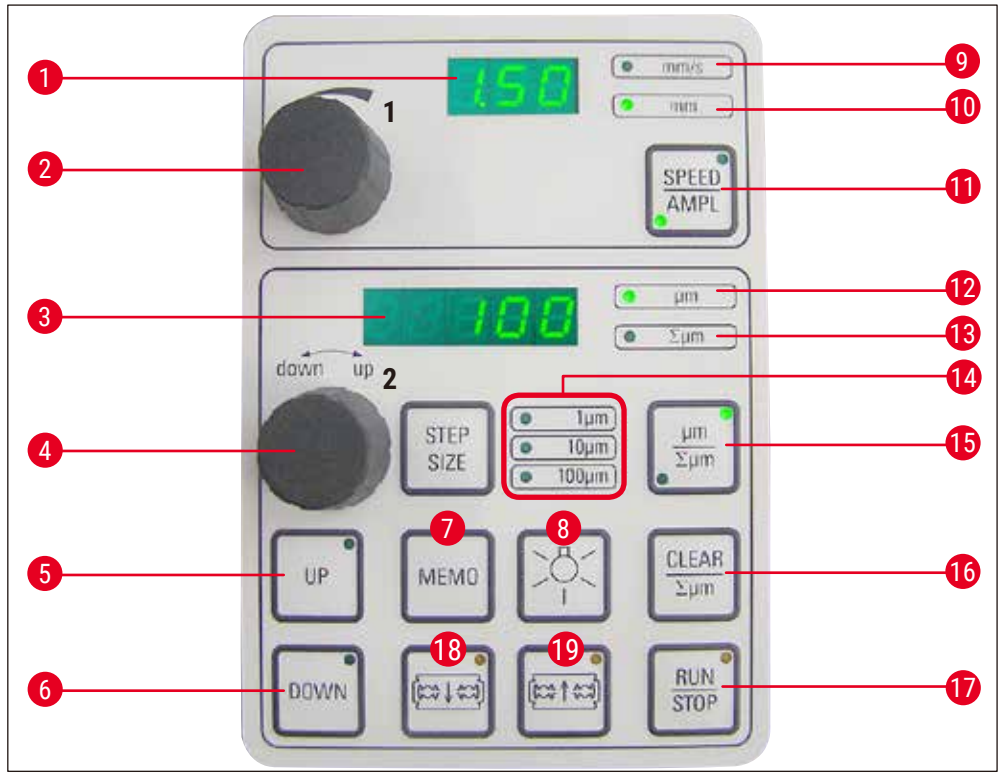

**Rys. 3**

- Wskaźnik LED szybkości przesuwu i amplitudy ostrza
- Pokrętło nastawcze 1, do szybkości przesuwu ostrza i amplitudy **12** Grubość cięcia
- Wskaźnik LED grubości cięcia i całkowitej grubości cięcia
- Pokrętło regulacyjne 2, do grubości cięcia grubość cięcia
- Szybko przesuwa preparat w górę (naciskać 100 µm przycisk do uzyskania odpowiedniej pozycji) **15** Naciśnięcie tego przycisku powoduje
- Szybko przesuwa preparat w dół (nacisnąć raz, aby ustawić najniższą pozycję)
- Nacisnąć ten przycisk (i przytrzymać przez **bodownie przez zaraczera. 7** Nacisnąć ten przez przez przez przez przez przez przez przez przez przez przez przez przez przez przez przez przez przez przez przez przez prz ok.3 s), aby zapisać często stosowaną wartość przesunięcia (naciśnięcie wielokrotne spowoduje wielokrotne przesunięcie o zapisaną grubość cięcia)
- 
- 
- Gdy dioda świeci się, możliwa jest regulacja amplitudy
- Przełącza między **SPEED** (szybkość przesuwu ostrza) i **AMPL** (amplituda)
- 
- Ustawia aktualną pozycję preparatu między 0 (niżej) i 20 000 µm (wyżej) lub po zero, sumuje
- i przesuwania pionowego preparatów **14** Wybór wielkości skoku, co 1 µm,10 µm lub
	- przełączenie między µm i ∑µm (aktywnie podświetlone)
	- Resetuje wyświetlanie zsumowanej grubości
	- Natychmiast uruchamia lub zatrzymuje proces ciecia
	- Przesuwa ostrze w kierunku preparatu
- Lampa ON/OFF **19** Odsuwa ostrze od preparatu

 Dioda oznaczająca szybkość przesuwu **OSTROŻNIE:** Trzymać wciśnięty, aż zostanie osiągnięta żądana pozycja. Dioda świeci się po osiągnięciu pozycji końcowej.

## <span id="page-16-0"></span>**Uwaga**

Leica VT1200 to mikrotom półautomatyczny z wibrującym ostrzem. Przed każdym cięciem należy ręcznie ustawić odpowiednią grubość cięcia przy użyciu pokrętła regulacyjnego dla grubości cięcia. Mikrotom Leica VT1200 nie posiada funkcji automatycznego cofania preparatu; można jednak cofać preparat ręcznie.

#### **3.3.1 Leica VT1200 S panel sterowania**

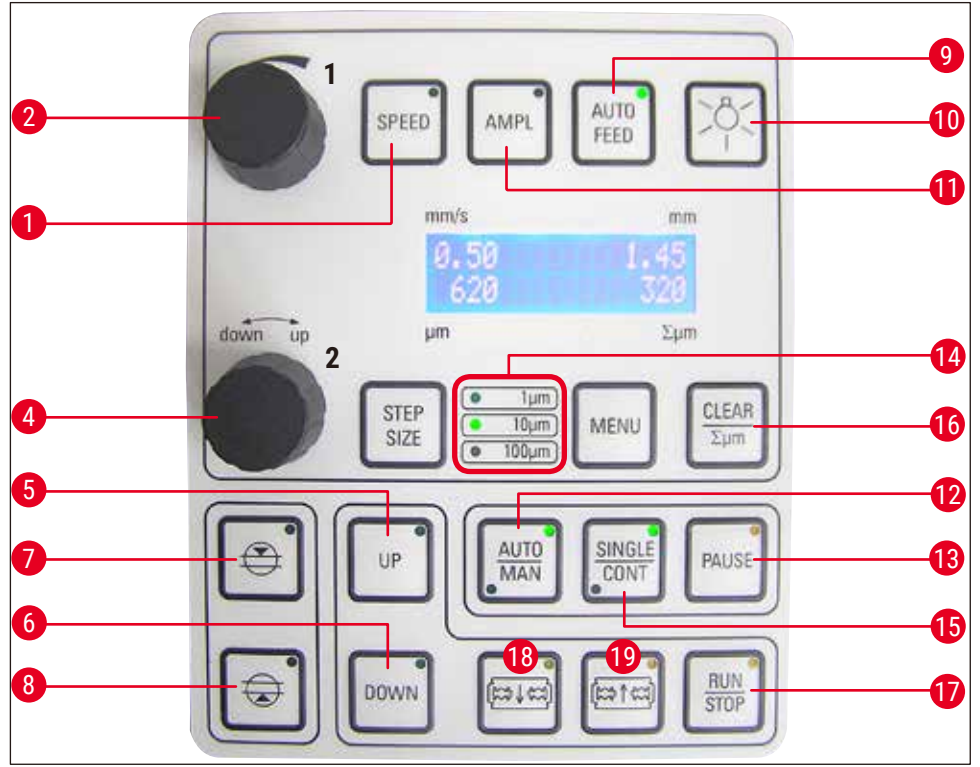

**Rys. 4**

- **1** Ustawia szybkość przesuwu ostrza. Wybrać wartości przy użyciu pokrętła regulacyjnego 1.
- **2** Pokrętło regulacyjne 1, dla szybkości przesuwu ostrza (**SPEED**), **AMPL**itudy lub grubości cięcia w trybie automatycznym (**AUTO FEED**)
- **4** Pokrętło regulacyjne 2, do grubości cięcia i przesuwania pionowego preparatów
- **5** Przesuwa preparat w górę (jak długo przycisk jest naciśnięty). Dioda świeci się po osiągnięciu **11** Ustawia amplitudę. Wybrać wartości przy najwyższej pozycji.
- **6** Przesuwa preparat do najniższej pozycji, (dioda świeci się, gdy osiągnięta zostanie najniższa pozycja)
- **7** Pierwsza krawędź okna cięcia, dioda świeci się, kiedy krawędź okna cięcia jest ustawiona
- **8** Druga krawędź okna cięcia, dioda świeci się, kiedy krawędź okna cięcia jest ustawiona
- **9** Możliwe tylko w trybie automatycznego cięcia. Wybrać odpowiednią grubość cięcia dla automatycznego przesuwu, używając pokrętła regulacyjnego 1.
- **10** Lampa ON/OFF
- użyciu pokrętła regulacyjnego 1.
- **12** Przełącza pomiędzy trybem cięcia automatycznym (**AUTO**) i półautomatycznym (**MAN**)
- **13** Przerywa proces cięcia w trybie automatycznym. Ponowne naciśnięcie przycisku ponownie aktywuje proces cięcia.
- **14** Wybór wielkości skoku, co 1 µm,10 µm lub 100 µm
- **15** Przełączanie między jednym cięciem (**SINGLE**) i cięciem ciągłym (**CONT**) jest możliwe w trybie automatycznym. W trybie półautomatycznym, tylko pojedyncze cięcie (**SINGLE**) jest możliwe.
- **16** Ustawia wyświetlanie grubości przekroju całkowitego Σμm na **0**
- **17** Uruchamia lub zatrzymuje proces cięcia. W trybie półautomatycznym proces cięcia jest zatrzymywany natychmiast; w trybie automatycznym proces cięcia jest zatrzymywany po zakończeniu.
- **18** Przesuwa ostrze w kierunku preparatu
- **19** Odsuwa ostrze od preparatu

**OSTROŻNIE:** Trzymać wciśnięty, aż zostanie osiągnięta żądana pozycja. Dioda świeci się po osiągnięciu pozycji końcowej.

#### **Uwaga**

Leica VT1200 S to w pełni automatyczny mikrotom z wibrującym ostrzem. Może on być obsługiwany w trybie cięcia automatycznym lub półautomatycznym.

W trybie półautomatycznym należy przed każdym cięciem dokonać ręcznego przesuwu do wybranej grubości cięcia. W trybie półautomatycznym NIE ma możliwości automatycznego cofania preparatu; można jednak cofać preparat ręcznie.

W trybie automatycznym (**AUTO FEED**) mikrotom przesuwa automatycznie preparat przed każdym cięciem do wybranego grubości cięcia, po czym preparat jest opuszczany do wybranej wartości cofania, by powierzchnia preparatu i ostrza nie kontaktowały się w czasie cofania ostrza.

#### <span id="page-18-0"></span>**4. Instalacja**

#### **4.1 Standardowy zakres dostawy dla Leica VT1200**

<span id="page-18-1"></span>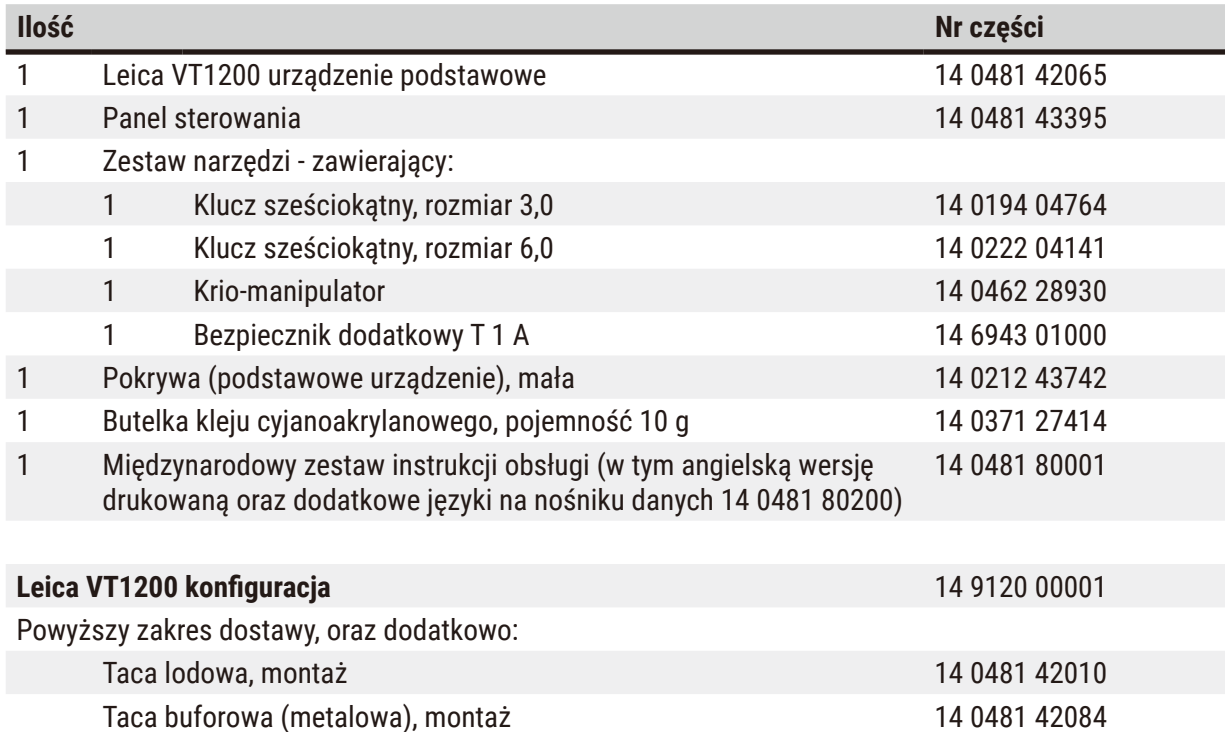

Jeśli dostarczony przewód zasilania jest uszkodzony lub zostanie zagubiony, należy skontaktować się z lokalnym przedstawicielem firmy Leica Biosystems.

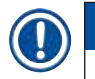

#### **Uwaga**

W czasie zamawiania dodatkowych akcesoriów należy porównać listę otrzymanych części z listą zamawianych. Jeśli stan rzeczywisty nie odpowiada zamówieniu, należy skontaktować się natychmiast z firmą zajmującą się sprzedażą urządzenia.

#### **4.1.1 Standardowy zakres dostawy dla Leica VT1200 S**

<span id="page-18-2"></span>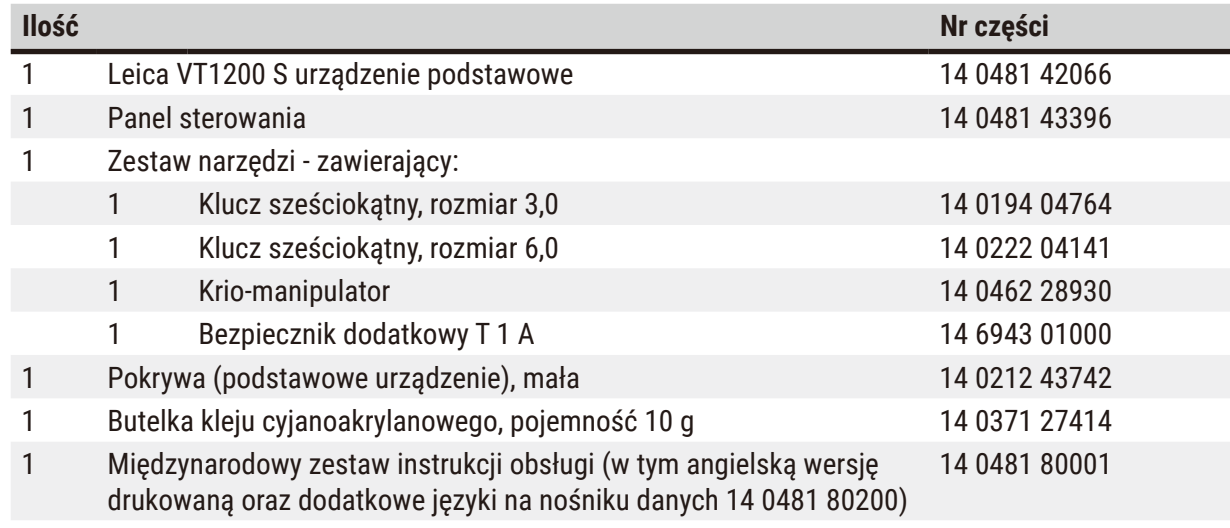

<span id="page-19-0"></span>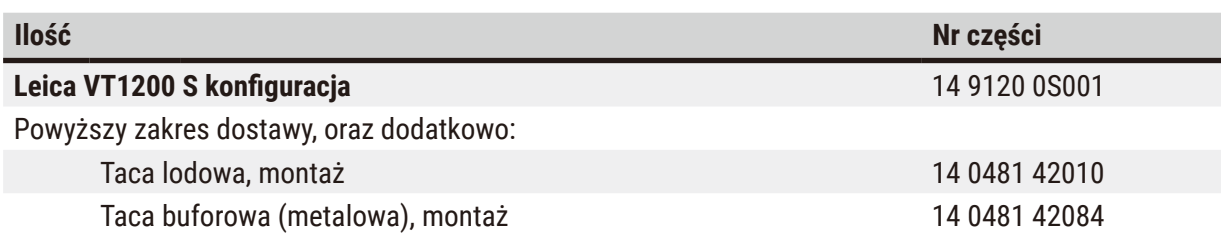

Jeśli dostarczony przewód zasilania jest uszkodzony lub zostanie zagubiony, należy skontaktować się z lokalnym przedstawicielem firmy Leica Biosystems.

### **Uwaga**

W czasie zamawiania dodatkowych akcesoriów należy porównać listę otrzymanych części z listą zamawianych. Jeśli stan rzeczywisty nie odpowiada zamówieniu, należy skontaktować się natychmiast z firmą zajmującą się sprzedażą urządzenia.

#### **4.2 Rozpakowywanie przyrządu**

#### **Uwaga**

Opakowanie posiada dwa oznaczenia, wskaźnik wstrząsów ShockDot i wskaźnik pochylenia, które wskazują na nieprawidłowy transport. Po dostarczeniu urządzenia należy je najpierw sprawdzić. Jeśli jeden ze wskaźników został aktywowany, opakowanie nie było przenoszone w odpowiedni sposób. Prosimy o zapisanie tego faktu na dokumentach przewozowych i sprawdzenie, czy przesyłka nie jest uszkodzona.

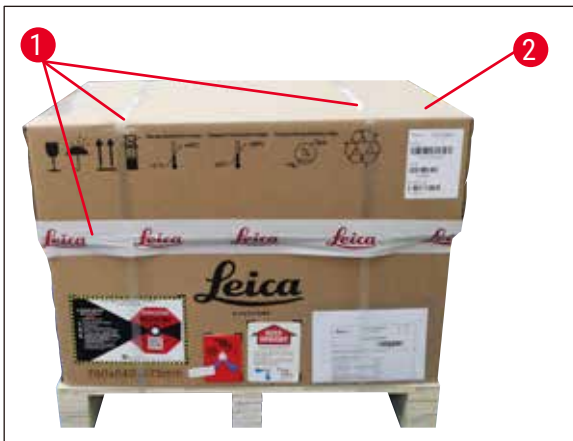

<span id="page-19-1"></span>**Rys. 5**

- 1. Usuń taśmę pakunkową i taśmę samoprzylepną ( $\rightarrow$  Rys. 5-1).
- 2. Zdejmij pokrywę kartonu ( $\rightarrow$  Rys. 5-2).

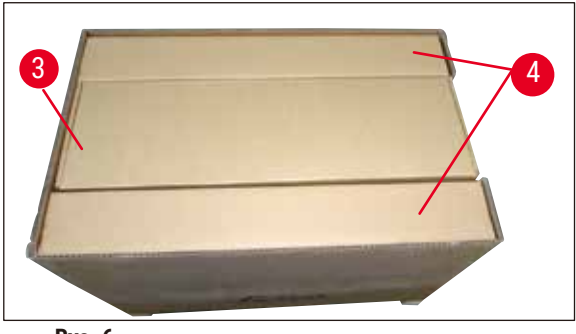

**Rys. 6**

<span id="page-20-0"></span>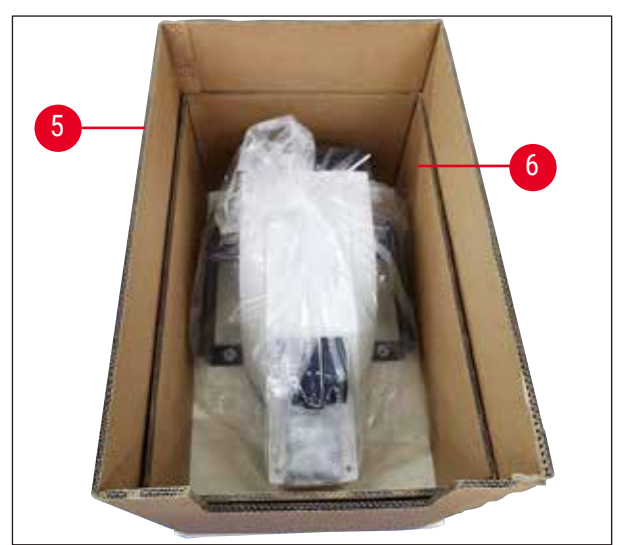

**Rys. 7**

<span id="page-20-1"></span>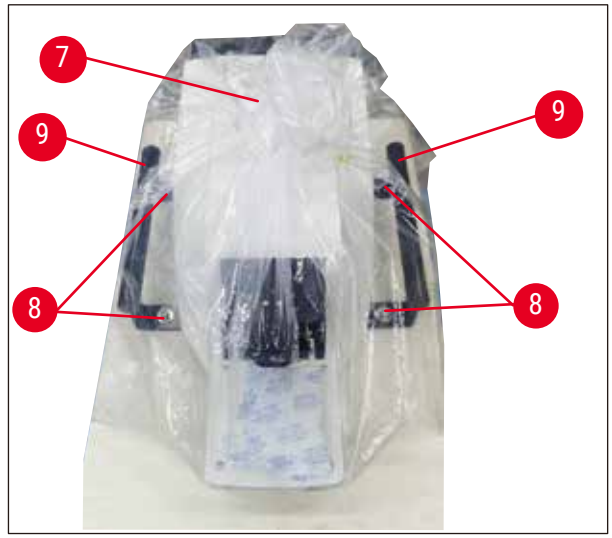

**Rys. 8**

- 3. Wyjmij karton z akcesoriami ( $\rightarrow$  Rys. 6-3).
	- 4. Wyjmij karton mocujący ( $\rightarrow$  Rys. 6-4).

5. Usuń ścianki kartonu ( $\rightarrow$  Rys. 7-5) oraz ( $\rightarrow$  Rys. 7-6).

- 6. Zdejmij osłonę przeciwpyłową  $(\rightarrow$  Rys. 8-7).
- 7. Odkręć 4 śruby imbusowe rozmiaru 6 ( $\rightarrow$  Rys. 8-8), aby przyrząd został odłączony od drewnianej palety.
- 8. Poproś dwie osoby, aby chwyciły przyrząd za uchwyty transportowe (→ [Rys. 8‑9\)](#page-20-2) i ostrożnie umieściły go na odpowiednim stole laboratoryjnym.

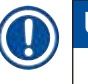

<span id="page-20-2"></span>**Uwaga** 

Należy upewnić się, że urządzenie stoi na wolnej od wibracji powierzchni roboczej.

# <span id="page-21-0"></span>**Uwaga**

Skrzynię transportową oraz elementy zabezpieczające urządzenie w trakcie transportu należy zachować na wypadek, gdyby okazało się konieczne odesłanie przesyłki w późniejszym czasie. Aby zwrócić przyrząd, należy postępować zgodnie z powyższymi instrukcjami, wykonując je w odwrotnej kolejności.

#### **4.3 Przed odbiorem urządzenia**

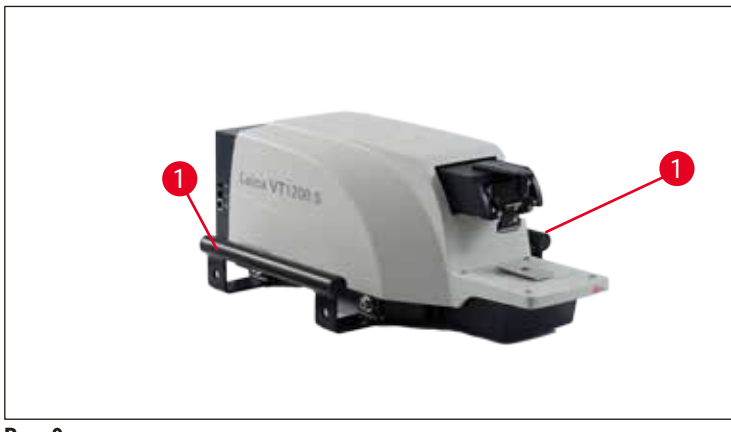

<span id="page-21-2"></span>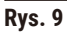

Gdy urządzenie znajdzie się na swoim miejscu, należy odkręcić uchwyty transportowe ( $\rightarrow$  Rys. 9-1) od urządzenia, używając załączonego klucza sześciokątnego nr 6, i umieścić uchwyty wraz ze śrubami w bezpiecznym miejscu.

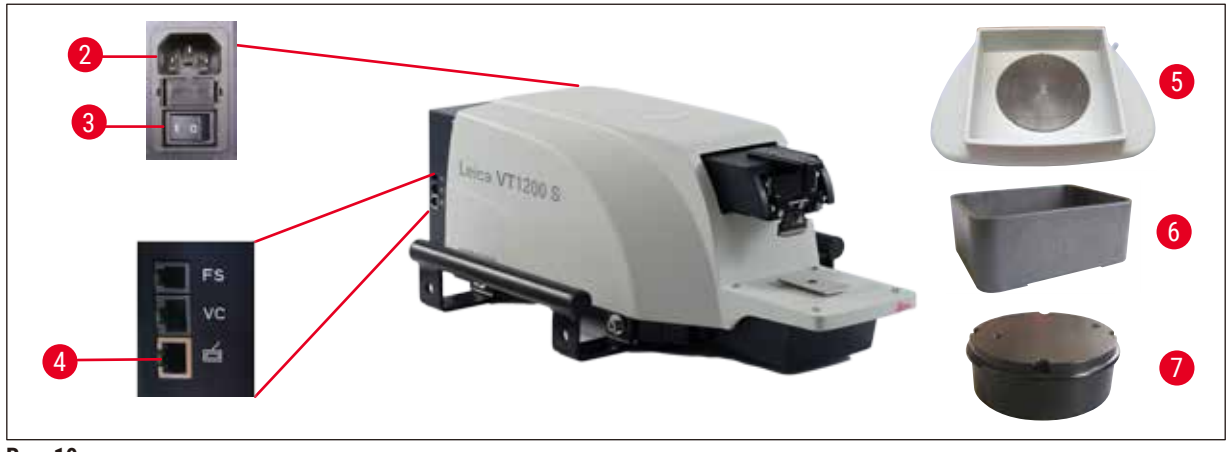

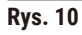

- <span id="page-21-1"></span>1. Ustawić włącznik zasilania (→ [Rys. 10‑3\)](#page-21-1) z prawej strony urządzenia w pozycji **OFF** (O).
- 2. Upewnić się, że kabel zasilania jest prawidłowo włożony do gniazda ( $\rightarrow$  Rys. 10-2) po prawej stronie urządzenia.
- 3. Podłączyć panel sterowania do gniazda ( $\rightarrow$  Rys. 10-4).
- 4. Zainstalować tacę na lód ( $\rightarrow$  Rys. 10-5).
- 5. Zainstalować tacę na bufor ( $\rightarrow$  Rys. 10-6).
- 6. Zainstalować wszystkie akcesoria dodatkowe, takie jak szkło powiększające, mikroskop, włącznik nożny itp. zgodnie z instrukcjami zawartymi na (→ str. 53 – 9.1 Akcesoria [dodatkowe dla standardowych preparatów\).](#page-52-1)
- 7. Włączyć urządzenie,  $(\rightarrow$  Rys. 10-3) naciskając włącznik zasilania.

#### **Uwaga**

Aby móc łatwiej założyć preparat, w czasie pierwszego uruchomienia ustawić pojemnik preparatu w najniższe ustawienie i ustawić uchwyt ostrza w jak najdalszej pozycji.

#### <span id="page-23-0"></span>**5. Praca z urządzeniem**

#### **5.1 Opis typowego zastosowania**

Leica VT1200 / Leica VT1200 S to mikrotom z wibrującym ostrzem wykorzystywany głównie do cięcia utrwalonych i nieutrwalonych preparatów w czasie badań neurologicznych.

- 1. Aby ułatwić proces zakładania preparatu, można szybko przesunąć pojemnik preparatu do najniższej pozycji, naciskając przycisk **DOWN**.
- 2. Aby przygotować wysokiej jakości skrawki, szczególnie z nieutrwalonej tkanki, firma Leica sugeruje wykorzystanie opcjonalnego urządzenia pomiarowego VibroCheck do określenia amplitudy wysokości ostrza po każdej wymianie ostrza, oraz zmniejszenie amplitudy przy użyciu śruby regulacyjnej na uchwycie ostrza.

Aby to wykonać, należy zainstalować urządzenie VibroCheck (patrz ( $\rightarrow$  str. 41 – 6.1 Używanie [VibroCheck z Leica VT1200\)](#page-40-1) dla Leica VT1200 lub (→ str. 43 [– 6.2 Używanie VibroCheck](#page-42-1)  [z Leica VT1200 S\)](#page-42-1) dla Leica VT1200 S), zainstalować ostrze i wyregulować kąt odstępu do odpowiedniego ustawienia. Następnie dokonać pomiaru i wyregulować uchwyt ostrza. Zdjąć VibroCheck zgodnie z instrukcjami i obrócić ostrze o 90° do góry, by móc zainstalować tacę na lód i tacę na bufor.

- 3. Włożyć tacę na bufor do tacy na lód i przykryć pokrywą. Napełnić tacę na lód kruszonym lodem.
- 4. Zdjąć osłonę i napełnić tacę na bufor schłodzonym buforem fizjologicznym.
- 5. Wsunąć tacę na lód i tacę na bufor do prowadnicy wpustowej i zacisnąć.
- 6. Przy użyciu kleju cyjanoakrylanowego przymocować preparat do płytki preparatu i za pomocą manipulatora włożyć go do tacy na bufor. Założyć wąż napowietrzający bufor do zacisku węża.
- 7. Przy użyciu przycisku **UP** szybko podnieść preparat do poziomu cięcia ostrza. Dokładna regulacja ustawienia preparatu w stosunku do ostrza może być wykonana przy użyciu skoku o wielkości 1, 10 lub 100 µm.
- 8. Przesunąć ostrze w kierunku preparatu przy użyciu **Blade forward**.
- 9. Po pocięciu preparatu, przy użyciu pokrętła regulacyjnego ustawić odpowiednią grubość cięcia w odpowiednim skoku (1, 10 lub 100 μm). Spowoduje to podniesienie pojemnika na preparat do odpowiedniej wartości.
- 10.Rozpocząć proces cięcia naciskając przycisk **RUN/STOP**. Proces ten można zatrzymać, naciskając ponownie przycisk po wykonaniu cięcia. Przy użyciu **Blade Black** odsunąć ostrze od preparatu. Wybrać grubość następnego cięcia i uruchomić ponownie proces cięcia.
- 11.Po zakończeniu procesu cięcia należy wyjąć ostrze, wyjąć pojemnik na preparat, naciskając przycisk **DOWN** zwolnić, opróżnić i wyczyścić tacę na lód i tacę na bufor.

#### <span id="page-24-0"></span>**5.2 Elementy sterujące na panelu sterowania Leica VT1200**

**Uwaga** 

Aby przećwiczyć najważniejsze funkcje, należy upewnić się, że ostrza nie zostały zainstalowane! Nie instalować ostrzy do momentu zapoznania się ze wszystkimi ważniejszymi funkcjami.

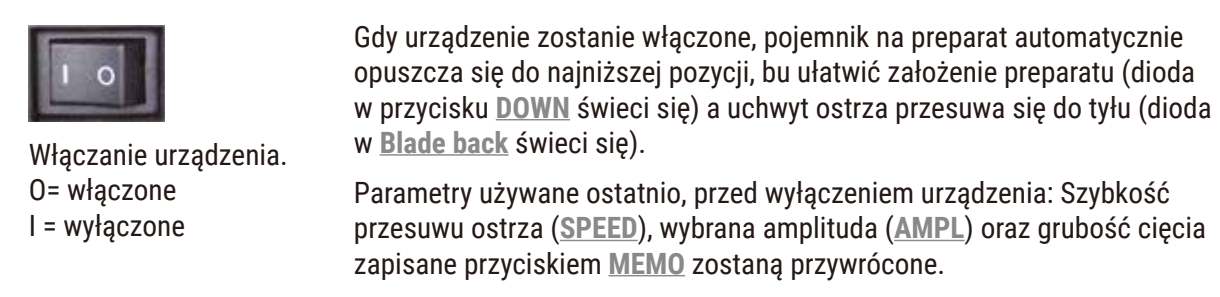

Oświetlenie LED włącza się automatycznie. Można je wyłączyć przy użyciu przycisku **ON/OFF** (symbol lampy).

#### **5.2.1 Przesuwanie pionowe pojemnika na preparaty**

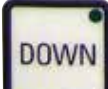

Gdy naciśnięty zostanie przycisk **DOWN**, pojemnik na preparaty zostanie automatycznie przesunięty do najniższej pozycji. (Dioda w przycisku **DOWN** świeci się, gdy osiągnięta zostanie dolna pozycja końcowa.) Wyświetlacz ∑µm jest ustawiony na **0** Jeśli przycisk **DOWN** zostanie naciśnięty jeszcze raz w czasie przesuwania pojemnika na preparat w dół, pojemnik zatrzyma się. Aktualna pozycja pojawi się na wyświetlaczu ∑µm display (najniższa pozycja = 0). Wskazanie wyświetlacza ∑µm nie zmienia się w czasie, gdy pojemnik jest przesuwany.

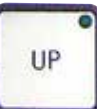

Gdy przycisk **UP** zostanie naciśnięty i przytrzymany, pojemnik na preparat przesuwać się będzie szybko w górę, do żądanej pozycji. Po zwolnieniu przycisku **UP** aktualna pozycja pojemnika na preparat zostanie wyświetlona na wyświetlaczu ∑µm. Jeśli pojemnik na preparat osiągnie górną końcową pozycję, dioda w przycisku **UP** świeci się (pozycja górna = 20 000 µm). Wskazanie wyświetlacza ∑µm nie zmienia się w czasie, gdy pojemnik jest przesuwany.

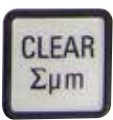

Można w dowolnym momencie zresetować wyświetlacz dla aktualnej pozycji uchwytu do preparatów na wartość zero przy użyciu przycisku **CLEAR/Σμm**. Grubości cięcia są wtedy dodawane na wyświetlaczu ∑µm.

#### **5.2.2 Dokładna regulacja odległości między ostrzem a preparatem oraz przesuwania do grubości cięcia**

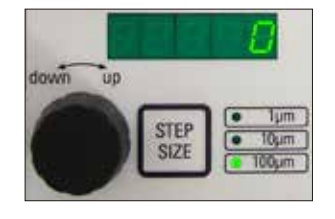

Pokrętło obrotowe 2 do pionowego przesuwu pojemnika na preparat może być wykorzystywane do dokładnej regulacji odległości między ostrzem a preparatem oraz do ustawiania odpowiedniej grubości cięcia. Wielkość skoku: Po naciśnięciu przycisku **STEP SIZE** można wybrać 1, 10 lub 100 µm.

Obrót pokrętła regulacyjnego w kierunku zgodnym z ruchem wskazówek zegara powoduje przesunięcie; obrót pokrętła regulacyjnego w ruchu przeciwnym powoduje obniżenie preparatu (znak minusa). Wartość wyświetlana jest na dolnym wyświetlaczu, gdy wybrany jest parametr **μm**. Po zakończeniu każdego procesu cięcia wyświetlacz um ustawiany jest na zero.

<span id="page-25-0"></span>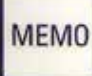

Ustawienie pokrętła regulacji dla grubości cięcia i naciśnięcie i przytrzymanie przycisku **MEMO** przez 3 sekundy powoduje zapisanie często wykorzystywanej grubości cięcia. Sygnał dźwiękowy potwierdza, że parametr został przyjęty.

Przesuwanie do zapisanej wartości po naciśnięciu przycisku **MEMO**. Wielokrotne naciśnięcie przycisku **MEMO** powoduje wielokrotne przesunięcie o zadaną wielkość.

#### **Uwaga**

Ani wartości ujemne, ani grubość cięcia ponad 1000 µm nie są dozwolone. W przypadku, gdy użytkownik próbuje zapisać niedopuszczalne wartości, rozlega się trzykrotny sygnał dźwiękowy i przyjmowana jest ostatnia (dopuszczalna) wartość.

#### **5.2.3 Przesuwanie ostrza**

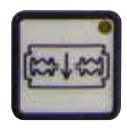

przodu

Do tyłu

Przyciski **Blade forward** i **Blade back** powinny być przytrzymane do czasu osiągnięcia odpowiedniej pozycji. Szybkość przesuwu ostrza wynosi 2,5 mm/s. Po osiągnięciu jednego z punktów końcowych zaświeci się dioda w odpowiednim przycisku.

#### **5.2.4 Wybieranie parametrów cięcia**

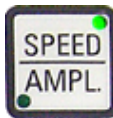

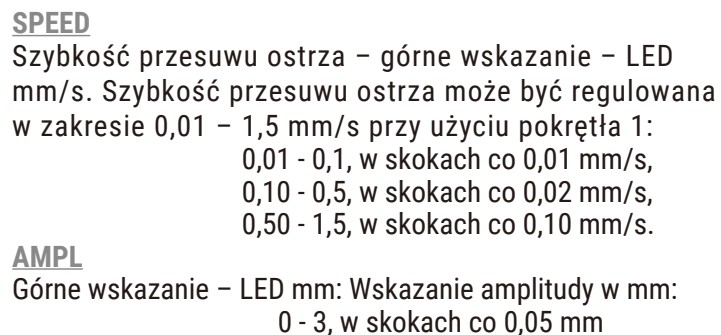

#### **Rozpoczyna proces cięcia**

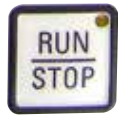

Rozpoczyna proces cięcia przy użyciu wybranej amplitudy i szybkości przesuwu ostrza. Można zacząć proces cięcia, naciskając przycisk **RUN/ STOP** jeszcze raz lub zatrzymać cięcie natychmiast, naciskając przycisk **Blade back** lub **Blade forward**. Wartość wyświetlacza µm jest wtedy ustawiona na **0**.

Aby rozpocząć nowy proces cięcia, użyć **Blade back**, aby przesunąć ostrze do początku preparatu, ustawić odpowiednią grubość i rozpocząć proces cięcia.

#### <span id="page-26-0"></span>**5.3 Elementy sterujące na panelu sterowania Leica VT1200 S**

Leica VT1200 S to w pełni automatyczny mikrotom z wibrującym ostrzem, który może być obsługiwany w trybie półautomatycznym lub automatycznym.

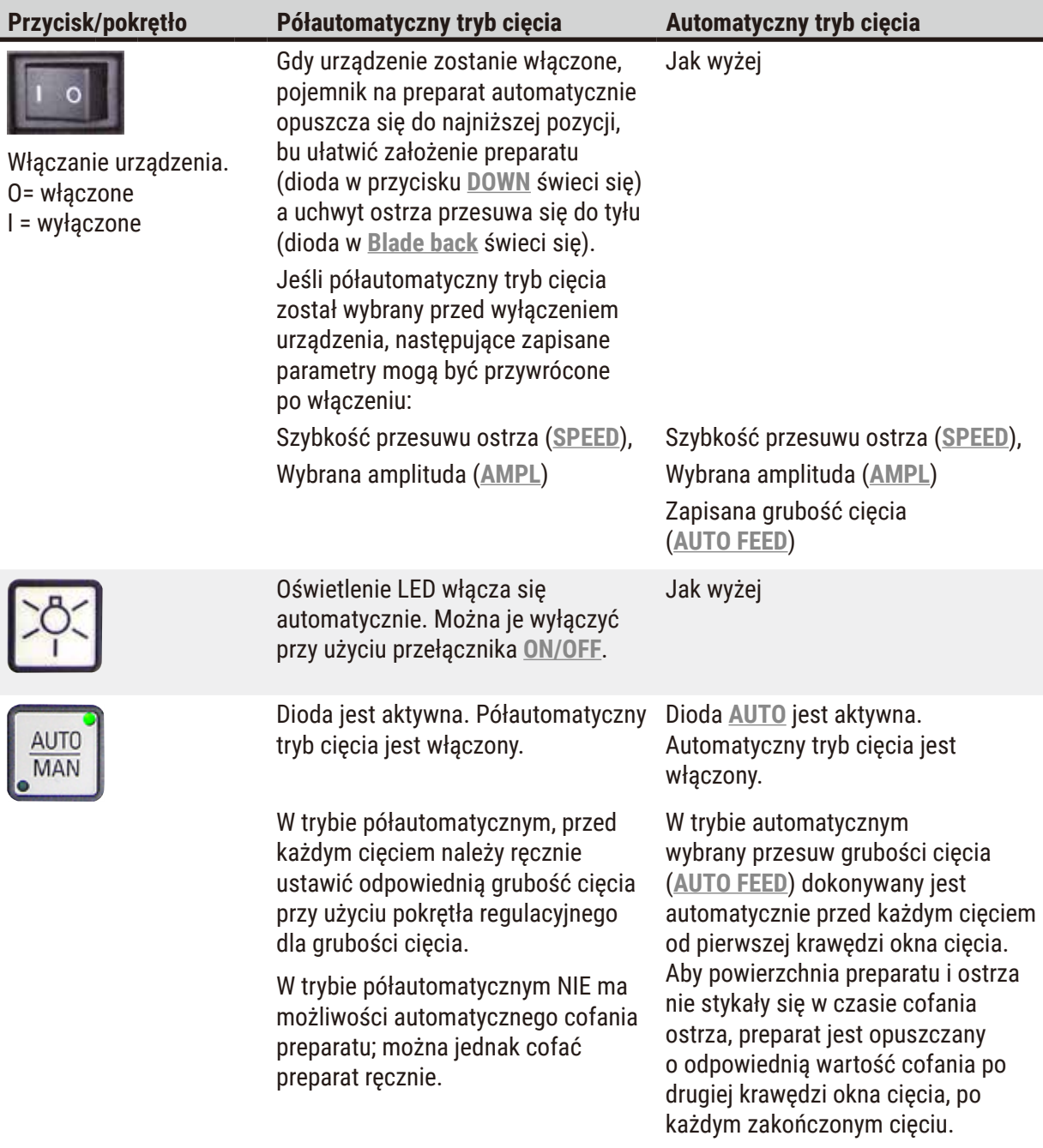

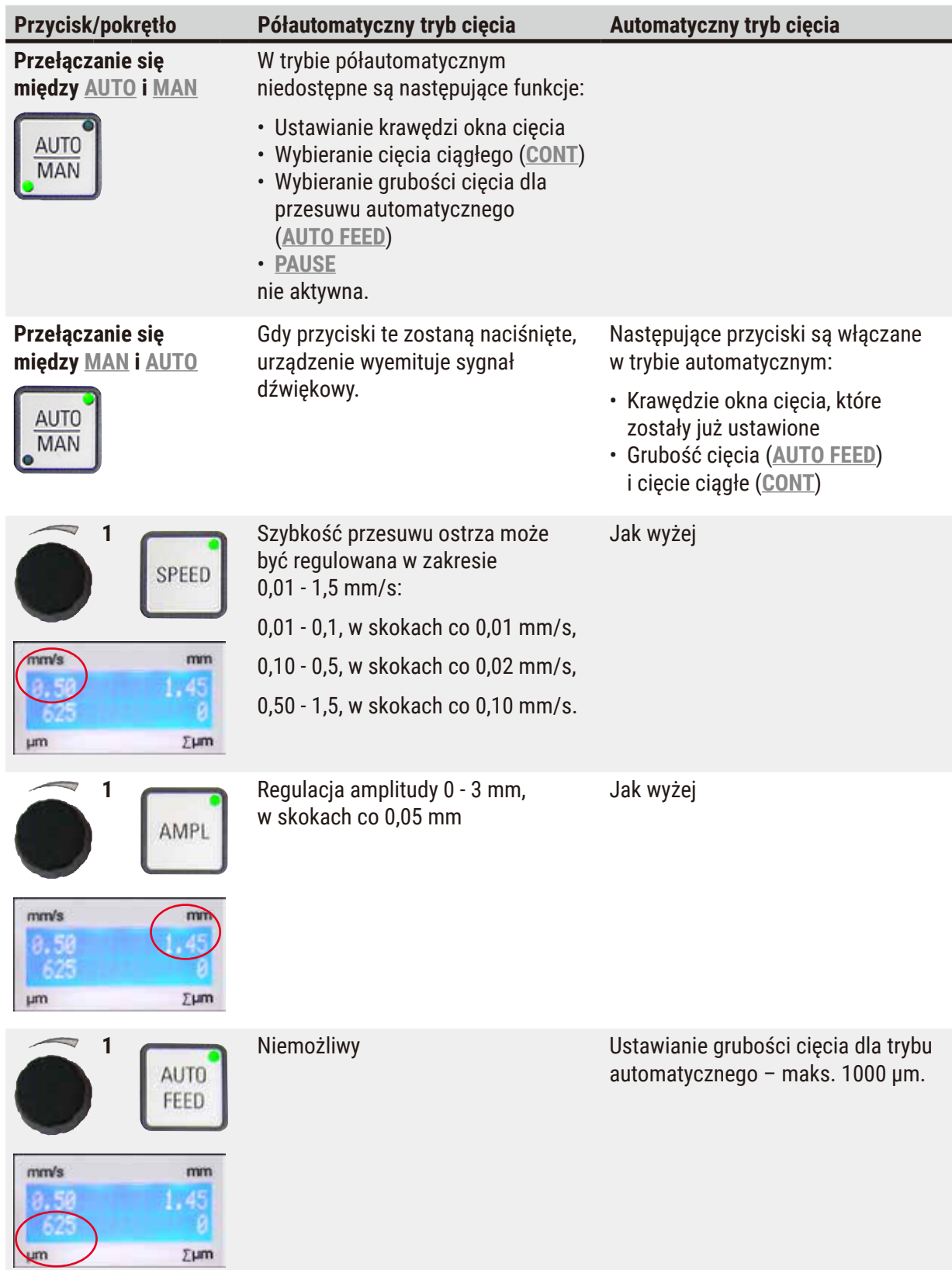

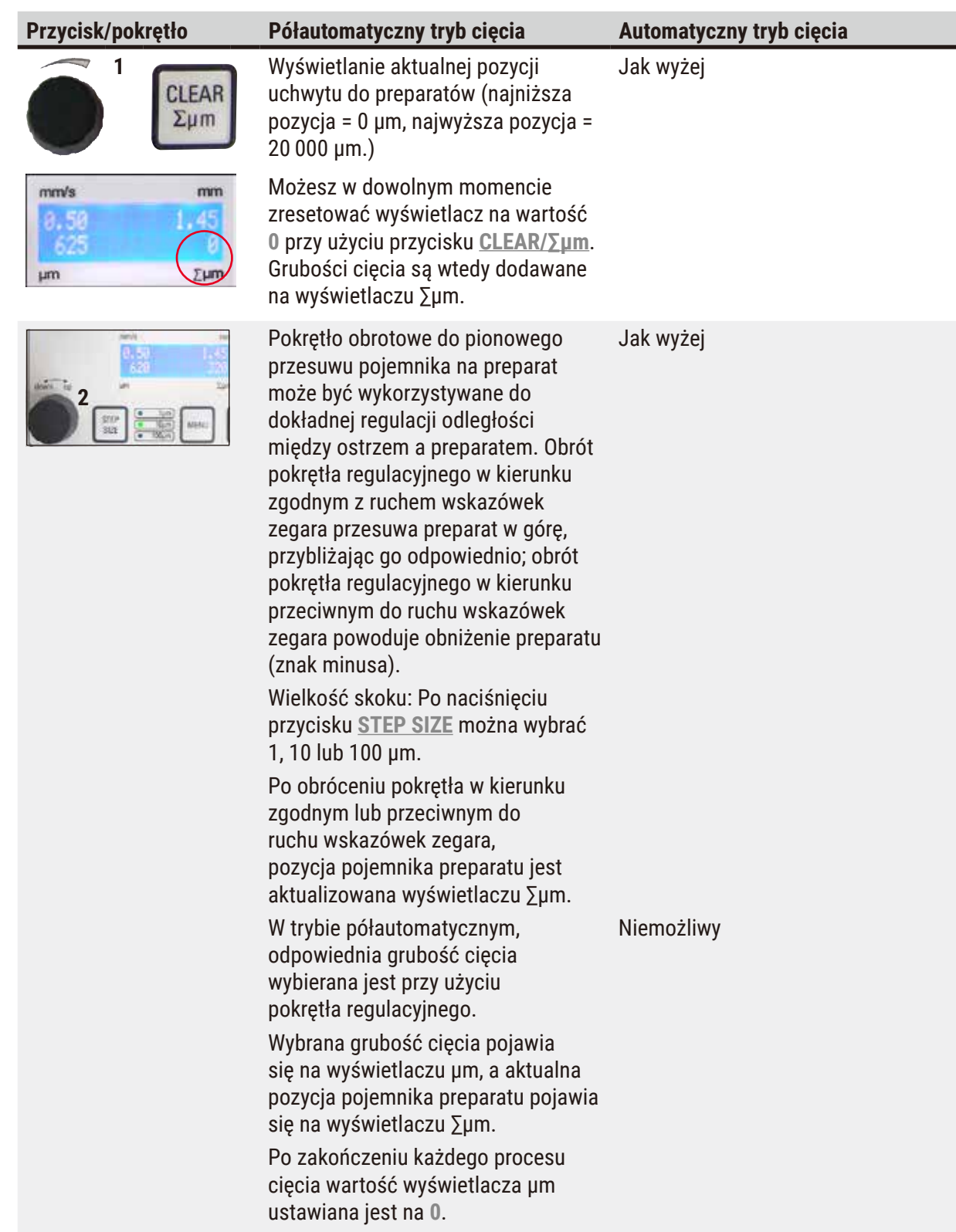

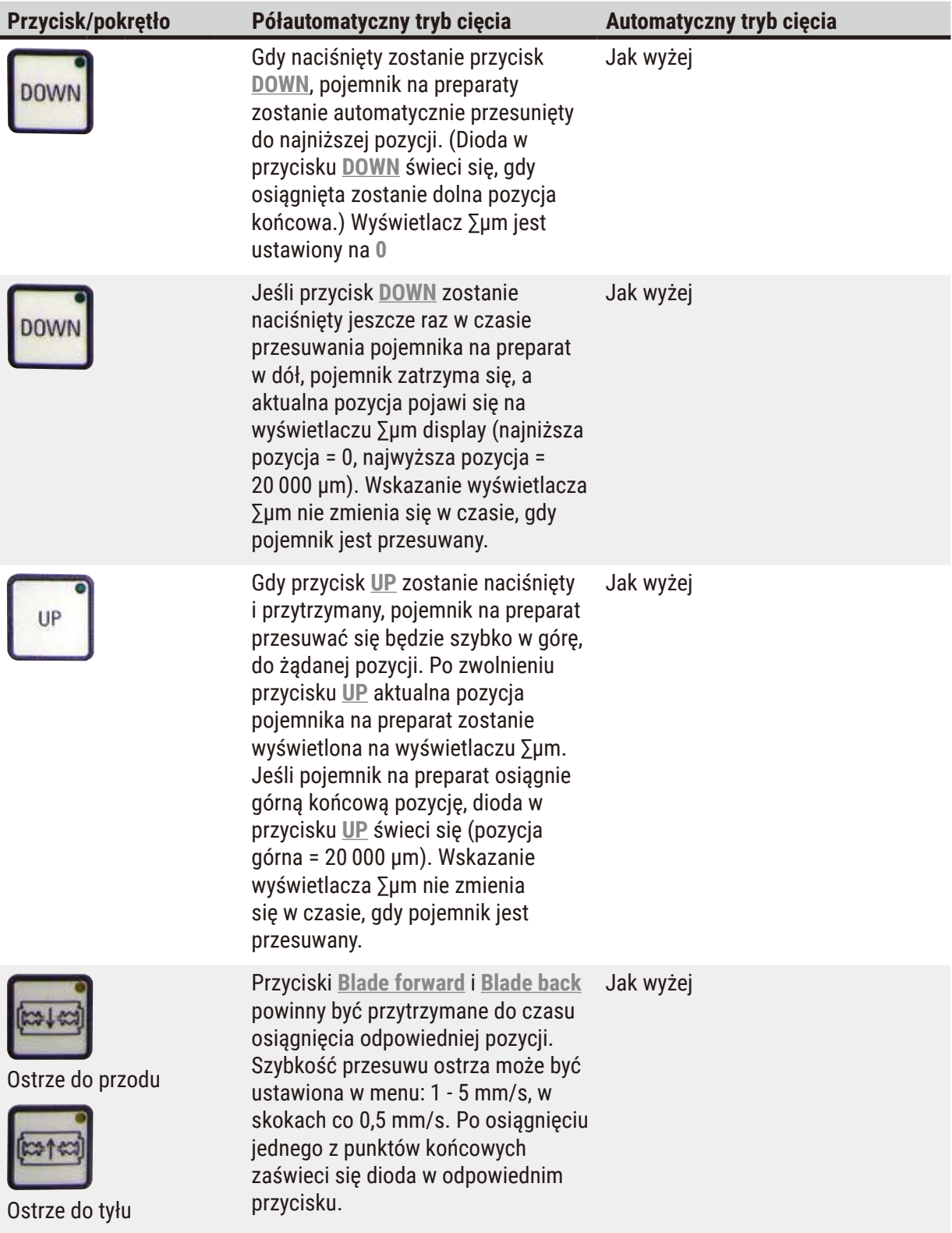

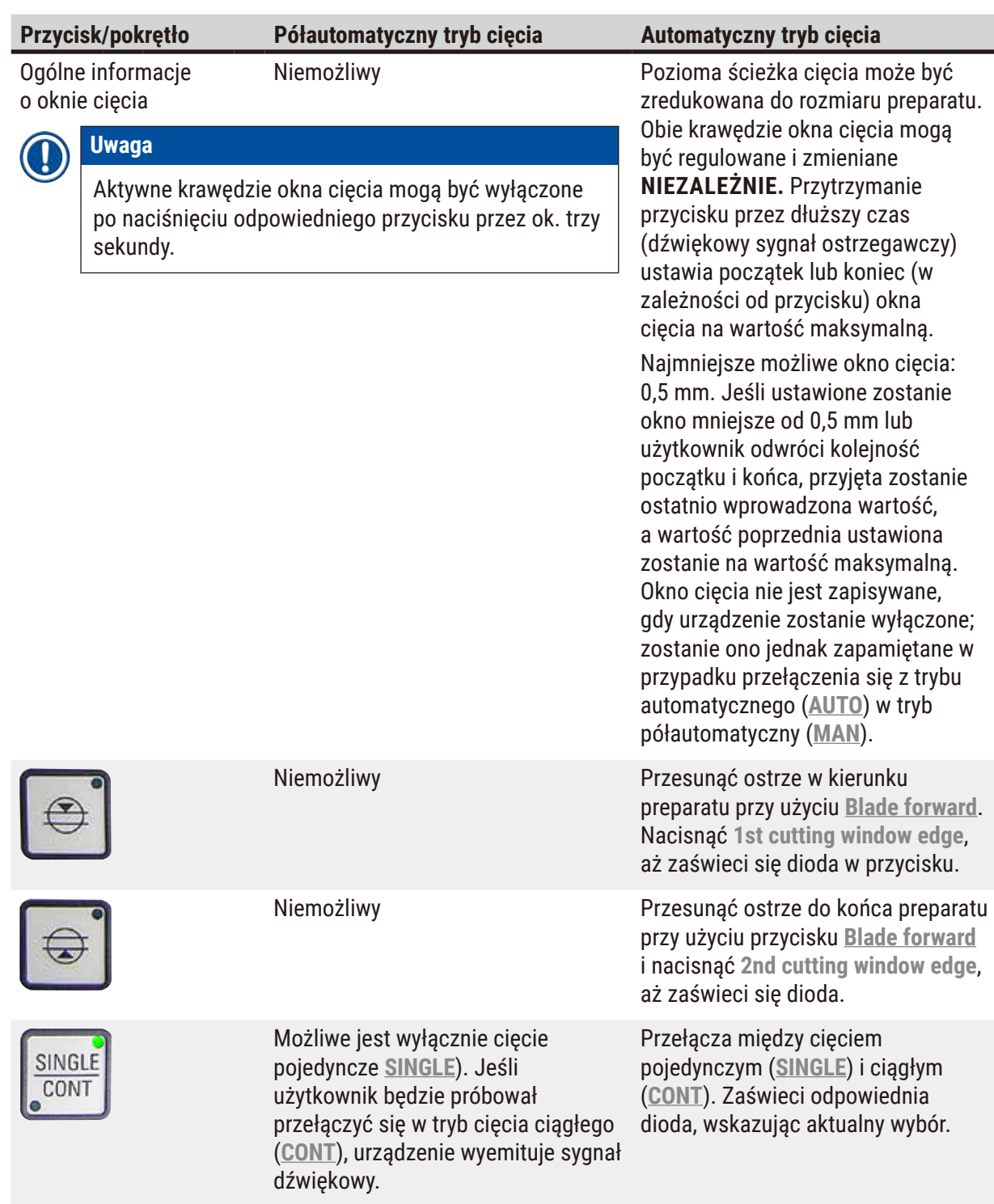

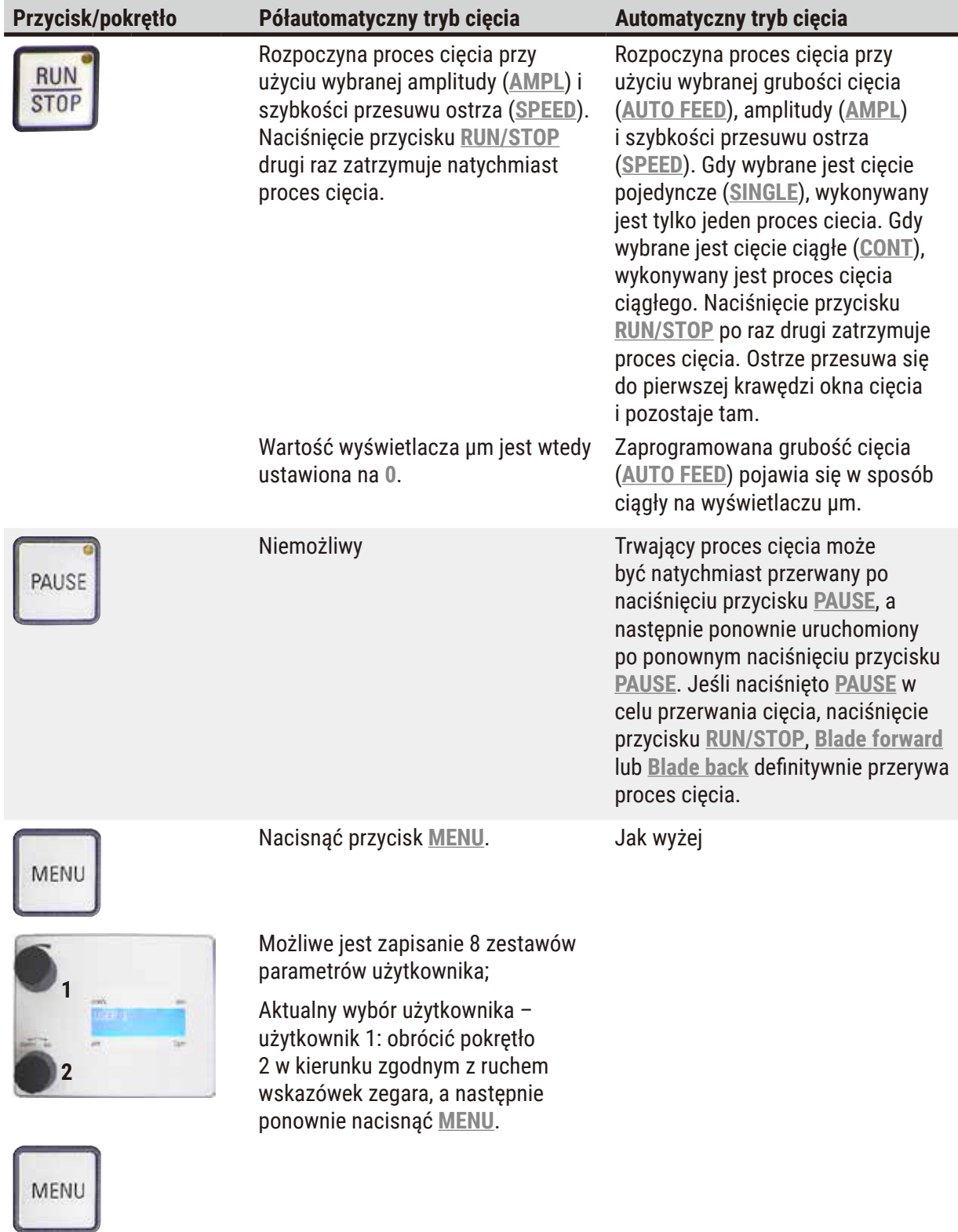

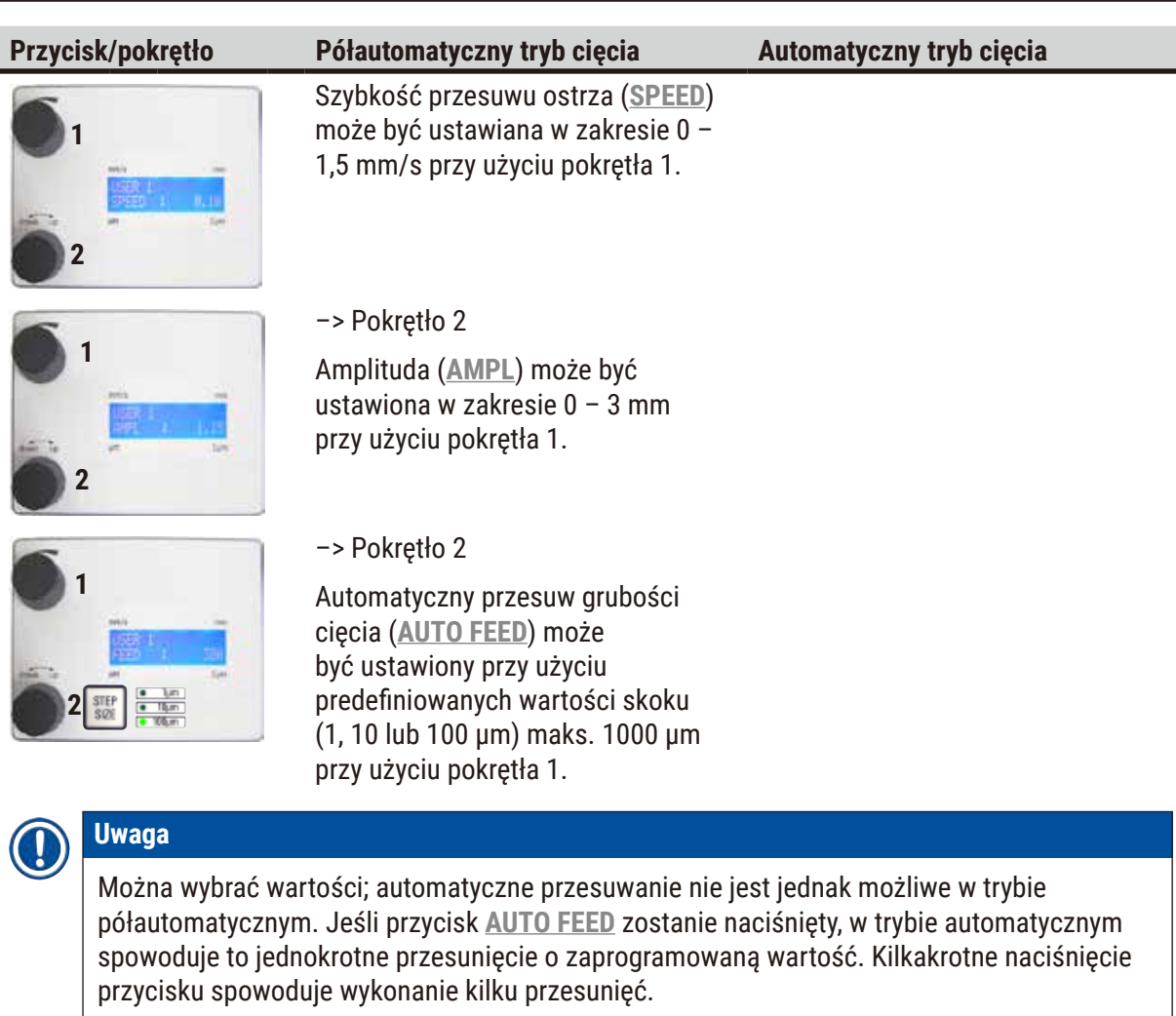

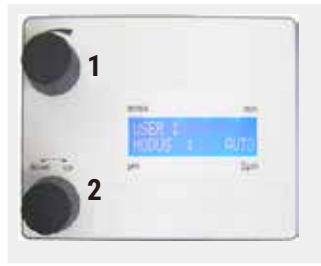

#### –> Pokrętło 2

Tryb: Wybór pomiędzy **AUTO** i **MAN** dokonywany jest przy użyciu pokrętła 1; dla trybu półautomatycznego należy wybrać **MAN**.

# **1 2**

#### –> Pokrętło 2

Typ przesuwu (**CUT**): Tylko pojedyncze cięcie (**SINGLE**) można wybrać przy użyciu pokrętła 1. Jeśli zostanie wybrane cięcie ciągłe (**CONT**), urządzenie wyemituje sygnał dźwiękowy.

#### –> Pokrętło 2

Tryb: Wybór pomiędzy **AUTO** i **MAN** dokonywany jest przy użyciu pokrętła 1; dla trybu automatycznego należy wybrać należy wybrać **AUTO**.

#### –> Pokrętło 2

Typ przesuwu (**CUT**): Wybór pomiędzy cięciem pojedynczym (**SINGLE**) a ciągłym (**CONT**) przy użyciu pokrętła 1.

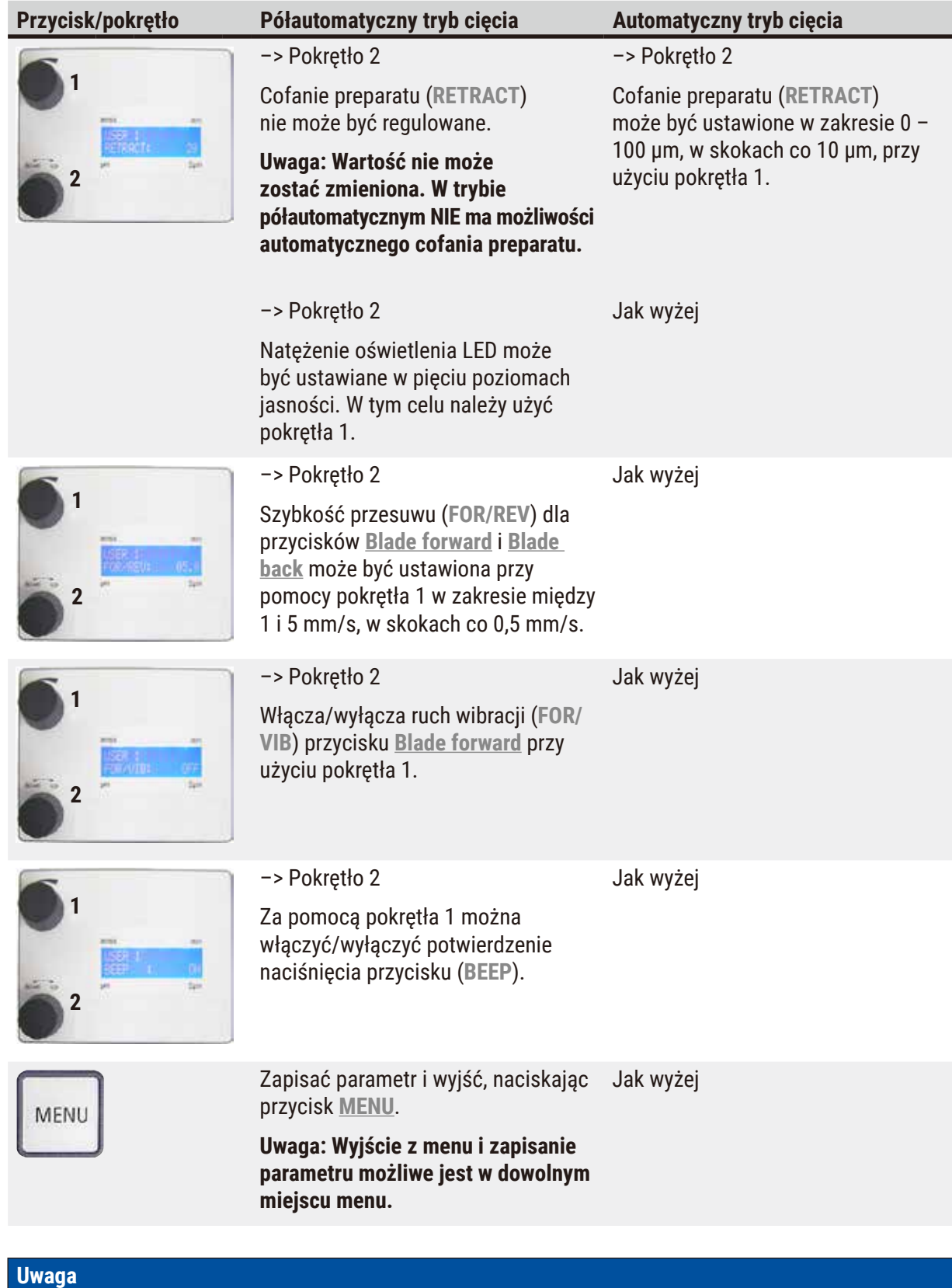

Chcąc wywołać parametry danego użytkownika (np. użytkownika 3), należy nacisnąć przycisk **MENU** i wybrać **user 3**. Następnie potwierdzić wybór, naciskając przycisk **MENU** dwa razy. Parametry przypisane **user 3** są teraz dostępne.

O

#### <span id="page-34-0"></span>**5.4 Instalacja akcesoriów**

#### **5.4.1 Instalacja tacy na lód i tacy na bufor**

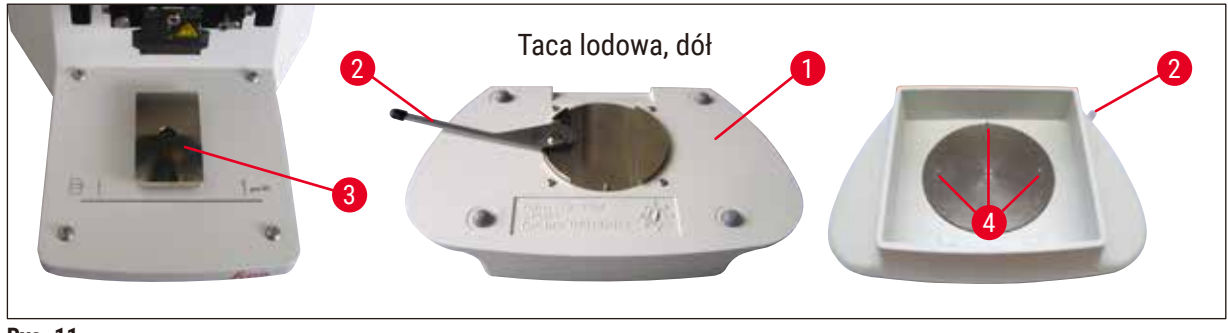

<span id="page-34-1"></span>**Rys. 11**

- Dźwignia ( $\rightarrow$  Rys. 11-1), którą trzeba opuścić w dół, umieszczona jest pod tacą na lód ( $\rightarrow$  Rys. 11-2).
- Nasunąć teraz tacę na uchwyt wpustowy  $(\rightarrow$  Rys. 11-3) od przodu. Zamocować, przesuwając dźwignię (→ [Rys. 11‑2\)](#page-34-1) do tyłu.

#### **Uwaga**

Taca na lód może być umieszczona na stoliku oddzielnie na czas przygotowania.

• Wsunąć tacę na bufor ( $\rightarrow$  Rys. 11-4) do końca (małe bolce ( $\rightarrow$  Rys. 12-5) przytrzymują ją z boku i przodu).

Taca jest utrzymywana przez trzy silne magnesy, które są zintegrowane z dnem 2 tacy na bufor.

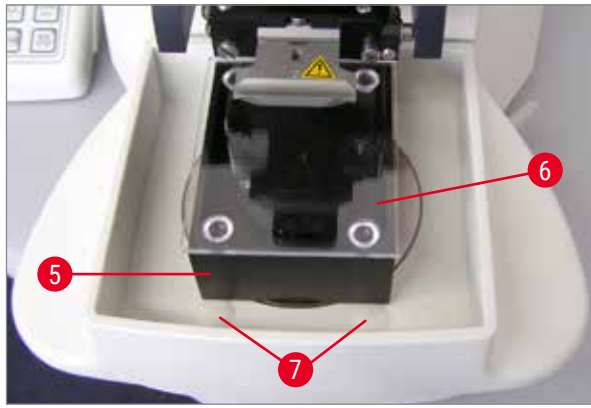

- Przykryć tacę na bufor  $(\rightarrow$  Rys. 12-5) pokrywą z pleksi ( $\rightarrow$  Rys. 12-6).
- Napełnić tacę na lód kruszonym lodem.
- Zasłonić tacę na bufor i napełnić ją schłodzonym roztworem buforu.

<span id="page-34-2"></span>**Rys. 12**

#### **Uwaga**

Aby usunąć tacę na bufor z tacy na lód,  $(\rightarrow$  Rys. 12-7) ostrożnie pociągnąć za zaokrąglone krawędzie. Pomagają one w wyjęciu tacy, ponieważ nie są magnetyczne.

#### <span id="page-35-0"></span>**5.4.2 Instalacja tacy na bufor z podwójnymi ściankami**

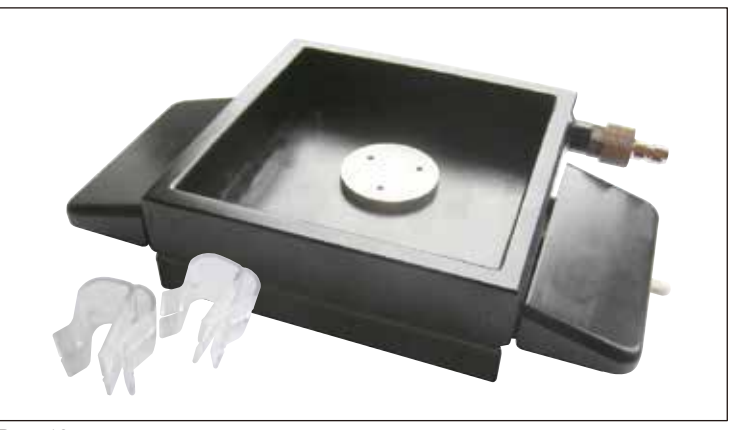

**Rys. 13**

Do tacy na bufor z podwójnymi ściankami można dodać zaciski trzymające wąż napowietrzający w odpowiedniej pozycji.

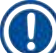

#### **Uwaga**

Jeśli używana będzie taca na bufor z podwójnymi ściankami, chłodziarka recyrkulacyjna musi być zainstalowana **PRZED** rozpoczęciem pracy z preparatami.

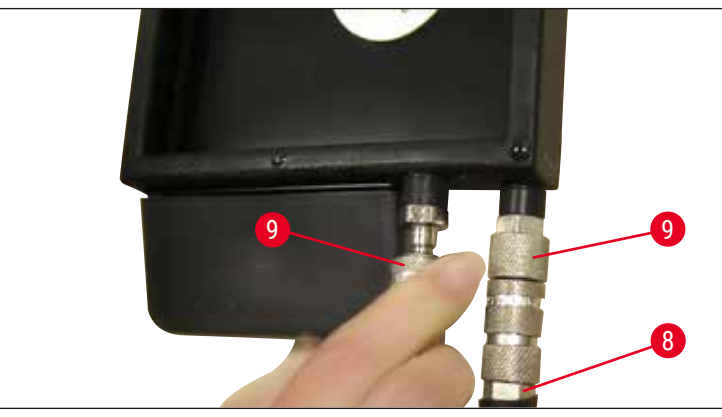

<span id="page-35-1"></span>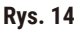

Podłączyć węże ((→ Rys. 14-8), znajdujące się w wyposażeniu standardowym chłodziarki recyrkulacyjnej) do pustej tacy na bufor (dolna część (→ [Rys. 14\)](#page-35-1)). Dostęp będzie łatwiejszy, jeśli najpierw użytkownik wykona połączenie z lewej strony. W tym celu należy wyjąć złączkę zamykającą (→ Rys. 14-9), włożyć wąż, tak aby dało się słyszeć kliknięcie, a następnie wykonać podłączenie po prawej stronie.

#### <span id="page-36-0"></span>**5.4.3 Przygotowanie nowego preparatu**

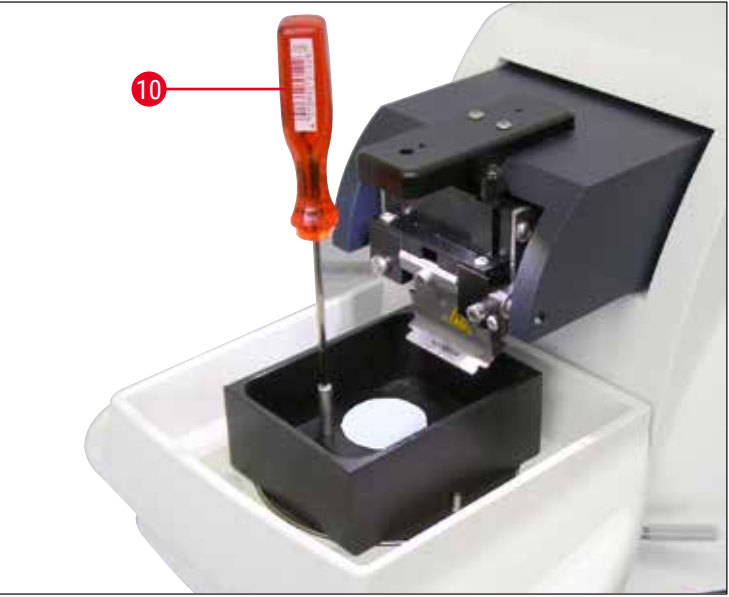

**Rys. 15**

- <span id="page-36-1"></span>• Przytwierdzić preparat do płytki preparatu przy użyciu kleju cyjanoakrylowego (zawartego w standardowej dostawie). ( $\rightarrow$  str. 19 – 4.1 Standardowy zakres dostawy dla Leica VT1200), (→ str. 19 [– 4.1.1 Standardowy zakres dostawy dla Leica VT1200 S\)\)](#page-18-2).
- Przykręcić manipulator (→ [Rys. 15‑10\)](#page-36-1) do płytki preparatu, umieścić go w tacy na bufor i wyregulować do odpowiedniej pozycji.
- Płytka preparatu utrzymywana jest w tacy na bufor magnetycznie.

#### **5.4.4 Montaż i demontaż uchwytu ostrza**

### **Uwaga**

**PRZED** przystąpieniem do montażu lub demontażu uchwytu ostrza należy zawsze wyjąć ostrze.

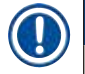

#### **Uwaga**

Ze względów jakościowych i serwisowych, uchwyt ostrza ( $\rightarrow$  Rys. 16-11) jest dostępny wyłącznie jako kompletny moduł.

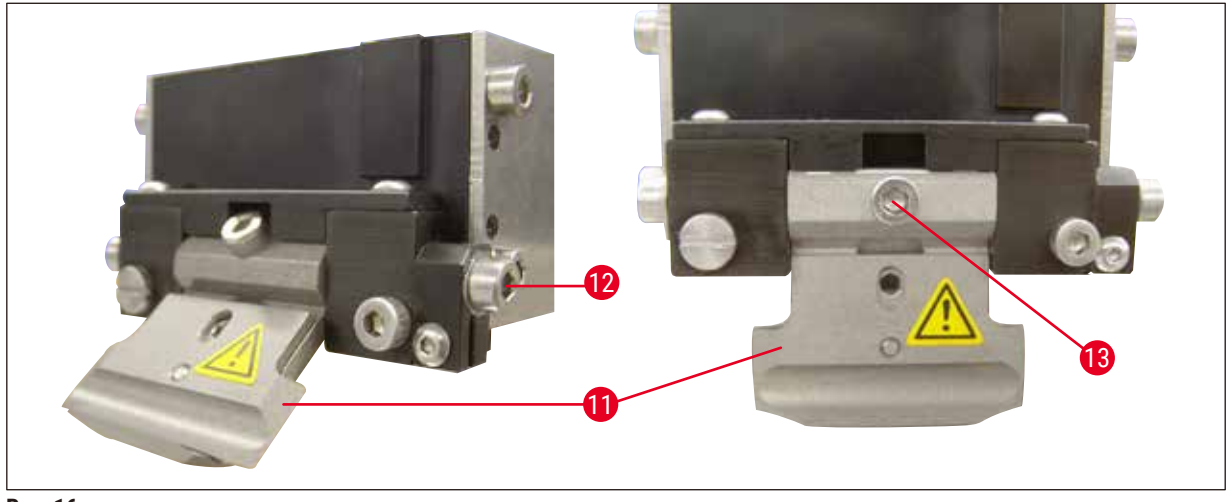

<span id="page-37-0"></span>**Rys. 16**

- Przed wymianą, ostrze musi zostać ustawiony w pozycji pochyłej, pod kątem 45°. W tym celu należy włożyć klucz sześciokątny nr 3, z boku do uchwytu ostrza poprzez otwór (→ [Rys. 16‑12\)](#page-37-0) i obrócić o 45° w kierunku zgodnym z ruchem wskazówek zegara. Obrócenie śruby ( $\rightarrow$  Rys. 16-13) w kierunku przeciwnym do ruchu wskazówek zegara, umożliwia wymianę.
- Montaż jest wykonywany w odwrotnej kolejności.

#### **Czyszczenie uchwytu ostrza**

Aby wyczyścić uchwyt ostrza po jego wyjęciu, należy spryskać go alkoholem. Następnie można go wytrzeć kawałkiem papierowego ręcznika, a następnie umieścić uchwyt na papierowym ręczniku i zostawić do czasu całkowitego wyschnięcia.

• Należy włożyć klucz sześciokątny nr 3

wskazówek zegara.

uchwytu ostrza poprzez otwór ( $\rightarrow$  Rys. 17-12) i obrócić o 90° w kierunku zgodnym z ruchem

#### <span id="page-38-0"></span>**5.4.5 Zakładanie ostrza**

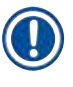

#### **Uwaga**

Uchwyt ostrza może być wykorzystywany do żyletek, ostrzy iniekcyjnych lub ostrzy szafirowych (uniwersalny uchwyt ostrza).

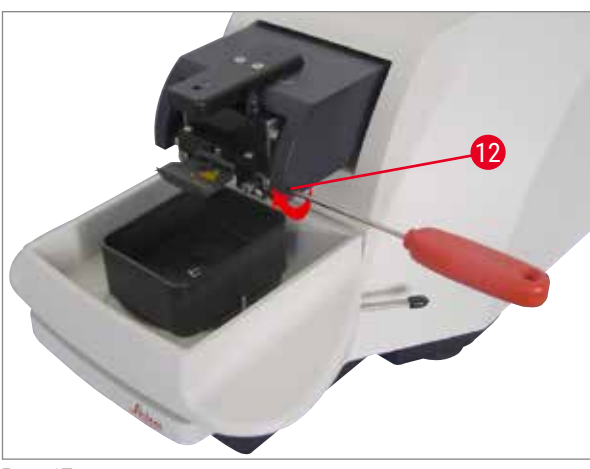

**Rys. 17**

<span id="page-38-1"></span>Zamocować ostrze w następujący sposób:

- 1. Włożyć dołączony klucz sześciokątny nr 3, od góry przez otwór ( $\rightarrow$  Rys. 18-14) w uchwycie ostrza ( $\rightarrow$  Rys. 18-11) i otworzyć uchwyt ostrza (BH).
- 2. Przytrzymać całą żyletkę ( $\rightarrow$  Rys. 18-13) (nie rozdzielać) z lewej i z prawej strony obydwiema rękami i włożyć ją do uchwytu ostrza. Zaczepić ostrze nad dolną płytką dociskową  $(\rightarrow$  [Rys. 18\).](#page-38-2)
- 3. Zacisnąć BH za pomocą klucza sześciokątnego nr 3, obracając go w kierunku zgodnym z ruchem wskazówek zegara, do oporu.

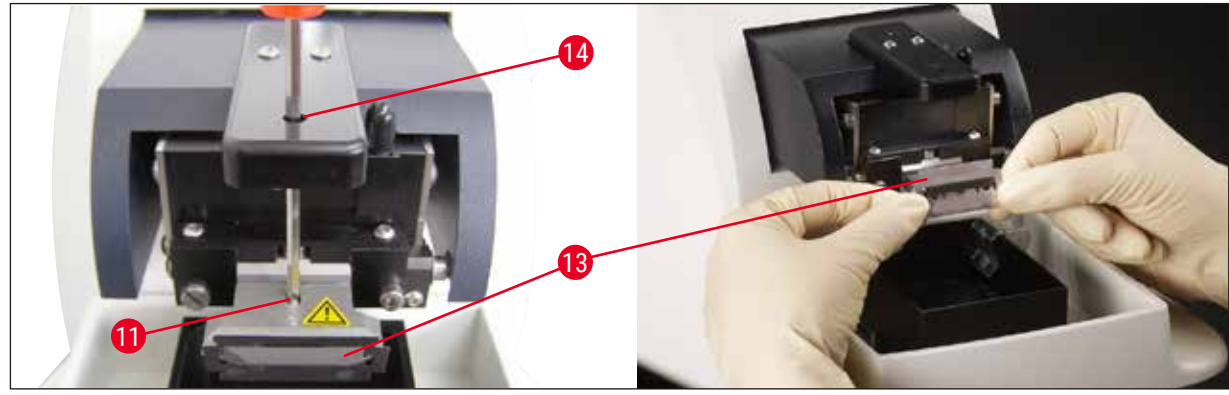

#### <span id="page-38-2"></span>**Rys. 18**

#### **Uwaga**

 $\bf \Psi$ 

Śruba mocująca ( $\rightarrow$  Rys. 18-11) na uchwycie ostrza nie może być zbyt mocno dokręcona!

- <span id="page-39-0"></span>4. Teraz należy ustawić uchwyt ostrza w pozycji cięcia.
- 5. W tym celu należy włożyć klucz sześciokątny nr 3 uchwytu ostrza poprzez otwór ( $\rightarrow$  Rys. 17-12) i obrócić o ok. 90° w kierunku przeciwnym do ruchu wskazówek zegara.
- $\checkmark$  Więcej informacji na temat regulacji kąta odstępu, patrz (→ [Rys. 19\)](#page-39-1).

#### **5.4.6 Regulacja kąta przyłożenia**

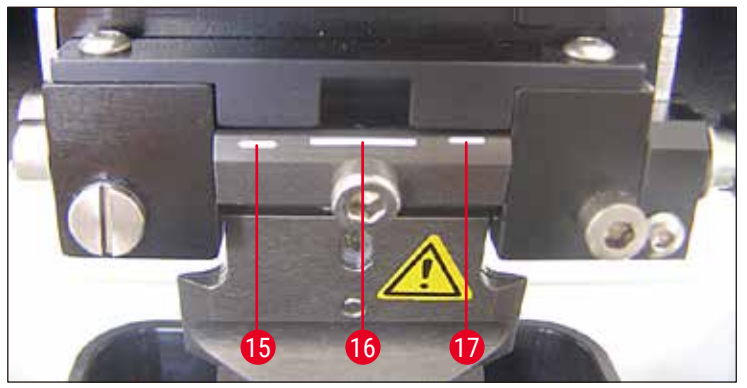

<span id="page-39-1"></span>**Rys. 19**

#### **15** 15° **16** 18° **17** 21°

Włożyć klucz sześciokątny nr 3, z boku do uchwytu ostrza przez otwór ( $\rightarrow$  Rys. 17-12) i obrócić do uzyskania odpowiedniego kąta odstępu.

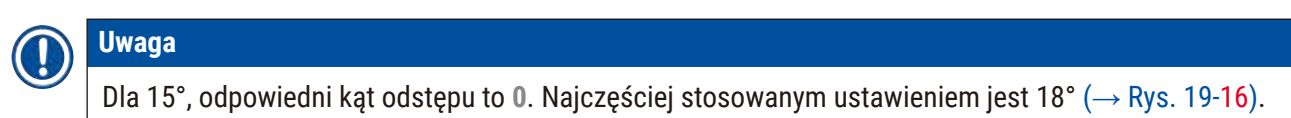

#### **5.5 Codzienna konserwacja i wyłączanie urządzenia Leica VT1200 / Leica VT1200 S**

Po zakończeniu wszystkich procedur danego dnia, należy wykonać następujące czynności:

- Wyłączyć przycisk zasilania znajdujący się z boku urządzenia.
- Umieścić pokrywę na szkle powiększającym.
- Wyjąć ostrze z uchwytu i odłożyć w bezpieczne miejsce.
- Wyjąć tacę na lód i tacę na bufor z prowadnicy wpustowej i umieścić je na stoliku.
- Wyjąć i opróżnić tacę na bufor. Usunąć zawartość tacy na bufor.
- Wyjąć tackę preparatu i położyć płasko na stoliku.
- Zdjąć preparat przy użyciu jednostronnego ostrza i usunąć pozostałości kleju cyjanoakrylanowego z płytki preparatu.

# $\mathbf{\mathbf{v}}$

**Ostrożnie** 

Zawartość tacy na lód może być skażona, jeśli wylano na nią roztwór buforu.

#### <span id="page-40-0"></span>**6. Obsługa VibroCheck**

#### **6.1 Używanie VibroCheck z Leica VT1200**

# /N

#### <span id="page-40-1"></span>**Uwaga**

Należy dokładnie przestrzegać poniższych wskazówek. Nie zastosowanie się do powyższej instrukcji może doprowadzić do poważnego uszkodzenia urządzenia.

Zalecamy stosowanie VibroCheck po każdej wymianie ostrza w celu sprawdzenia optymalnej pozycji ostrza i zminimalizowania pionowych wibracji.

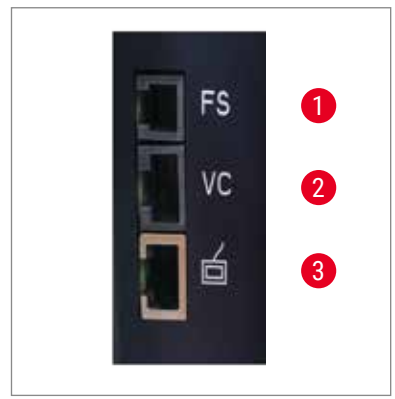

- **1** Włącznik nożny dla VT **2** VibroCheck
- **3** Panel sterowania dla VT

<span id="page-40-3"></span>**Rys. 20**

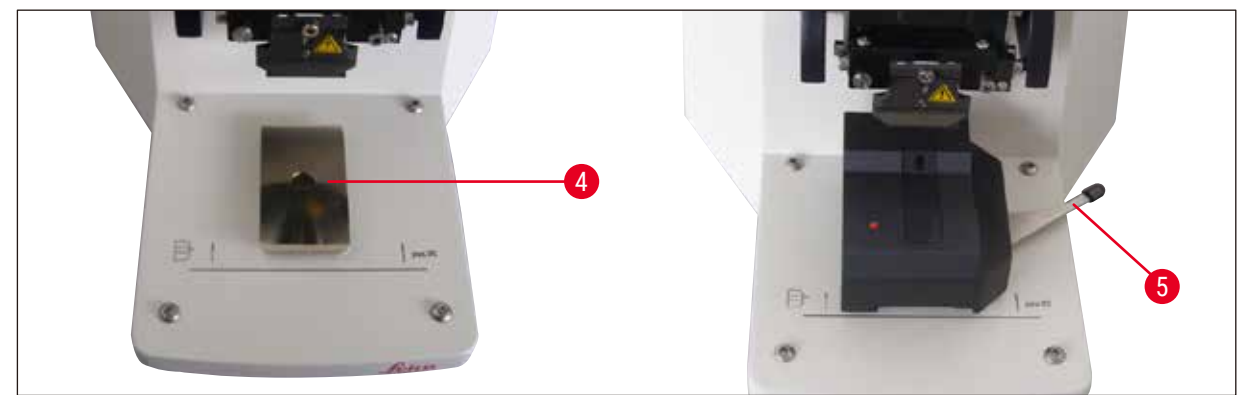

**Rys. 21**

<span id="page-40-2"></span>Przed montażem, prowadnica wpustowa ( $\rightarrow$  Rys. 21-4) ustawiana jest w najniższej pozycji przy użyciu przycisku **DOWN**!

- 1. Użytkownik instaluje VibroCheck: Użytkownik instaluje VibroCheck: wsunąć VC po prowadnicy wpustowej (→ [Rys. 21‑4\)](#page-40-2) za znak na płycie podstawnej urządzenia (tylny ogranicznik) i zacisnąć przy użyciu dźwigni (→ Rys. 21-5). Założyć i zamocować ostrze. Ustawić ostrze w pozycji cięcia patrz ( $\rightarrow$  [Rys. 17\).](#page-38-1)
- 2. Włożyć wtyczkę VibroCheck (VC) (→ [Rys. 20‑2\)](#page-40-3) do gniazda na lewej ściance. Krótkie mignięcie czerwonej diody na VC --> panel sterowania potwierdza VC. Dioda dalej świeci na czerwono. Dioda w przycisku **DOWN** miga na zielono.
- 3. Użytkownik naciska przycisk **DOWN**. VC przesuwa się do pozycji dolnej, po tym, jak ostrze przesunie się do pozycji tylnej – dioda w przycisku **RUN/STOP** świeci. Krótkie mignięcie diody na VC --> dioda świeci się na czerwono.
- 4. Użytkownik naciska przycisk **RUN/STOP**: Ostrze najpierw przesuwa się do przodu (do pozycji dokładnie nad VibroCheck), potem VC przesuwa się do pozycji, w której ostrze częściowo przykrywa barierę światła. (Jeśli VC nie odbierze żadnego sygnału przez barierę świetlną, operacja zostanie anulowana a przycisk **DOWN** zostaje ponownie udostępniony.) Dioda na VC świeci się na zielono – **RUN/STOP** świeci się na żółto.

Gdy dioda na VC świeci się na zielono, a dioda w **RUN/STOP** na żółto, ostrze zaczyna wibrować z ustawioną amplitudą. Szybkość = 0, amplituda może być zmieniona w dowolnym momencie.

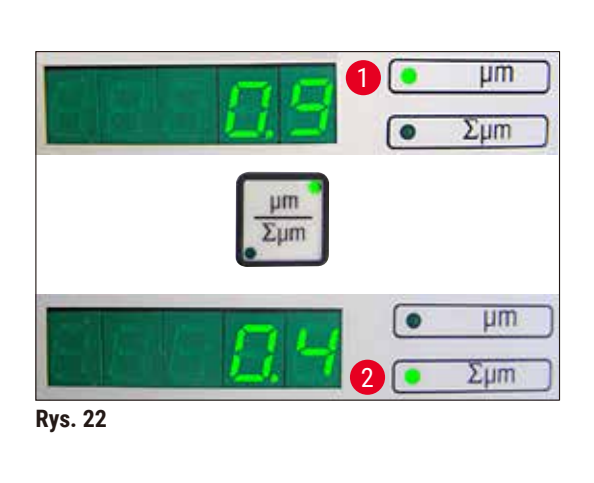

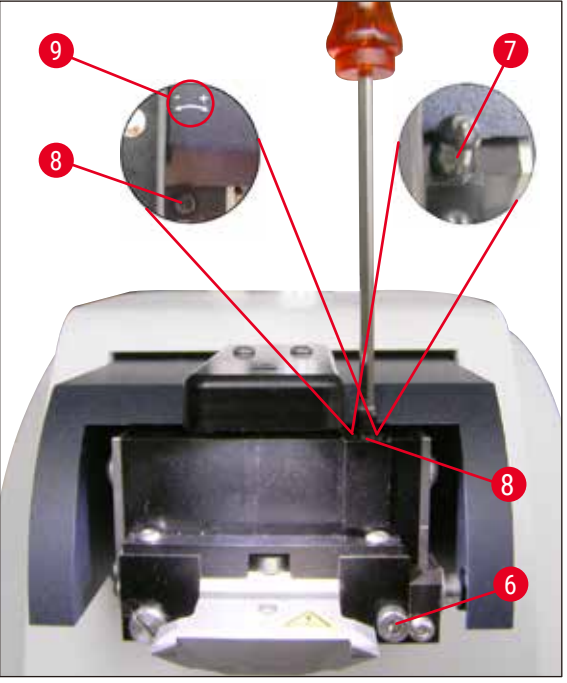

<span id="page-41-0"></span>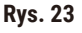

<span id="page-41-1"></span>Na (5-cyfrowym) wyświetlaczu odchylenie amplitudy wysokości przedstawiane jest w µm (np. 0,9 µm). Wartość ta może być dodatnia lub ujemna. Wyświetlacz można włączyć przy użyciu przycisku **μm/Σμm**. Następnie pojawia się liczba (np. 0,4). Oznacza to obrót w kierunku zgodnym z ruchem wskazówek zegara o 0,4 obrotu ((**+** patrz (→ [Rys. 23‑9\)](#page-41-0) **–** – (wartość ujemna oznacza obrót w kierunku przeciwnym do ruchu wskazówek zegara – patrz  $(\rightarrow$  Rys. 23-9).) Jeśli wartość **0**, nie ma możliwości poprawienia wysokości amplitudy.

5. Nacisnąć przycisk **STOP**. Używając klucza sześciokątnego nr 3, odkręcić lekko śrubę zaciskową  $(\rightarrow$  Rys. 23-6), zdjąć pokrywę  $(\rightarrow$  Rys. 23-7), pociągając ją w górę (odłożyć pokrywę w bezpieczne miejsce) i obrócić śrubę ustalającą ( $\rightarrow$  Rys. 23-8) o odpowiednią wartość (tutaj 0,4 obrotu) w kierunku zgodnym z ruchem wskazówek zegara (w kierunku **+**, (→ [Rys. 23‑9\)](#page-41-0)), używając klucza sześciokątnego nr 3. Dokręcić śrubę zaciskową w kierunku ( $\rightarrow$  Rys. 23-6) zgodnym z ruchem wskazówek zegara.

### **Uwaga**

Jeśli wyświetlacz wskazuje **Σμm** (→ [Rys. 22‑2\)](#page-41-1) **0** (optimum), a wartość µm (→ [Rys. 22‑1\)](#page-41-1) jest nieproporcjonalnie wysoka, należy wymienić ostrze.

6. Nacisnąć przycisk **RUN**, sprawdzić wartość i jeśli jest to konieczne, powtórzyć kroki 5 – 7.

- <span id="page-42-0"></span>7. Gdy zmierzona wartość zostanie zaakceptowana, nacisnąć **DOWN** (miga na zielono). VC przesuwa się do najniższej pozycji – ostrze jest przesunięte do tyłu. Dioda na VC świeci ponownie na czerwono (dioda **RUN/STOP** jest wyłączona).
- 8. Urządzenie oczekuje teraz na zdjęcie VibroCheck. W tym celu należy odłączyć kabel VC z wtykiem USB od urządzenia podstawowego i wyjąć VC z prowadnicy wpustowej. Dioda na przycisku **DOWN** w dalszym ciągu miga – zaczekać do chwili, gdy dioda na przycisku **DOWN** zgaśnie. Normalny stan działania został przywrócony.

#### **6.2 Używanie VibroCheck z Leica VT1200 S**

# /N

<span id="page-42-1"></span>**Uwaga** 

Należy dokładnie przestrzegać poniższych wskazówek. Nie zastosowanie się do powyższej instrukcji może doprowadzić do poważnego uszkodzenia urządzenia.

Zalecamy stosowanie VibroCheck po każdej wymianie ostrza w celu sprawdzenia optymalnej pozycji ostrza i ważnych parametrów cięcia.

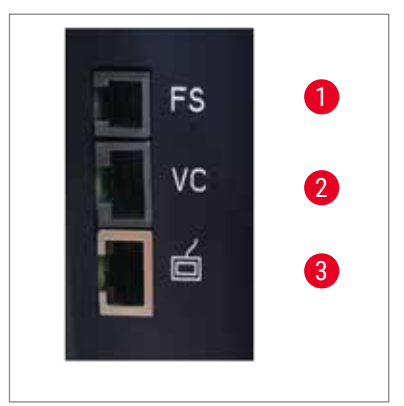

- **1** Włącznik nożny dla VT
- **2** VibroCheck
- **3** Panel sterowania dla VT

<span id="page-42-3"></span>**Rys. 24**

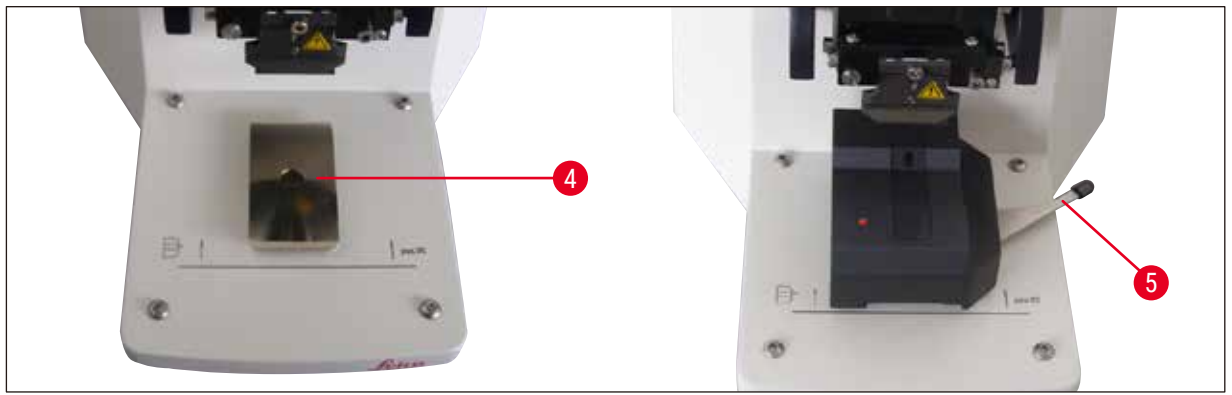

**Rys. 25**

<span id="page-42-2"></span>Przed montażem, prowadnica wpustowa ( $\rightarrow$  Rys. 25-4) ustawiana jest w najniższej pozycji przy użyciu przycisku **DOWN**!

1. Użytkownik instaluje VibroCheck: Użytkownik instaluje VibroCheck: wsunąć VC po prowadnicy wpustowej (→ [Rys. 25‑4\)](#page-42-2) za znak na płycie podstawnej urządzenia (tylny ogranicznik) i zacisnąć przy użyciu dźwigni ( $\rightarrow$  Rys. 25-5). Założyć i zamocować ostrze. Ustawić ostrze w pozycji cięcia  $(pathz (\rightarrow Rys. 17)).$  $(pathz (\rightarrow Rys. 17)).$  $(pathz (\rightarrow Rys. 17)).$ 

2. Włożyć wtyczkę VibroCheck (VC) do odpowiedniego gniazda ( $\rightarrow$  Rys. 24-2) na lewej ściance. Krótkie mignięcie diody na VC --> dioda świeci się na czerwono. Panel sterowania wykrył VC patrz (→ [Rys. 26\)](#page-43-0). Dioda w przycisku **DOWN** miga na zielono.

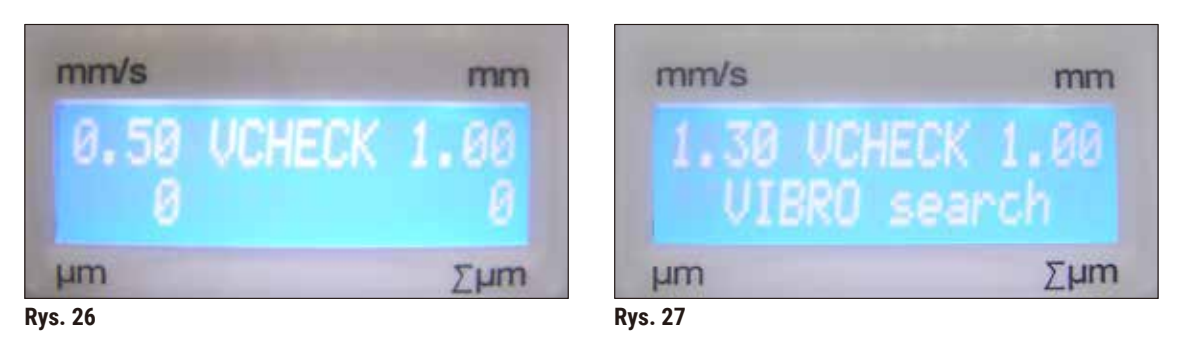

- <span id="page-43-0"></span>3. Użytkownik naciska przycisk **DOWN**. VC przesuwa się do pozycji dolnej, po tym jak ostrze przesunie się do pozycji tylnej – dioda w przycisku **RUN/STOP** świeci. Krótkie mignięcie diody na VC --> dioda świeci się na czerwono.
- 4. Użytkownik naciska przycisk **RUN/STOP**: Ostrze najpierw przesuwa się do przodu (do pozycji dokładnie nad VibroCheck), potem VC przesuwa się do pozycji, w której ostrze częściowo przykrywa barierę światła. Dioda na VC świeci się na zielono – **RUN/STOP** świeci się na żółto. Na panelu sterowania wyświetla się napis: VIBRO search patrz (→ [Rys. 27\)](#page-43-1). Poszukiwanie może trwać do 1 minuty. Gdy dioda na VC świeci się na zielono, a dioda w **RUN/STOP** na żółto, ostrze zaczyna wibrować.

<span id="page-43-2"></span>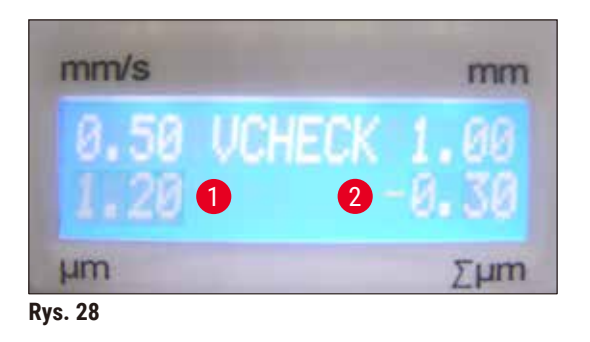

<span id="page-43-1"></span>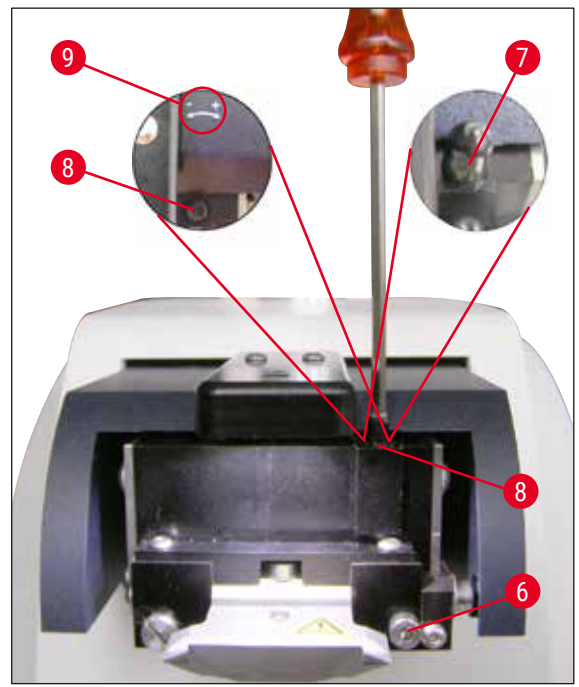

<span id="page-43-3"></span>**Rys. 29**

Odchylenie amplitudy wysokości przedstawione jest na wyświetlaczu w (→ Rys. 28-1). Wartość ta może być dodatnia lub ujemna. Wartość (np. -0,3) ( $\rightarrow$  Rys. 28-2) pojawia się na wyświetlaczu ∑µm. Oznacza to obrót **-** (→ [Rys. 29‑9\)](#page-43-3) w kierunku **PRZECIWNYM** do ruchu wskazówek zegara o 0,3 (-) i zmniejsza amplitudę wysokości do minimum. (Jeśli nie ma znaku minus, obrót odbywa się w kierunku zgodnym z ruchem wskazówek zegara **+** (→ [Rys. 29‑9\).](#page-43-3)) Jeśli wartość **0**, nie ma możliwości poprawienia wysokości amplitudy.

- 5. Nacisnąć przycisk **STOP**. Używając klucza sześciokątnego nr 3, odkręcić lekko śrubę (→ [Rys.](#page-43-3)  29-6), zdjąć pokrywę ( $\rightarrow$  Rys. 29-7), pociągając ją w górę (odłożyć pokrywę w bezpieczne miejsce) obrócić śrubę ustalającą o 0,3 obrotu w kierunku (→ [Rys. 29‑8\)](#page-43-3) **PRZECIWNYM** do ruchu wskazówek zegara (**-**, (→ [Rys. 29‑9\)](#page-43-3)), używając klucza sześciokątnego nr 3. Dokręcić śrubę zaciskową w kierunku ( $\rightarrow$  Rys. 29-6) zgodnym z ruchem wskazówek zegara.
- 6. Nacisnąć przycisk **RUN**, sprawdzić wartość i jeśli jest to konieczne, powtórzyć kroki 5 7.

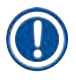

#### **Uwaga**

Jeśli wyświetlacz wskazuje **Σμm** (→ [Rys. 28‑2\)](#page-43-2) **0** (optimum), a wartość µm (→ [Rys. 28‑1\)](#page-43-2) jest nieproporcjonalnie wysoka, należy wymienić ostrze.

7. Gdy zmierzona wartość zostanie zaakceptowana, nacisnąć **DOWN** (miga na zielono). VC przesuwa się do najniższej pozycji – ostrze jest przesunięte do tyłu. Na panelu sterowania VT wyświetla się napis: **VIBRO END** (→ [Rys. 30\).](#page-44-0) Dioda na VC znowu świeci się na czerwono.

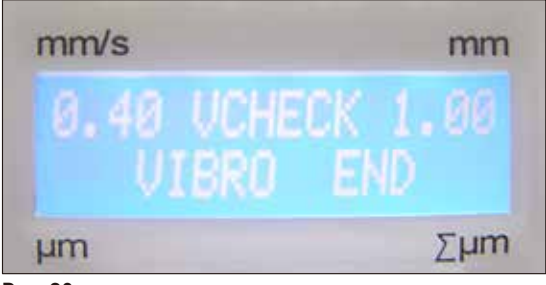

<span id="page-44-0"></span>**Rys. 30**

8. The Urządzenie oczekuje teraz na zdjęcie VibroCheck. W tym celu należy odłączyć kabel VC z wtykiem USB od urządzenia podstawowego i wyjąć VC z prowadnicy wpustowej. Dioda na przycisku **DOWN** w dalszym ciągu miga – zaczekać do chwili, gdy dioda na przycisku **DOWN** zgaśnie.

Normalny stan działania został przywrócony.

#### <span id="page-45-0"></span>**7. Usterki: Znaczenie i usuwanie problemów**

#### **7.1 Komunikaty o błędach i ich usuwanie**

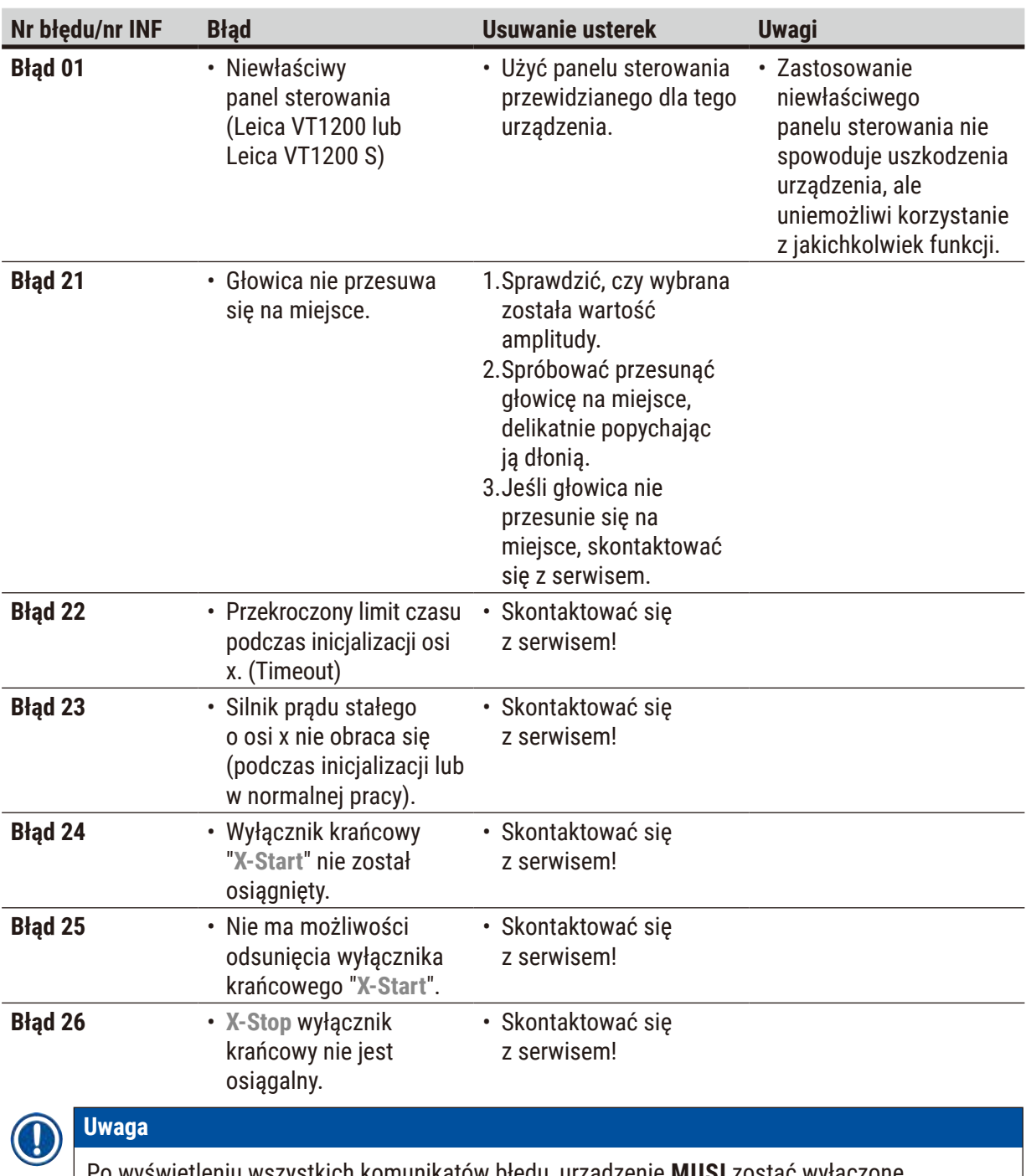

Po wyświetleniu wszystkich komunikatów błędu, urządzenie **MUSI** zostać wyłączone, a następnie ponownie włączone przy użyciu głównego włącznika.

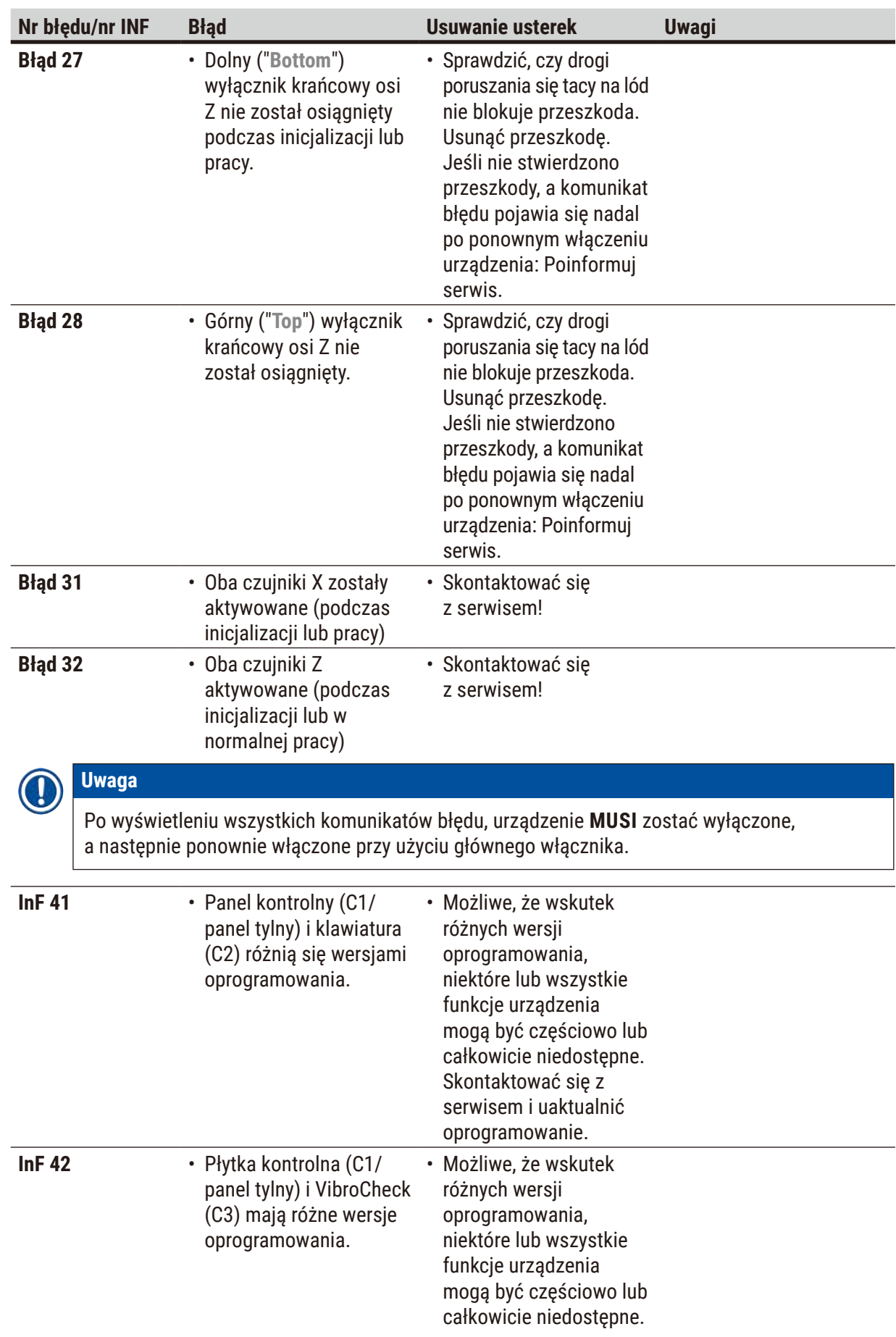

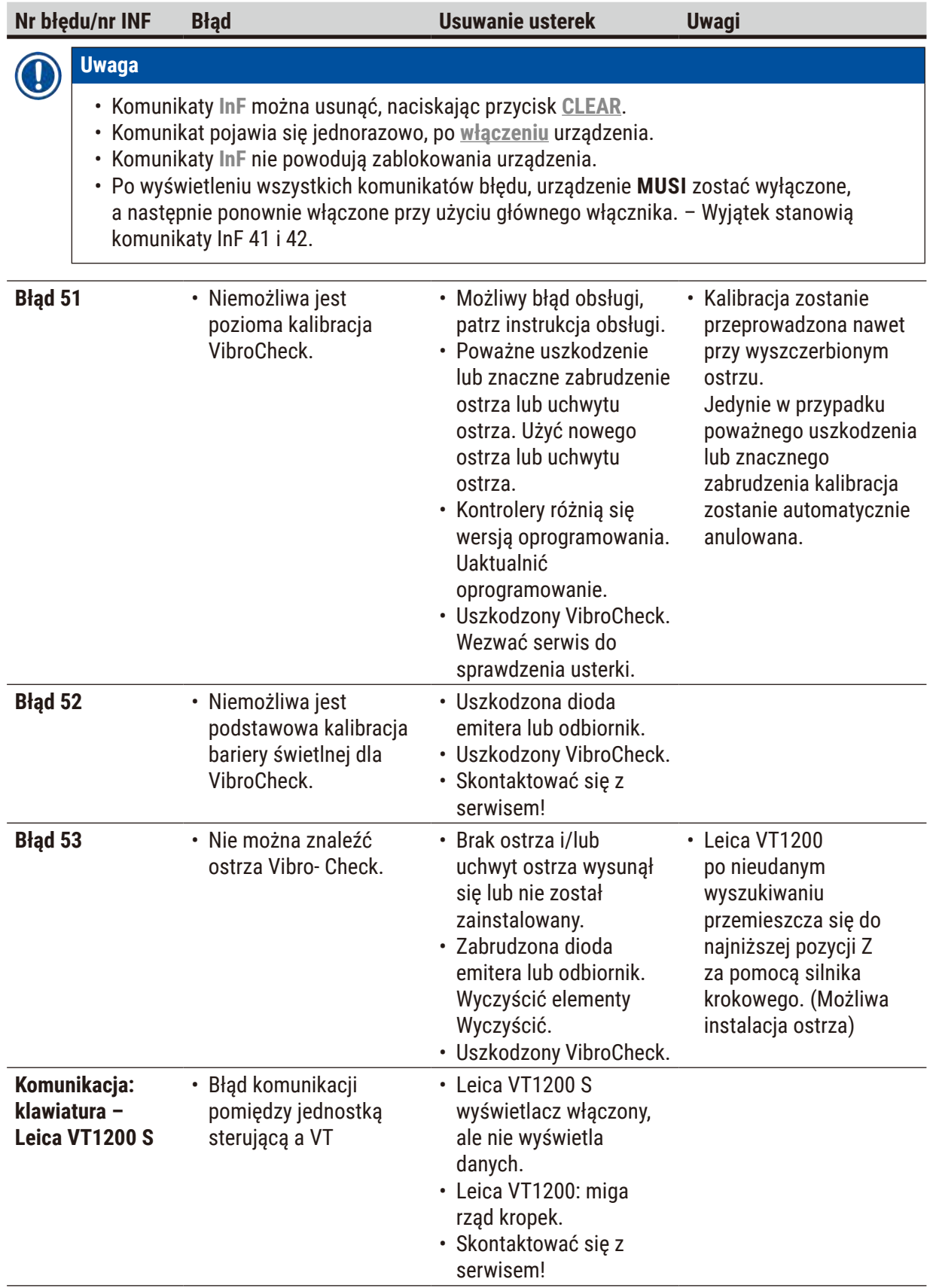

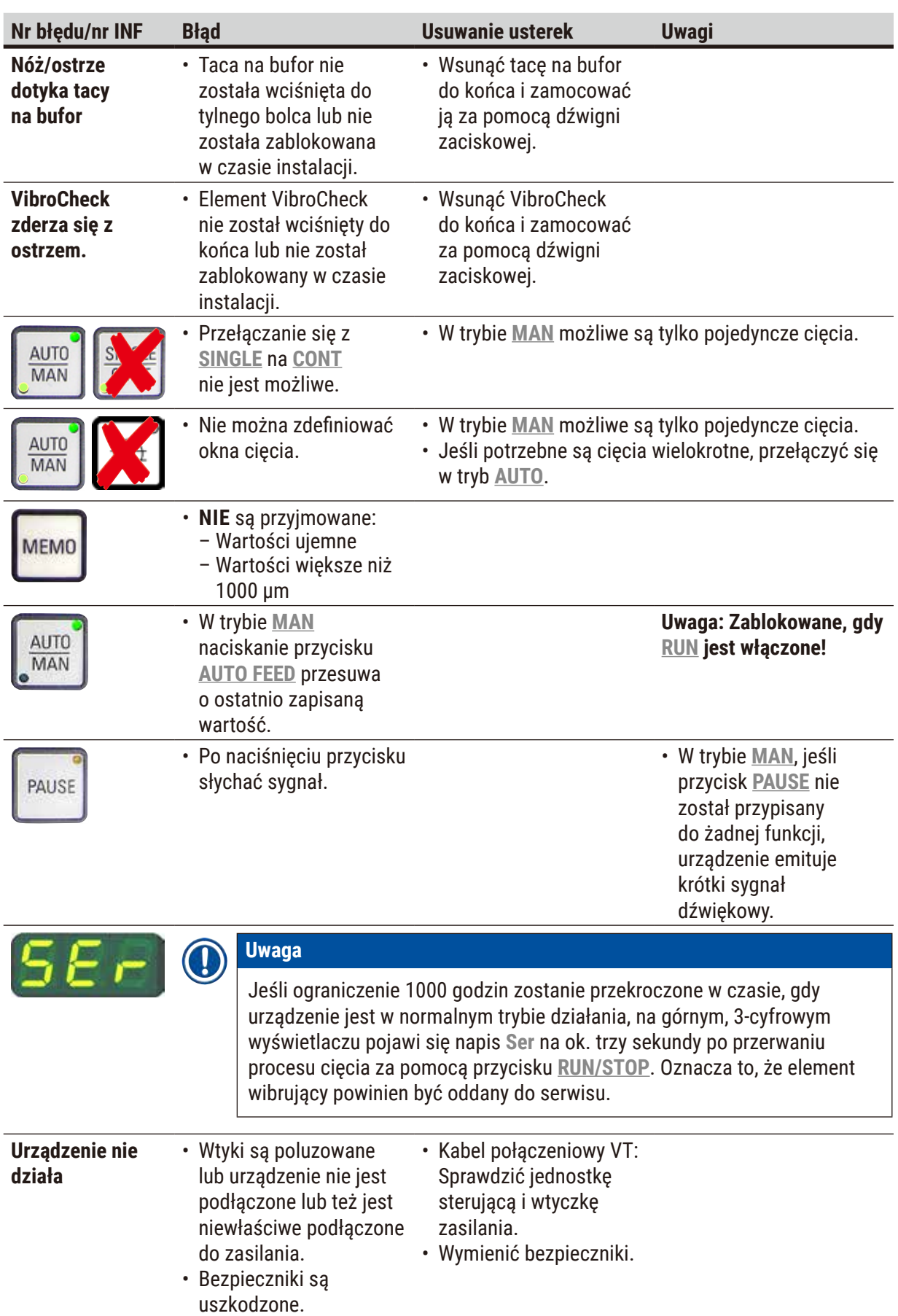

#### <span id="page-49-0"></span>**7.2 Wymiana bezpiecznika głównego**

#### **Ostrożnie**  Λ

Przed wymianą bezpiecznika należy zawsze wyjąć wtyczkę z gniazda!

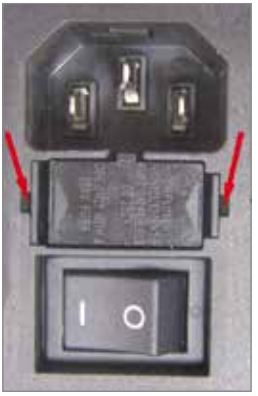

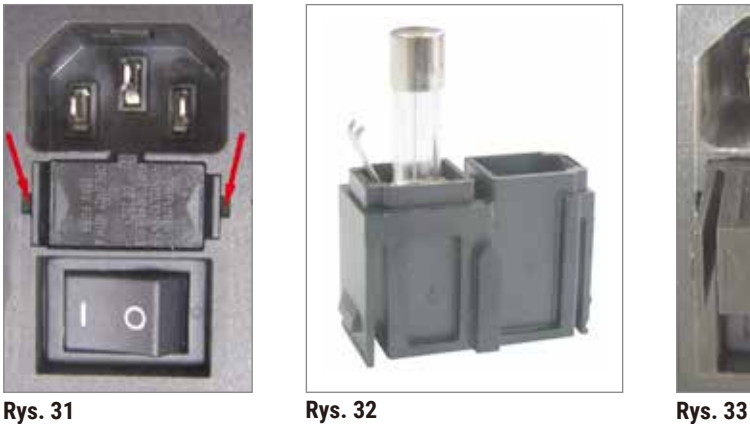

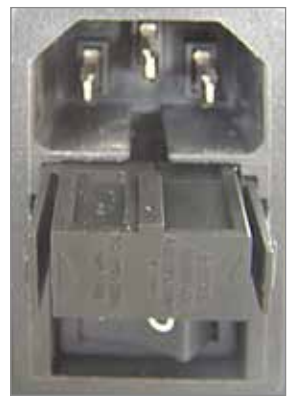

<span id="page-49-2"></span><span id="page-49-1"></span>

<span id="page-49-3"></span>

- Wyjąć osłonę bezpiecznika znajdującą się po prawej stronie urządzenia, nad wyłącznikiem. W tym celu wsunąć odpowiednie narzędzie (mały śrubokręt) do otworów po lewej i prawej stronie ( $\rightarrow$  [Rys. 31\)](#page-49-1) i ostrożnie wyjąć osłonę.
- Wyjąć uszkodzony bezpiecznik i wymień go na bezpiecznik dodatkowy dostarczony w ramach standardowej przesyłki (→ [Rys. 32\)](#page-49-2).
- Włożyć osłonę bezpiecznika do obudowy zgodnie z Rys. (→ [Rys. 33\)](#page-49-3) i ostrożnie popchnąć do usłyszenia kliknięcia.

#### <span id="page-50-0"></span>**8. Czyszczenie i konserwacja**

#### **8.1 Czyszczenie urządzenia**

#### **Uwaga**

- Ostrza należy zawsze odkładać do ich opakowań, kiedy nie są wykorzystywane.
- W przypadku stosowania substancji czyszczących, stosować się do instrukcji BHP podanych przez producenta oraz instrukcji dotyczących bezpiecznej pracy w laboratorium!
- Czyszcząc powierzchnie zewnętrzne urządzenia, nie należy używać ksylenu ani rozpuszczalników zawierających aceton czy ksylen. Ksylen i aceton mogą zniszczyć powierzchnie urządzenia!
- Uważać, aby żadna ciecz nie dostała się do wnętrza urządzenia w czasie czyszczenia.

#### **Przed każdym czyszczeniem należy wykonać następujące czynności przygotowawcze:**

- Wyłączyć przycisk zasilania znajdujący się z boku urządzenia.
- Umieścić pokrywę na szkle powiększającym.
- Wyjąć ostrze z uchwytu i odłożyć w bezpieczne miejsce.
- Wyjąć tacę na lód i tacę na bufor z prowadnicy wpustowej i umieścić je na stoliku.
- Wyjąć i opróżnić tacę na bufor. Usunąć zawartość tacy na bufor.
- Wyjąć tackę preparatu i położyć płasko na stoliku.
- Zdjąć preparat przy użyciu jednostronnego ostrza i usunąć pozostałości kleju cyjanoakrylanowego z płytki preparatu.

#### **Urządzenie i powierzchnie zewnętrzne**

Jeśli to konieczne, można wyczyścić lakierowane powierzchnie zewnętrzne elementów sterujących łagodnym domowym detergentem lub wodą z mydłem.Następnie należy je wytrzeć ściereczką.

Przed ponownym włączeniem, urządzenie musi wyschnąć całkowicie.

#### **Czyszczenie ostrzy**

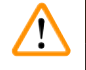

#### **Uwaga**

Zawsze wycierać ostrze od grzbietu (ostrze szafirowe) w stronę krawędzi tnącej. **NIGDY** nie robić tego w kierunku przeciwnym – niebezpieczeństwo zranienia!

Czyścić przy użyciu roztworów alkoholowych.

### <span id="page-51-0"></span>**9. Informacje o zamawianiu akcesoriów opcjonalnych, materiałów eksploatacyjnych i części zamiennych**

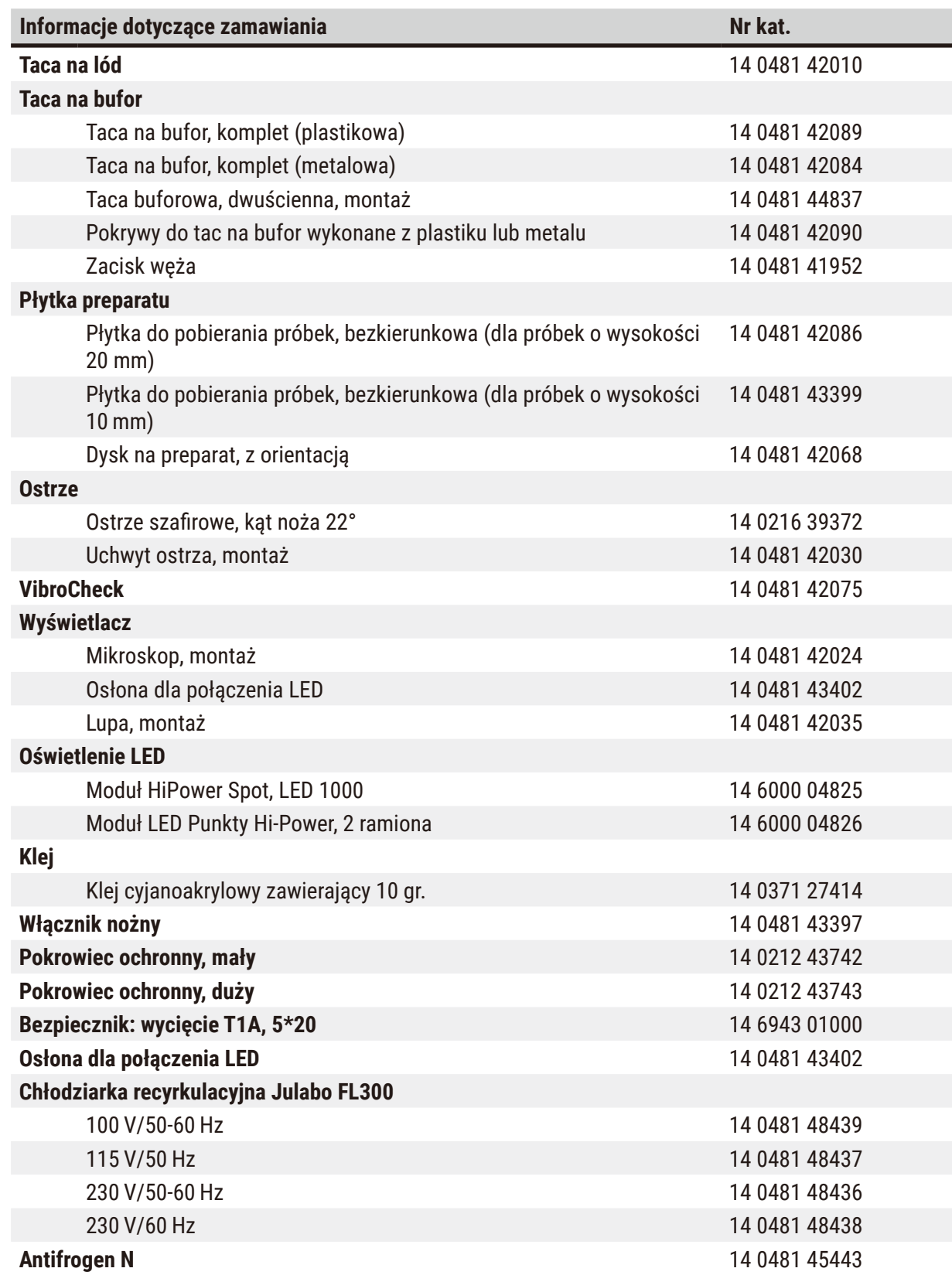

#### <span id="page-52-0"></span>**9.1 Akcesoria dodatkowe dla standardowych preparatów**

<span id="page-52-1"></span>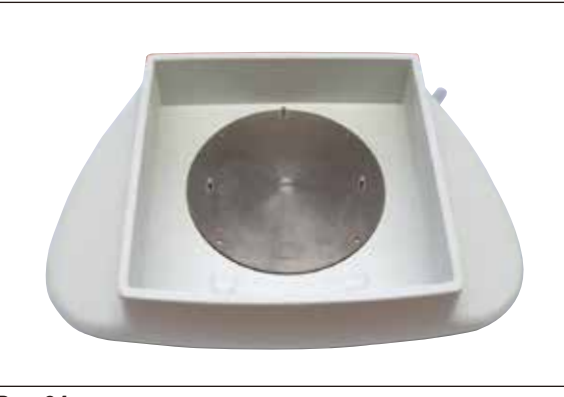

**Rys. 34**

#### **Taca na lód**

- Wyjmowana
- Konstrukcja szufladowa
- Pozostaje stabilna na stoliku w czasie przygotowania preparatu
- Zintegrowane podpórki dla rąk, do stosowania z Leica VT1200/Leica VT1200 S.

**Nr kat. ......................................14 0481 42010**

#### **9.1.1 Taca na bufor**

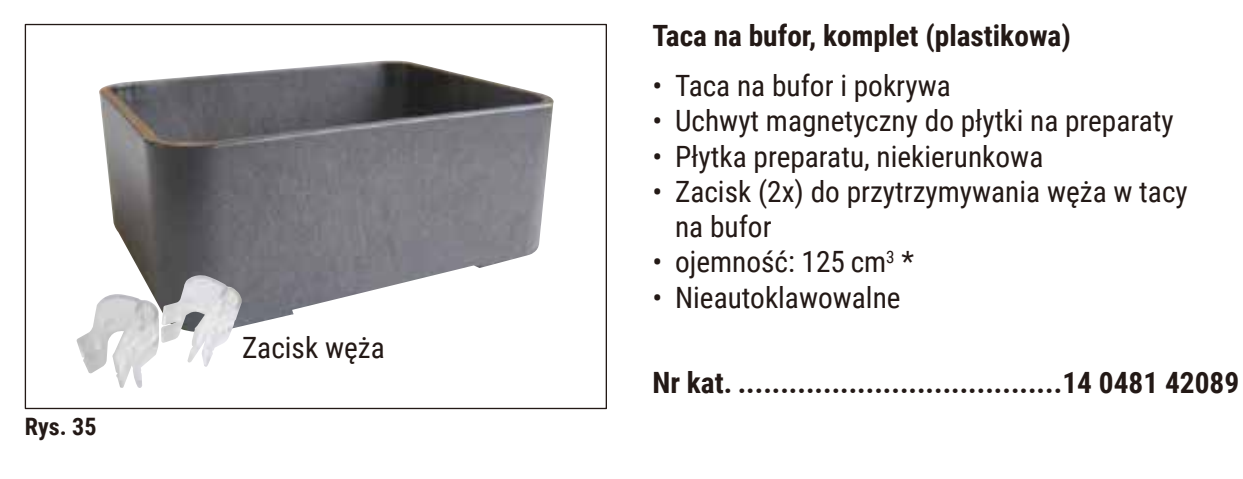

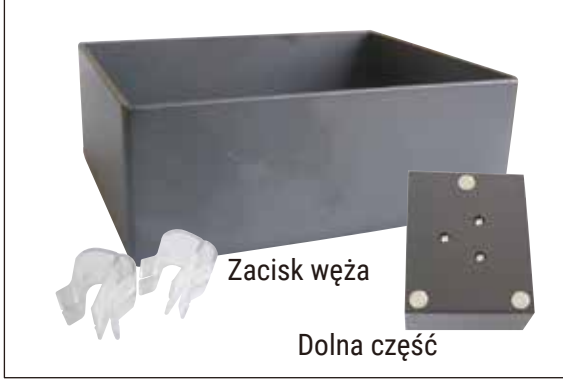

**Rys. 36**

#### **Taca na bufor, komplet (metalowa)**

- Taca na bufor i pokrywa
- Uchwyt magnetyczny do płytki preparatu
- Płytka preparatu, niekierunkowa
- Zacisk (2x) do przytrzymywania węża w tacy na bufor
- ojemność: 125 cm<sup>3 \*</sup>
- Nie jest autoklawowalne

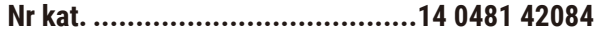

\* (Dane bez uchwytu ostrza, mierzone 4 mm poniżej górnej krawędzi tacy na bufor)

<span id="page-53-0"></span>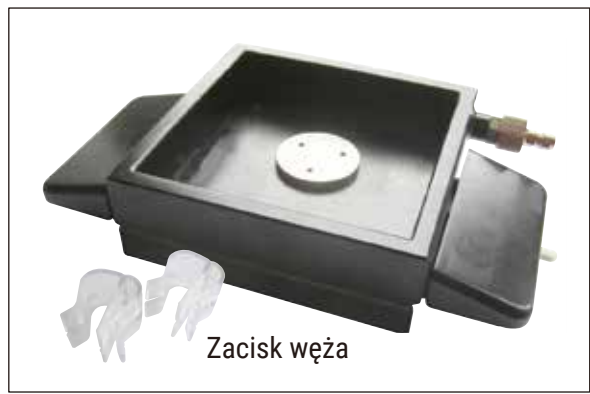

**Rys. 37**

#### **Taca na bufor, z podwójnymi ściankami, ze zintegrowanymi podpórkami dla rąk, komplet**

- Taca na bufor, z podwójnymi ściankami
- Uchwyt magnetyczny do płytki na preparaty
- Płytka preparatu, niekierunkowa
- Zacisk do utrzymywania węża w pozycji w tacy buforowej
- ojemność: 400 cm<sup>3 \*</sup>
- Nie jest autoklawowalne
- Zestaw węży do podłączenia chłodziarki recyrkulacyjnej (np. 14 0481 48436).

**Nr kat. ......................................14 0481 44837**

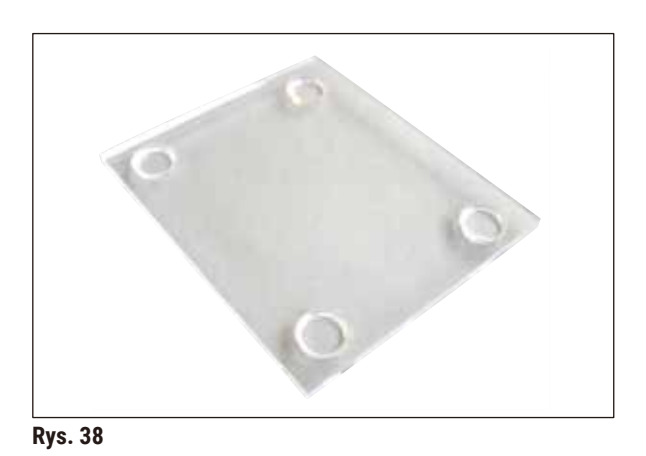

#### **9.1.2 Płytka preparatu**

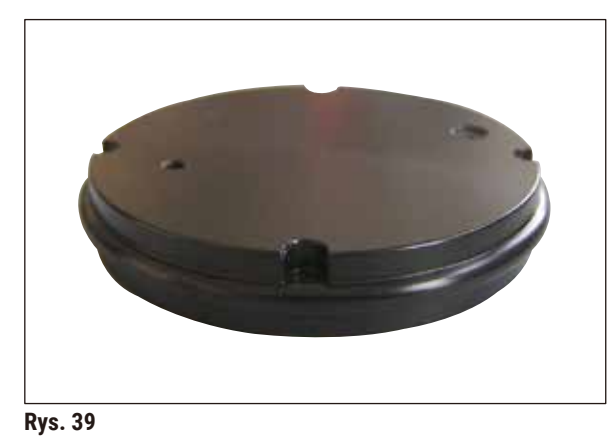

#### **Pokrywa tacy na bufor**

• Taca na bufor może być wykonana z plastiku (14 0481 42089) lub metalu (14 0481 42084)

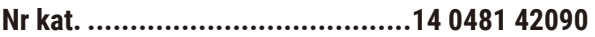

#### **Płytka preparatu, niekierunkowa**

- Do preparatów o wysokości 2 cm
- Może być obracana 360°
- Przymocowana magnesami w tacy na bufor

**Nr kat. ......................................14 0481 42086**

\* (Dane bez uchwytu ostrza, mierzone 4 mm poniżej górnej krawędzi tacy na bufor)

<span id="page-54-0"></span>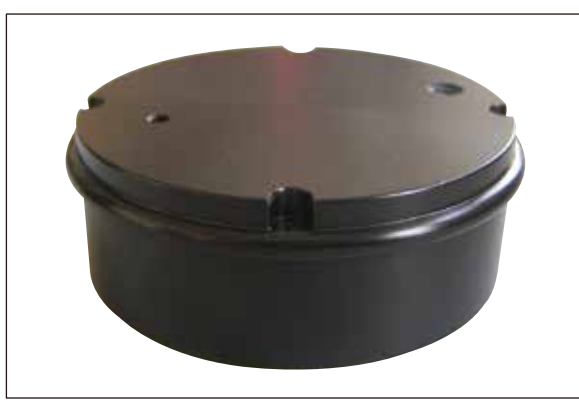

**Rys. 40**

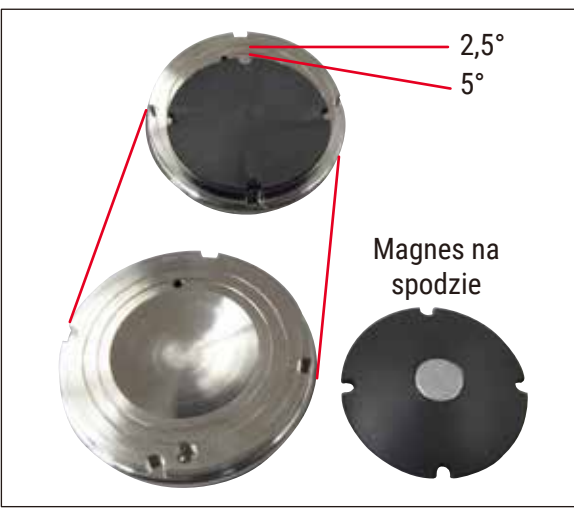

#### **Płytka preparatu, niekierunkowa**

- Do preparatów o wysokości 1 cm
- Może być obracana 360°
- Przymocowana magnesami w tacy na bufor

**Nr kat. ......................................14 0481 43399**

#### **Dysk na preparat, z orientacją**

- Wraz z uchwytem pochylania
- Wraz z oznaczeniami do pochylania preparatu 2,5° i 5°

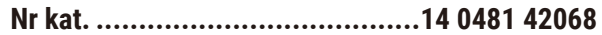

**Rys. 41**

#### **9.1.3 VibroCheck**

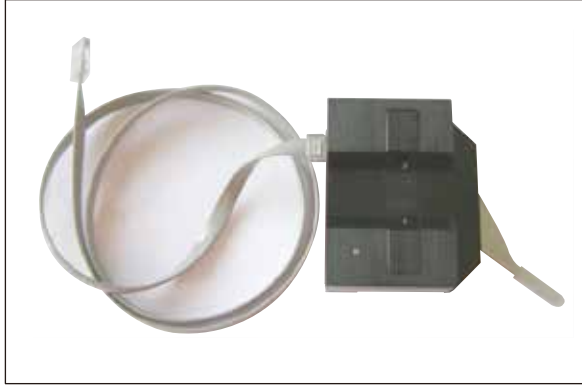

**Rys. 42**

Opcjonalne narzędzie pomiarowe do wyświetlania pionowego odchylenia ostrza (w µm) i wyświetlania kierunku obrotu śrub, mającego zminimalizować pionowe odchylenie ostrza. Może być regulowane przy użyciu śruby regulacyjnej na uchwycie ostrza.

**Nr kat. ......................................14 0481 42075**

#### <span id="page-55-0"></span>**9.1.4 Ostrza**

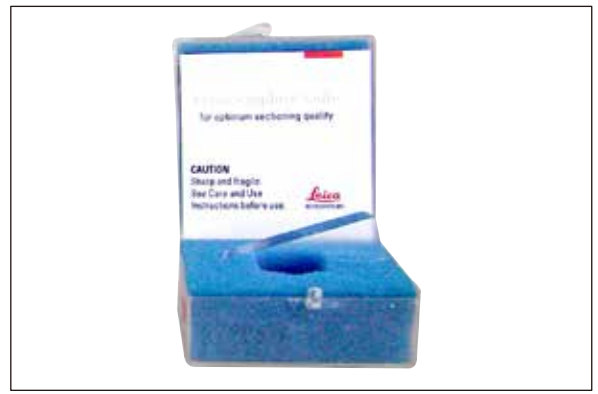

**Rys. 43**

#### **9.1.5 Mikroskop, montaż**

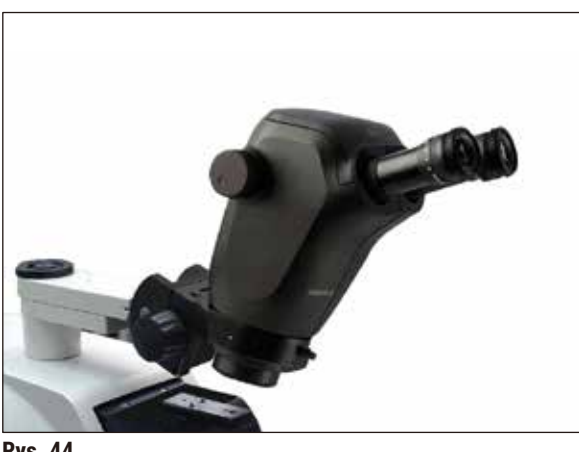

**Rys. 44**

#### **9.1.6 Lupa, montaż**

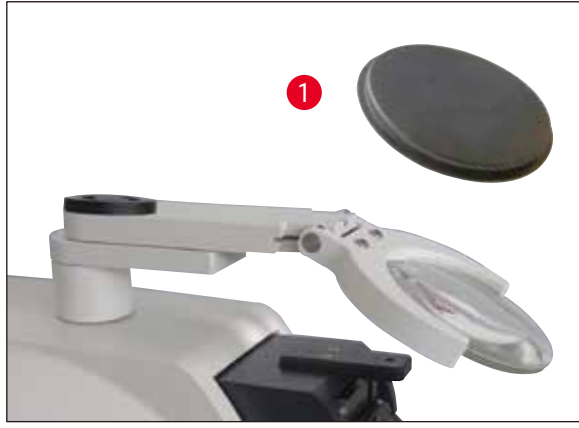

**Rys. 45**

**Ostrze szafirowe, kąt noża 22°**

Ostrze może być ponownie ostrzone.

**Nr kat. ......................................14 0216 39372**

- Wspornik mikroskopu
- Mikroskop stereoskopowy Stereozoom\* — 2 okulary, 10 x 23 B, regulowane
	- Ochronne szkło obiektywu
- Cylinder z 3 śrubami
- Pokrywa przeciwpyłowa, duża
- Adapter do modułu LED Hi-Power spots gniazdo na 2 ramiona
- Osłona dla połączenia LED

**Nr kat. ......................................14 0481 42024**

- Wspornik szkła powiększającego
- Soczewki (powiększenie 2x) z osłoną  $(\rightarrow$  Rys. 45-1)
- Cylinder z 3 śrubami
- Pokrywa przeciwpyłowa, duża
- Adapter do modułu LED Hi-Power spots gniazdo na 2 ramiona

```
Nr kat. ......................................14 0481 42035
```
<span id="page-55-1"></span>\*(Kolory mikroskopu mogą się różnić w różnych partiach.)

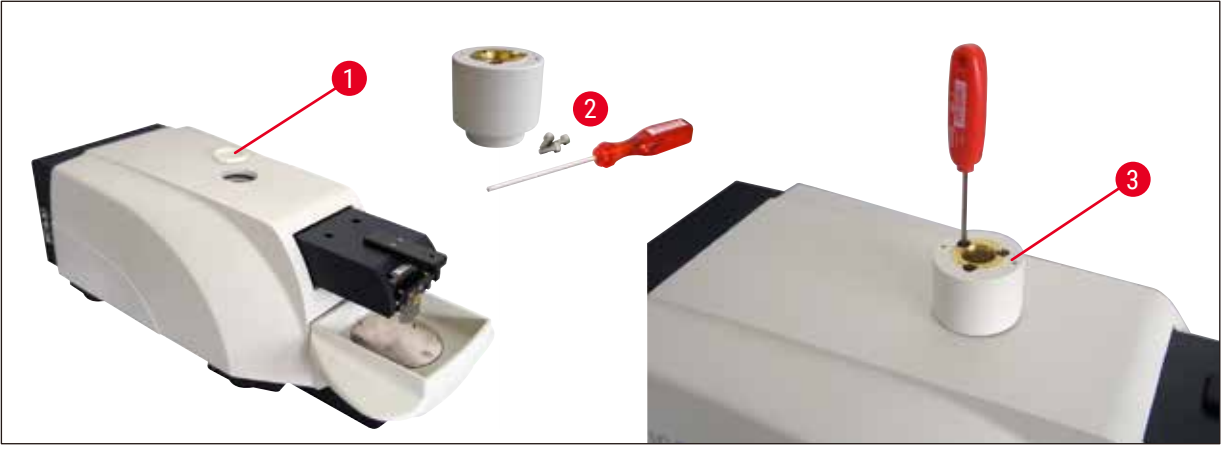

#### <span id="page-56-0"></span>**9.1.7 Instalacja wspornika szkła powiększającego lub wspornika mikroskopu**

<span id="page-56-1"></span>**Rys. 46**

- Najpierw zdjąć osłonę  $(\rightarrow$  Rys. 46-1) z urządzenia podstawowego i umieścić ją w bezpiecznym miejscu.
- Włożyć dołączone śruby z łbem sześciokątnym ( $\rightarrow$  Rys. 46-2) do otworu ( $\rightarrow$  Rys. 46-3) w tulei łożyska. Przy użyciu klucza sześciokątnego nr 3 wkręcić śruby w puste otwory w górnej części urządzenia podstawowego.
- Wsunąć wspornik szkła powiększającego lub wspornik mikroskopu do szczotki łożyska aż do końca.

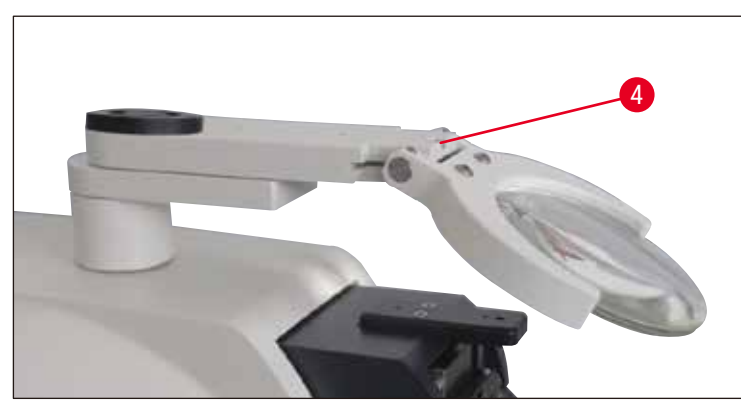

<span id="page-56-2"></span>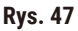

- Ustawić szkło powiekszające pod odpowiednim kątem i wkręcić śrubę ( $\rightarrow$  Rys. 47-4), używając kluczą sześciokątnego nr 3, lub
- Włożyć mikroskop stereoskopowy Stereozoom do uchwytu pierścieniowego i przykręcić śrubą  $(\rightarrow$  Rys. 48-5)
- Określić żądany kąt nachylenia mikroskopu i dokręcić śrubę ( $\rightarrow$  Rys. 48-6) w kierunku zgodnym z ruchem wskazówek zegara, używając klucza sześciokątnego nr 3.
- Wysokość mikroskopu można regulować przy pomocy pokręteł regulacji wysokości ( $\rightarrow$  Rys. 48-7) w celu dopasowania jej do danego preparatu.

<span id="page-57-0"></span>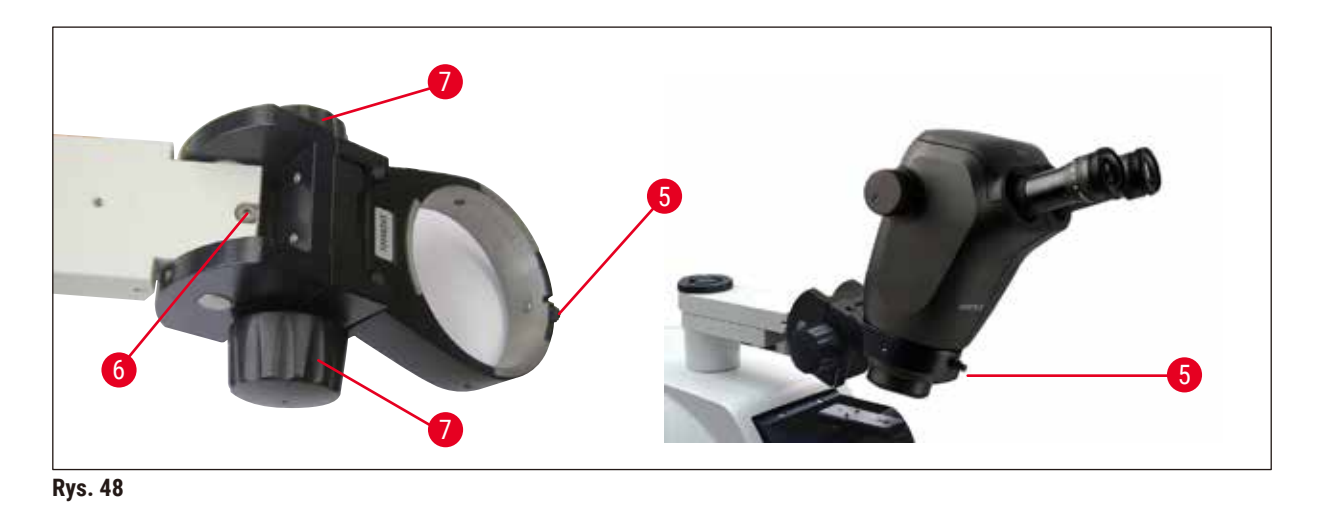

<span id="page-57-1"></span>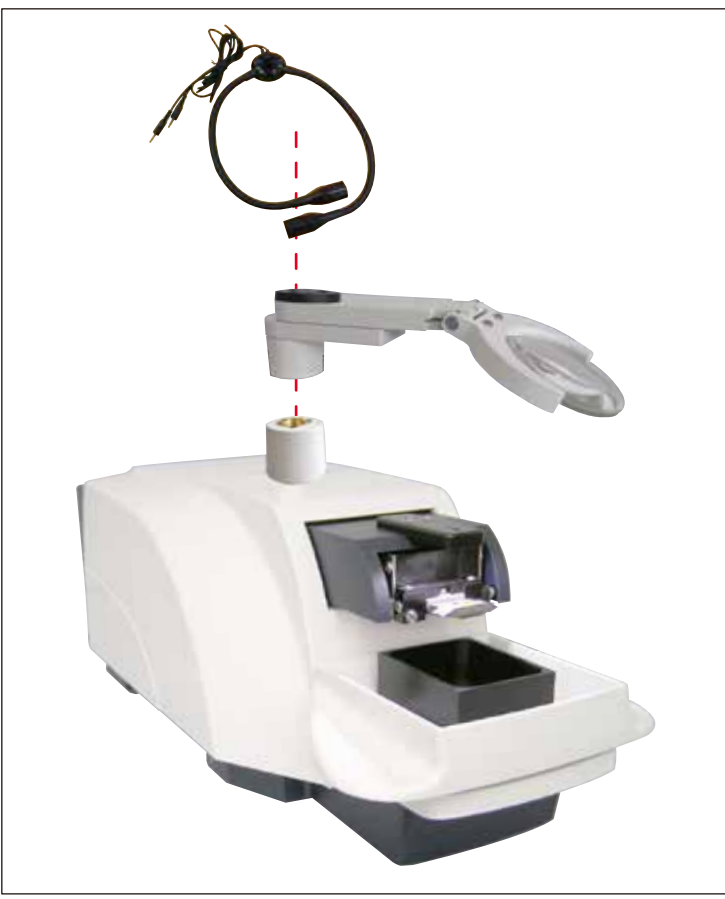

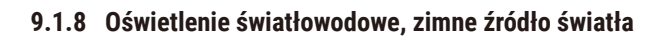

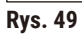

#### **Uwaga**

Przed użyciem prosimy o uważne przeczytanie oddzielnej instrukcji obsługi!

Ţ

<span id="page-58-0"></span>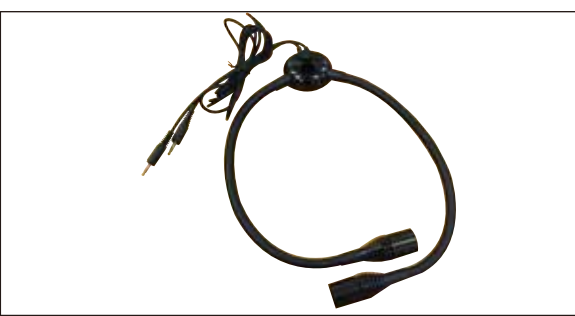

**Rys. 50**

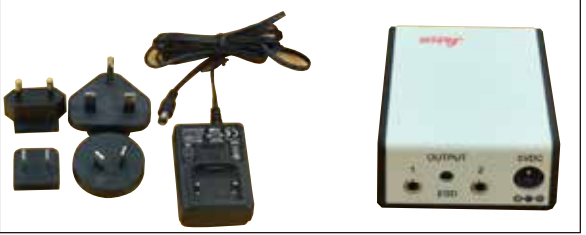

**Rys. 51**

#### **Moduł LED Punkty Hi-Power, 2 ramiona**

• Moduł z oświetleniem punktowym LED Hi-Power, 2 ramienny, jest instalowany po zainstalowaniu szkła powiększającego w uchwycie szkła powiększającego, a następnie podłączany do modułu Hi-Power Spot, LED 1000.

**Nr kat. ......................................14 6000 04826**

#### **Moduł Hi-Power Spot, LED 1000**

• Pełni funkcję źródła światła dla modułu z oświetleniem punktowym LED Hi-Power, 2-ramiennego.

**Nr kat. ......................................14 6000 04825**

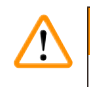

### **Uwaga**

Oświetlenie LED powinno pracować przy napięciu podanym na tabliczce znamionowej (na dolnej części adaptera).

#### **9.1.9 Klej cyjanoakrylanowy**

Jednoskładnikowy klej do przymocowywania preparatów do płytki preparatu – pojemność 10 g

```
Nr kat. ......................................14 0371 27414
```
#### **9.1.10 Włącznik nożny**

<span id="page-58-1"></span>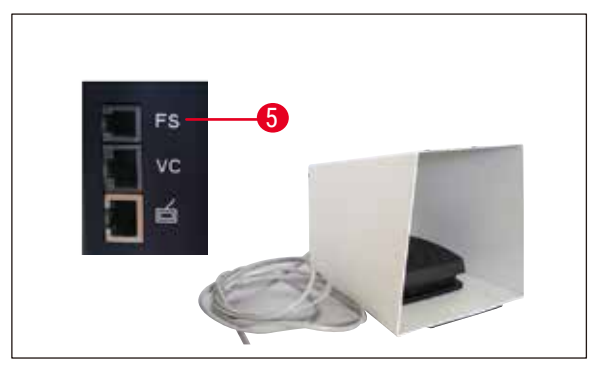

**Rys. 52**

Podłącz włącznik nożny do najwyższego gniazda **FS** (→ [Rys. 52‑](#page-58-1)5), znajdującego się z lewej strony podstawowego urządzenia.

• Włącznik nożny obsługuje funkcję **START/STOP**.

**Nr kat. ......................................14 0481 43397**

#### <span id="page-59-0"></span>**9.1.11 Chłodziarka recyrkulacyjna Julabo FL300**

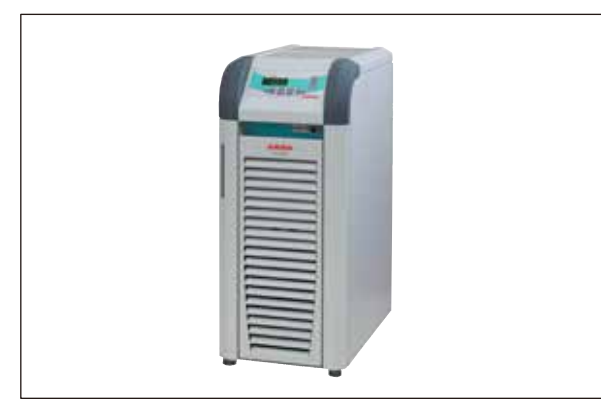

Chłodziarka recyrkulacyjna podłączana do tacy na bufor z podwójnymi ściankami w urządzeniach Leica VT1000 S i Leica VT1200 / Leica VT1200 S.

Wybór zakresu temperatury:  $-20 °C$  do + 40  $°C$ Zalecany czynnik chłodniczy: Antifrogen N

(**14 0481 45443**)

Mieszanina z wodą (50 %/50 %)

**Rys. 53**

#### **Przykład zastosowania:**

Jeżeli (w temperaturze otoczenia 20 - 22 °C) w tacy na bufor ma zostać osiągnięta temperatura 4 °C, należy wybrać wartość 0,5 - 2 °C.

### **Uwaga**

Więcej informacji, patrz instrukcja obsługi dołączona do urządzenia.

#### <span id="page-60-0"></span>**10. Gwarancja i serwis**

#### **Gwarancja**

Firma Leica Biosystems Nussloch GmbH gwarantuje, że dostarczony produkt został poddany gruntownej kontroli jakości wg wewnętrznych norm firmy Leica, ponadto produkt pozbawiony jest wad, posiada wszystkie ujęte w umowie parametry techniczne i/lub właściwości uzgodnione w umowie.

Zakres gwarancji uzależniony jest od treści zawartej umowy. Wiążące są wyłącznie warunki gwarancji udzielonej przez odpowiednią dla Państwa regionu firmę handlową Leica ew. firmę, od której kupili Państwo produkt będący przedmiotem umowy.

#### **Informacje dotyczące serwisu**

Jeśli potrzebują Państwo pomocy technicznej lub chcieliby Państwo zamówić części zamienne, prosimy skontaktować się z reprezentantem handlowym firmy Leica lub dystrybutorem, u którego zakupiono urządzenie.

Prosimy o podanie następujących informacji:

- Nazwa modelu i numer seryjny urządzenia
- Miejsce pracy urządzenia i nazwisko osoby, z którą trzeba się kontaktować
- Powód wezwania serwisu
- Data dostawy.

#### **Wycofanie z eksploatacji i utylizacja**

Urządzenie i jego elementy powinny być utylizowane zgodnie z lokalnymi przepisami.

### <span id="page-61-0"></span>**11. Potwierdzenie dekontaminacji**

Każdy produkt zwracany do Leica Biosystems lub wymagający konserwacji w Państwa siedzibie musi przejść procedurę oczyszczenia i dekontaminacji. Szablon potwierdzenia dekontaminacji można znaleźć, korzystając z funkcji wyszukiwania na naszej stronie internetowej www.LeicaBiosystems.com. Szablon ten powinien być stosowany do zebrania wszystkich potrzebnych danych.

Przy zwracaniu produktu kopię wypełnionego i podpisanego potwierdzenia należy załączyć lub przekazać technikowi serwisu. Odpowiedzialność za produkty odesłane bez potwierdzenia lub z nieprawidłowo wypełnionym potwierdzeniem leży po stronie wysyłającego. Towary zwrócone uznane przez firmę za potencjalne źródło zagrożenia zostaną odesłane na koszt i ryzyko nadawcy.

# www.LeicaBiosystems.com

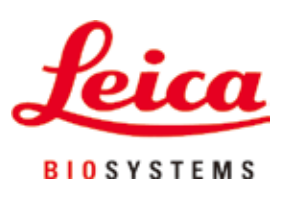

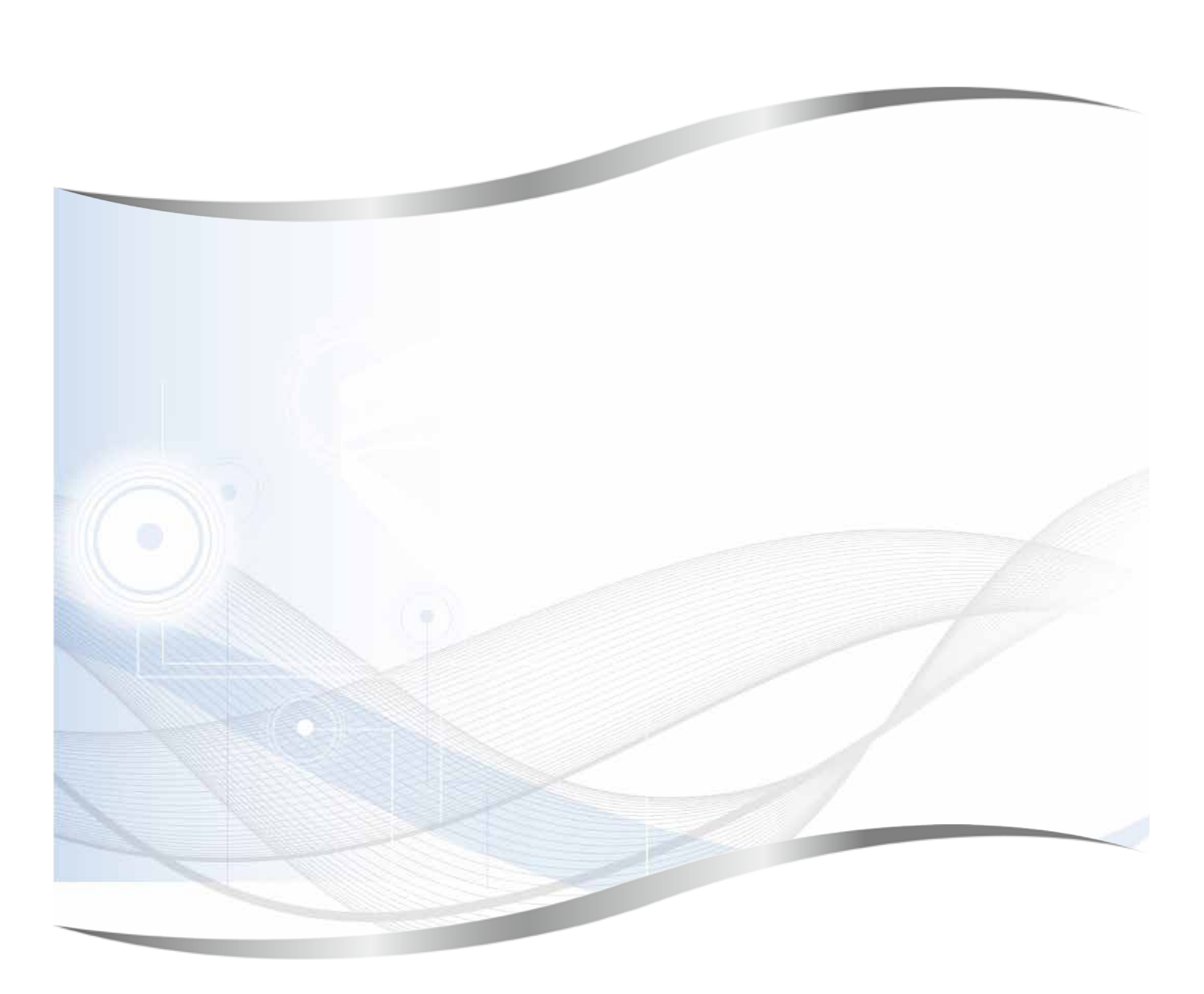

Leica Biosystems Nussloch GmbH Heidelberger Strasse 17 - 19 69226 Nussloch Niemcy

Telefon: +49 - (0) 6224 - 143 0 Faks: +49 - (0) 6224 - 143 268 Internet: [www.LeicaBiosystems.com](http://www.LeicaBiosystems.com)